uc3m | Universidad Carlos III de Madrid

Grado en Ingeniería de Sistemas de Comunicaciones 2017-2018

*Trabajo Fin de Grado*

# "Guía para el desarrollo y documentación de una aplicación web .NET"

José María Rodríguez García

**Tutor** 

Harold Molina-Bulla

Leganés a 15-06-2018

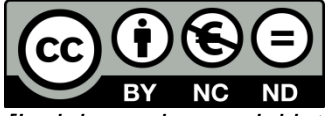

*[Incluir en el caso del interés de su publicación en el archivo abierto]* Esta obra se encuentra sujeta a la licencia Creative Commons **Reconocimiento – No Comercial – Sin Obra Derivada**

#### RESUMEN

El presente trabajo de fin de grado trata de presentar de manera breve y concisa un ejemplo de realización de una aplicación web y su correspondiente documentación. Dicho desarrollo y documentación es siempre desde el punto de vista de un jefe de proyecto y de un programador. Desde que empecé a trabajar, si he aprendido algo importante, es que una buena documentación puede ahorrar mucho tiempo y esfuerzo en un futuro. Y no solo a la hora de volver a desarrollar aplicaciones que utilicen funciones parecidas, sino a la hora de comunicación con el cliente, dejar todo claro desde el principio, e incluso para nosotros mismo a la hora de desarrollar permitiendo prever los posibles problemas que se tendrán o necesidades que pueden hacer parar un desarrollo permitiendo así como he mencionado ya ahorrar tiempo y esfuerzo. Un análisis funcional permite presentar al cliente como va a funcionar y cómo va a quedar exactamente la aplicación siempre desde el punto de vista visual y de funcionamiento del aplicativo. El análisis técnico tiene dos funciones, primero es para el cliente, puesto que nos tienen que aceptar los métodos usados y los elementos empleados en los desarrollos, como por ejemplo entornos aplicaciones etc., y segundo para nosotros como desarrolladores permitiéndonos así tener todo previsto y adelantarnos a los acontecimientos, por ejemplo para ir preparando los recursos. La realización de estos documentos permite también evitar giros en el desarrollo y en las funcionalidades, aunque a veces es inevitable ya sea por cambios del cliente o problemas insalvables. También hace hincapié en la toma de requisitos de cliente puesto que cuando más se adecue la oferta a lo que la empresa necesita se tienen más probabilidades de ganar la oferta y con ella el desarrollo. Además se ha incluido brevemente una sección de un plan de pruebas, ya que un plan de pruebas real conllevaría muchísimos casos y haría esta memoria demasiado larga. Aunque está más orientado hacia la parte del desarrollador y de la parte del jefe de proyecto, también se ha incluido un módulo en el que hace hincapié en el personal necesario y costes tanto de personal, tiempo y económico.

#### DEDICATORIA

Me gustaría dedicar la finalización del TFG a mis padres y hermanos, puesto que han supuesto un apoyo fundamental, no solo en el estudio de la carrera sino todos los días de mi vida sin el cual no habría conseguido todo lo que soy hoy. Les agradezco todo lo que hacen por mí y espero que el sacrificio que ellos realizaron merezca la pena en el futuro.

# **Índice de imágenes**

<span id="page-6-0"></span>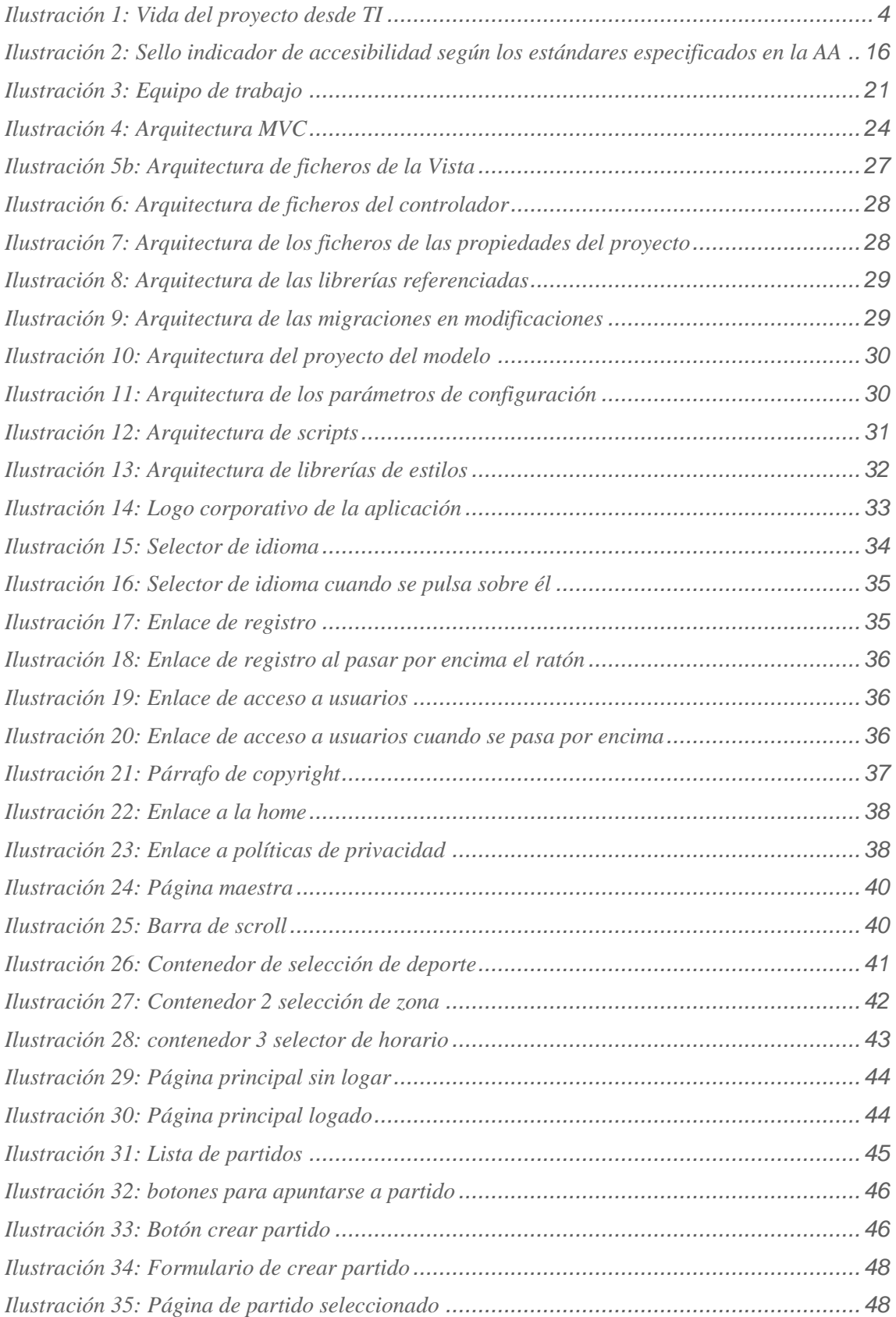

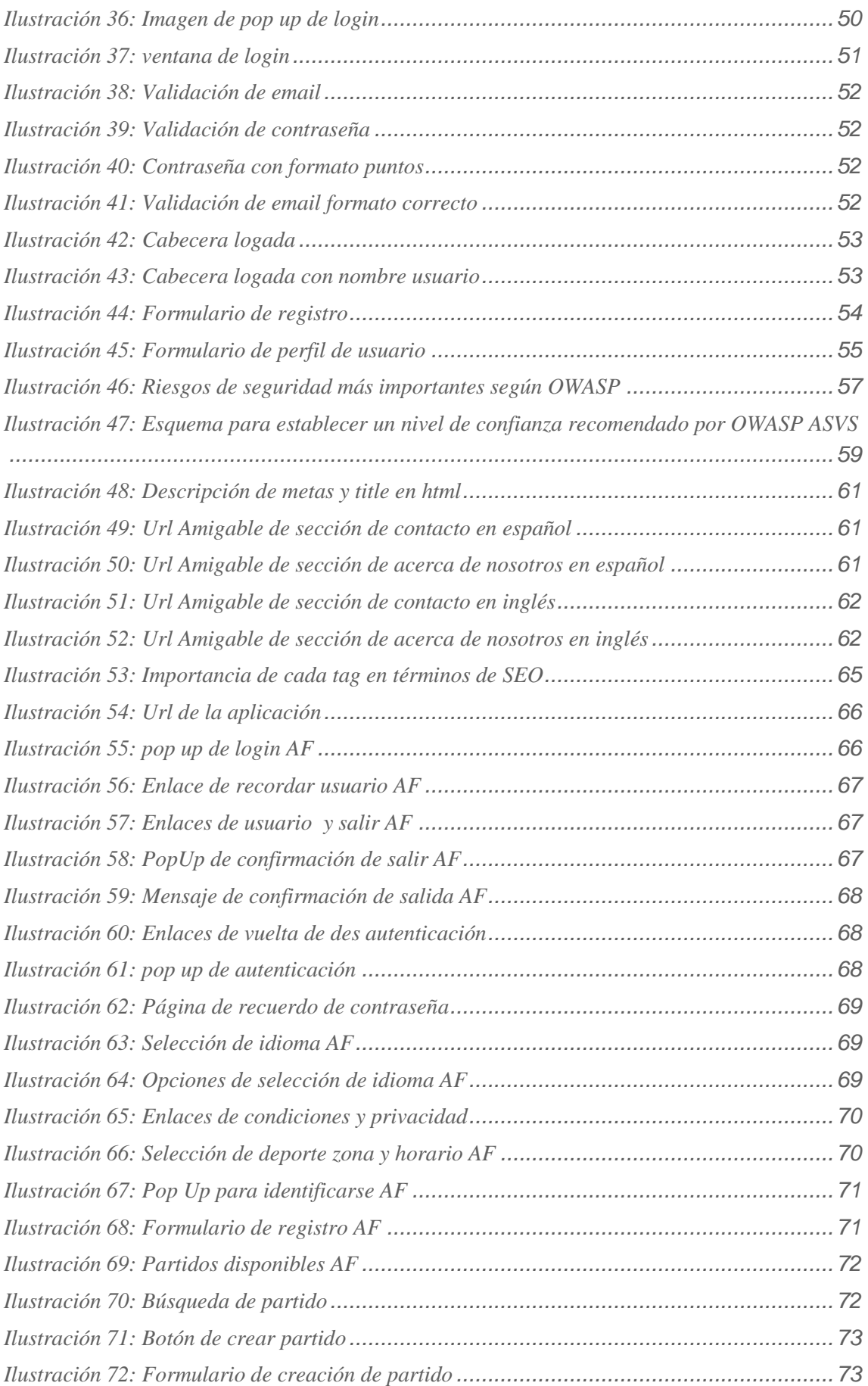

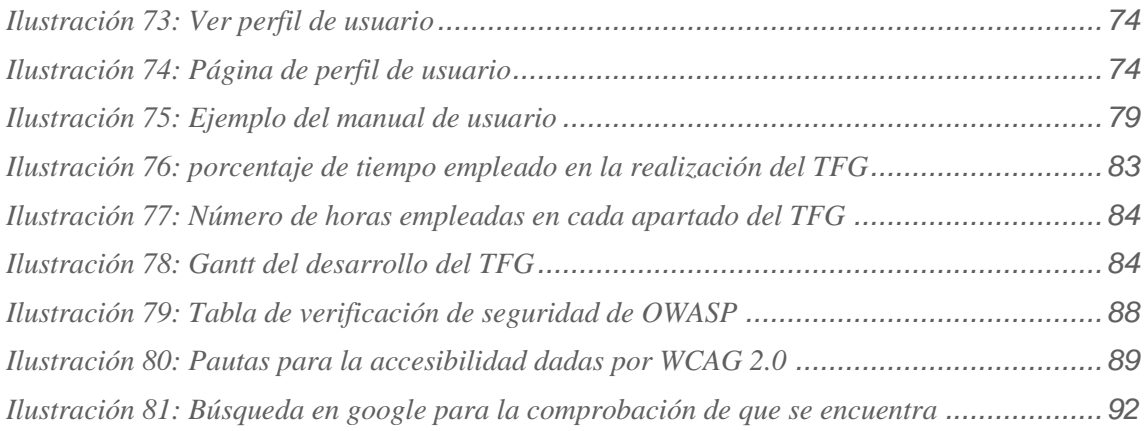

# **Índice de tablas**

<span id="page-9-0"></span>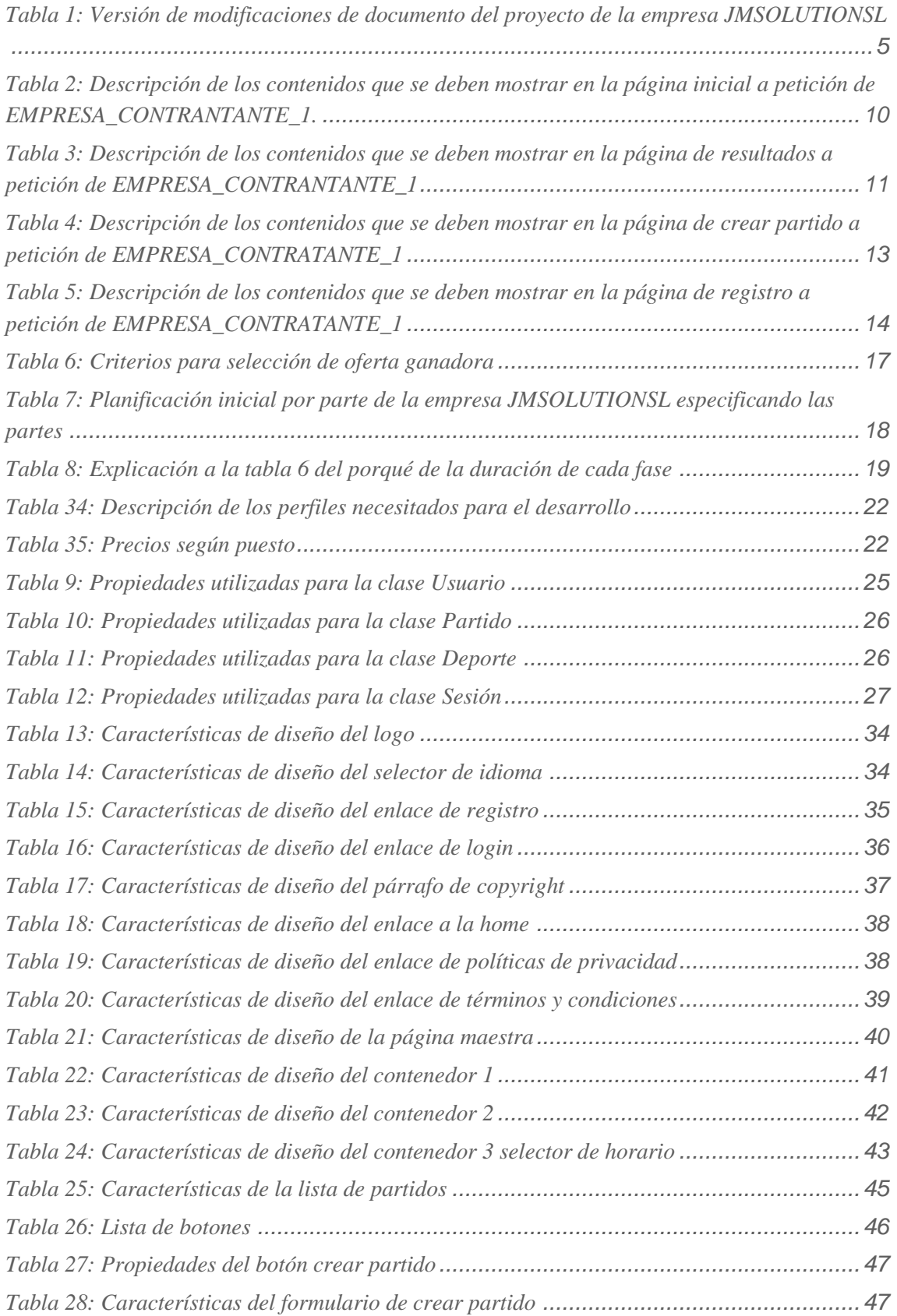

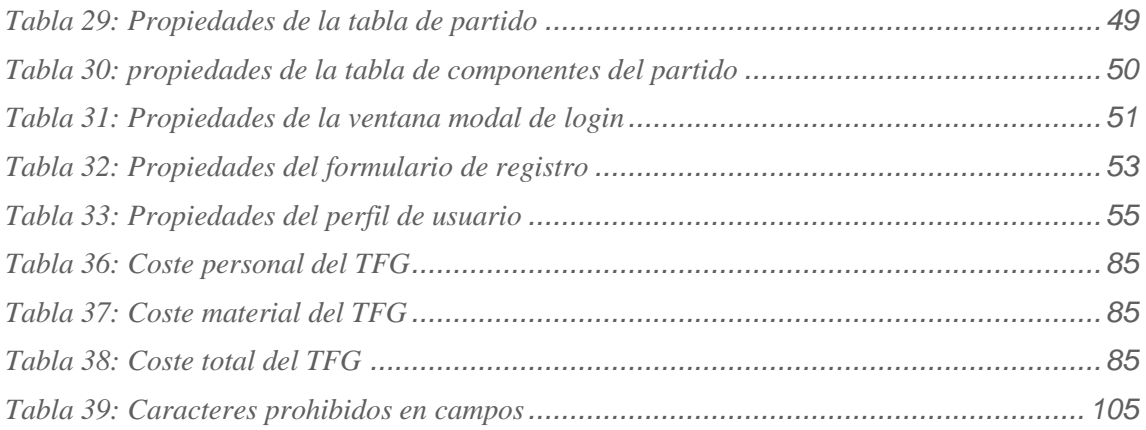

# **Tabla de acrónimos y anglicismos**

<span id="page-11-0"></span>En la siguiente tabla se muestra una relación de los términos utilizados y su significado. También hace referencia a términos en inglés que no tienen traducción literal al español y se utiliza en dicho idioma o que en términos de programación se ha realizado con dicho nombre ya que esta programación se ha llevado a cabo en inglés.

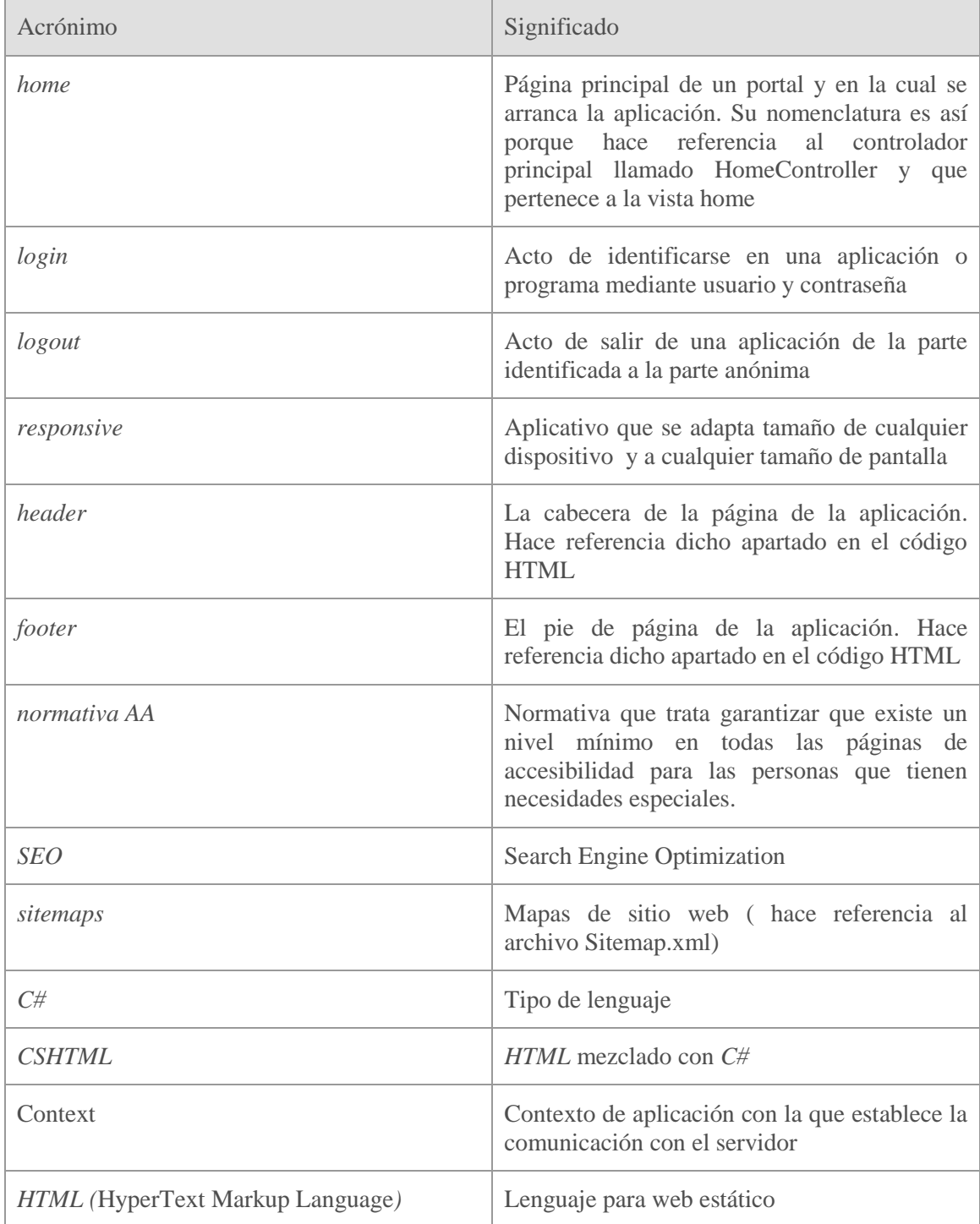

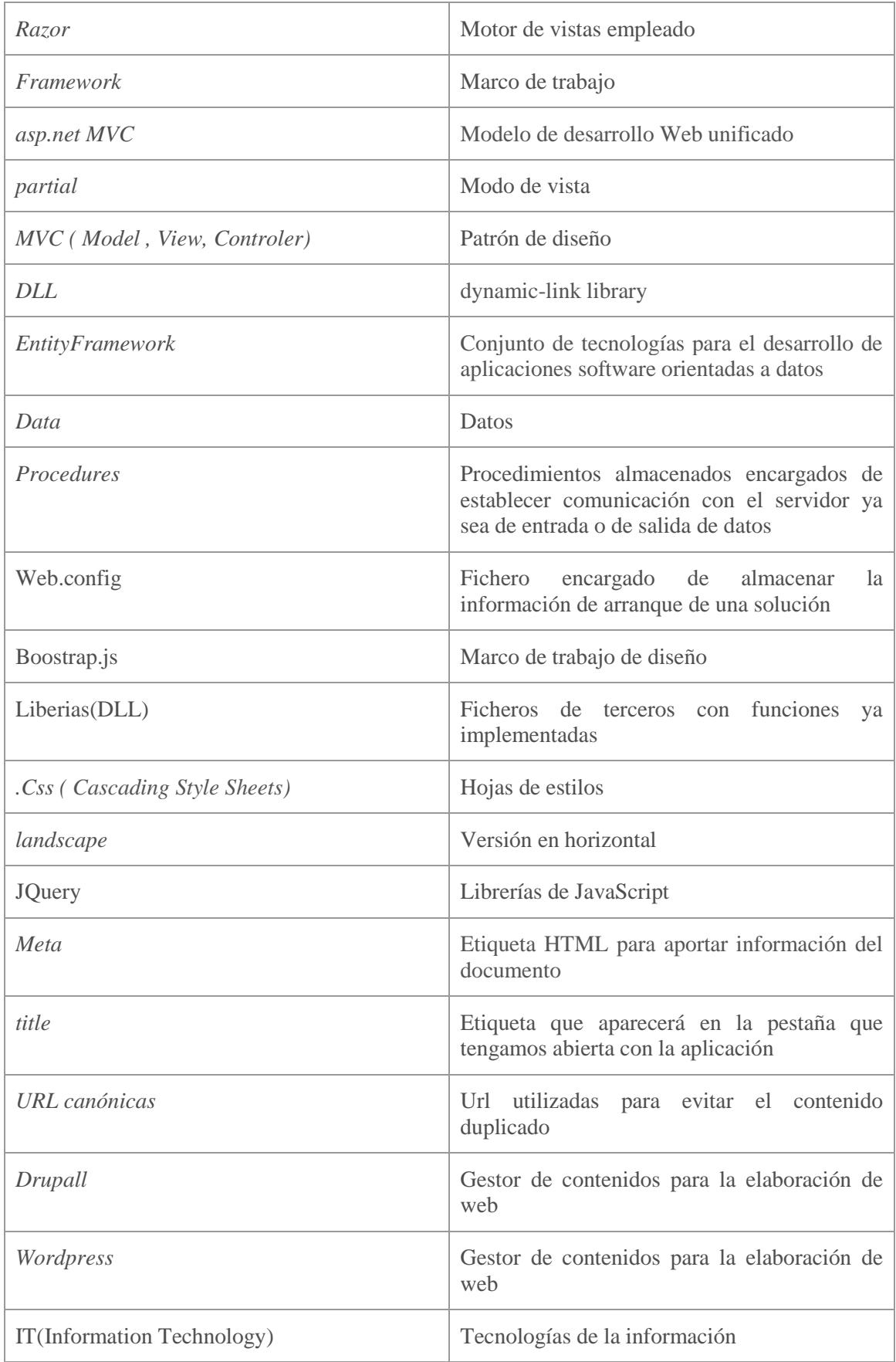

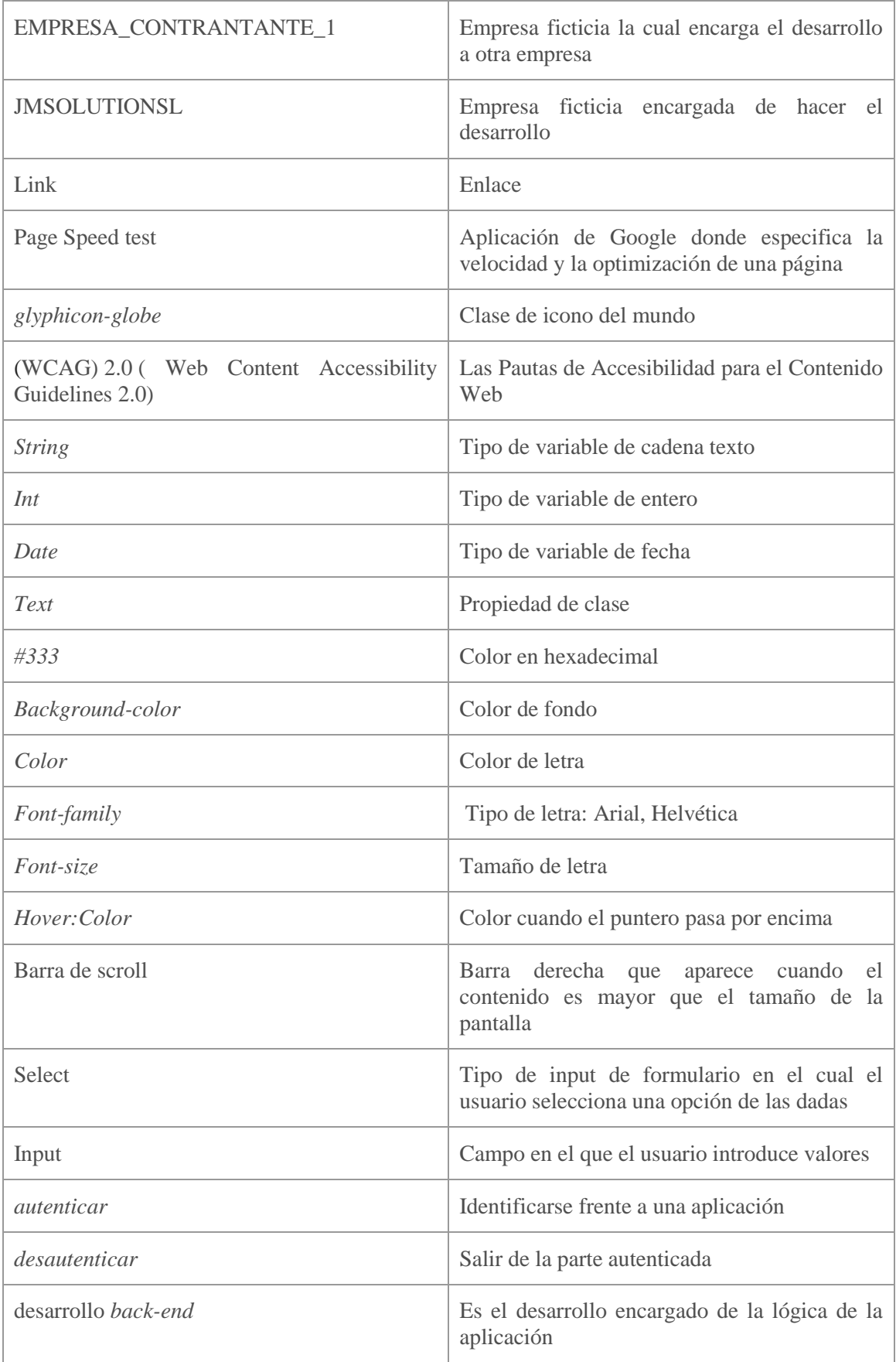

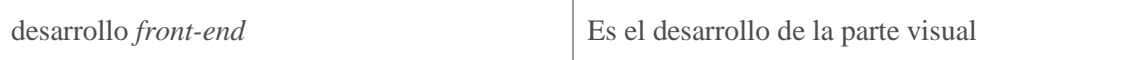

# Tabla de contenido

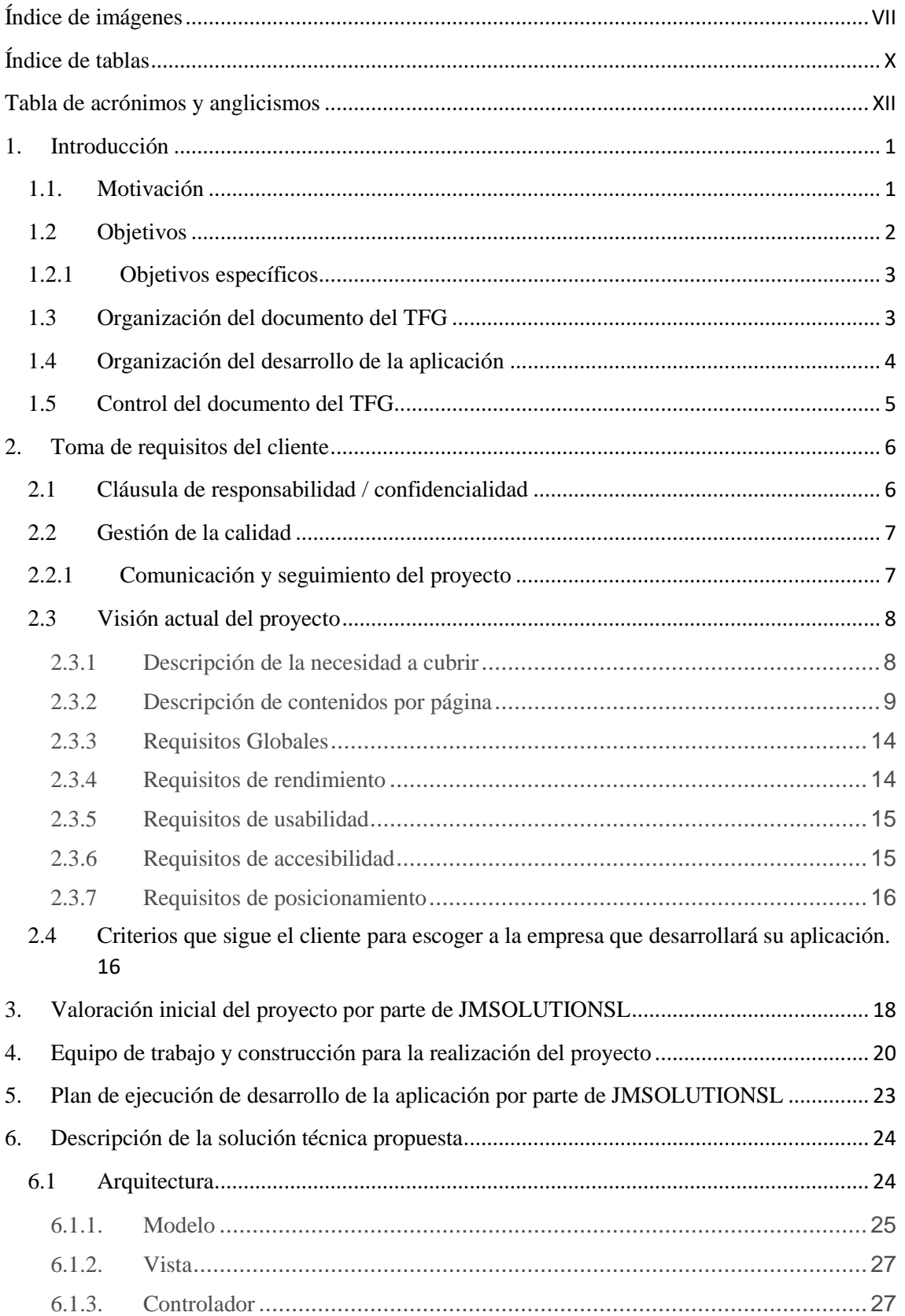

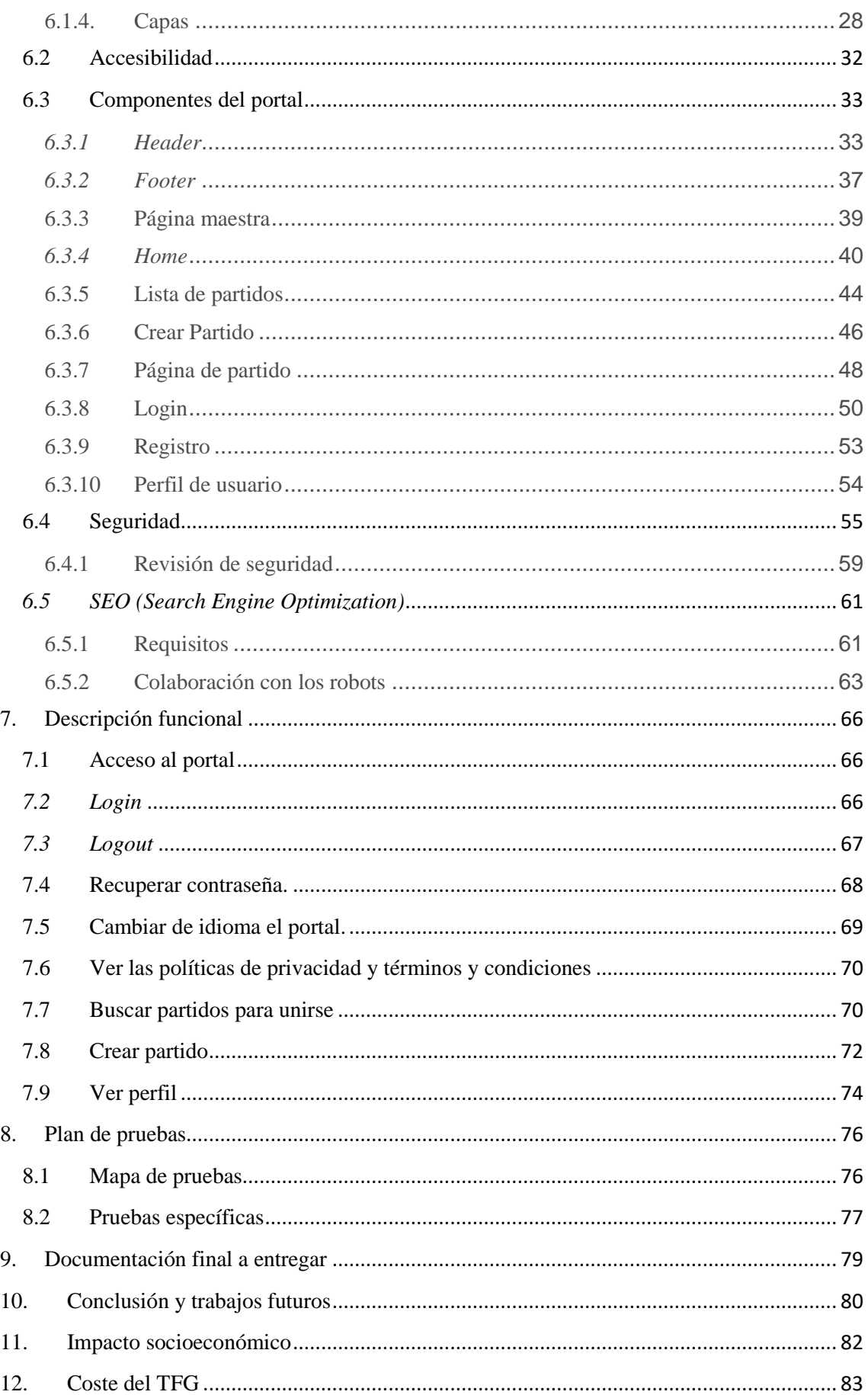

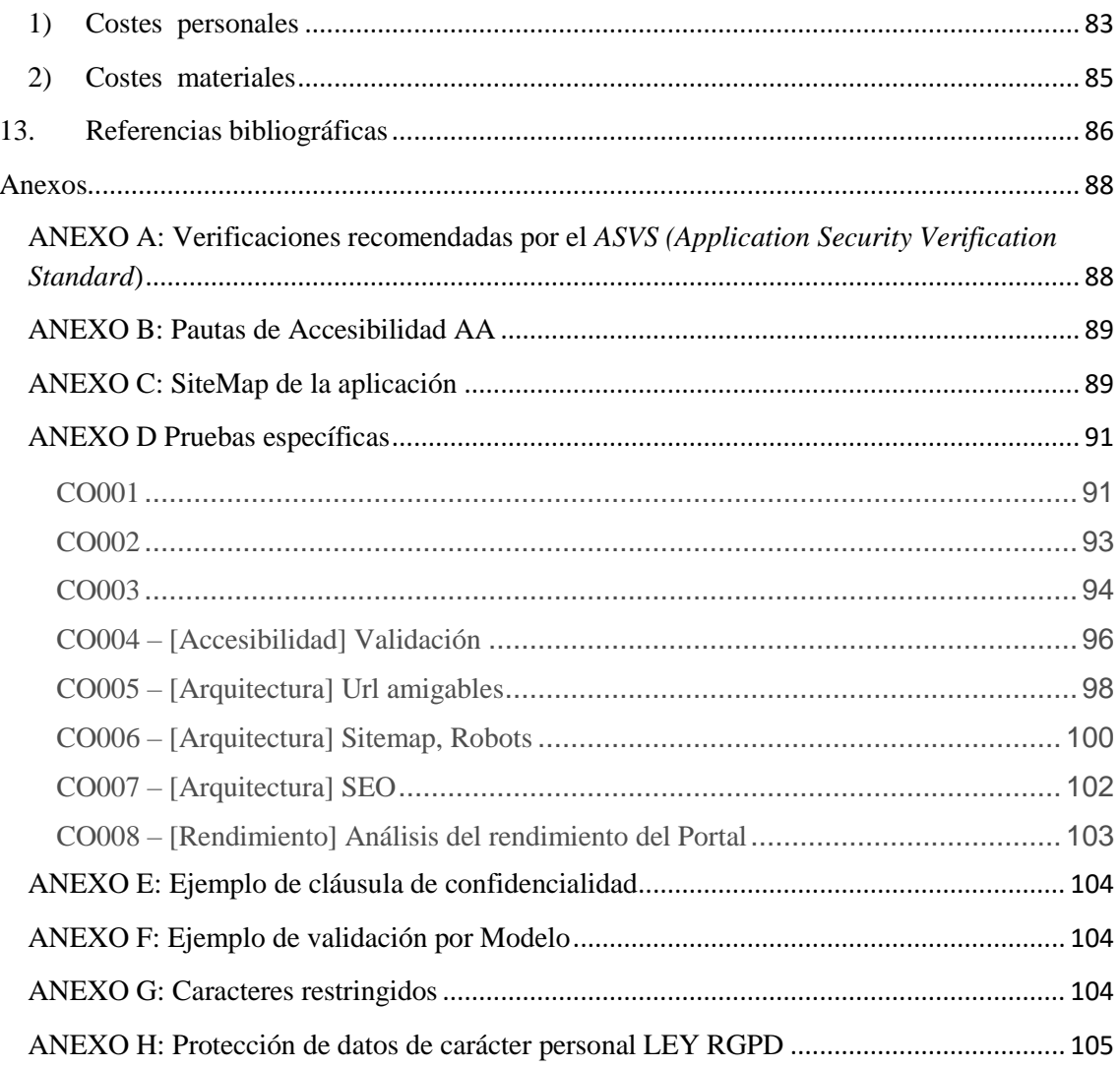

### **1. Introducción**

#### <span id="page-18-1"></span><span id="page-18-0"></span>**1.1. Motivación**

Hoy en día el desarrollo de aplicaciones web y de desarrollos web a medida se ha convertido en un pilar fundamental para las empresas tecnológicas de todo el mundo. Toda empresa que no está en la web, está condenada a extinguirse, puesto que a través de esta, permite llegar a mucha más cantidad de clientes incrementando así el volumen de negocio y por consiguiente haciendo que la empresa y beneficios aumente. Todas las empresas desde pequeñas hasta las más grandes poseen un rincón en la web y ya no solo para mostrarse y darse a conocer sino para hacer negocio mediante la venta de productos y servicios vía online. Este método está siendo el gran *boom* de este siglo puesto que permite reducir costes pudiendo así ser más competitivo en precios y teniendo así más beneficios. Esto ha hecho que la confianza de los consumidores aumente, creciendo a la par con el número de negocios que venden por internet y aun que a día de doy queda mucho por trabajar en materia de seguridad esta ha mejorado mucho permitiendo así poder comprar por internet de manera tranquila y segura.

También han crecido muchas empresas con base solo en internet, teniendo la mayoría de la infraestructura en la web y sin ninguna ubicación física. Estas empresas tienen éxito debido a lo anteriormente mencionado, ya que les permite reducir enormemente el precio pudiendo aumentar sus ganancias. Aun teniendo presente la explosión de la burbuja del año 2000( PuntoCom ), todavía hay muchas empresas que no acaban de ver claro el desarrollo de todo el negocio por internet, ya que en dicha crisis solo fueron unas pocas empresas tecnológicas las que lograron mantenerse en dicha actividad, como por ejemplo Yahoo!, EBay, Amazon, FedEx… desapareciendo el resto o teniendo que cerrar muchas de ellas, por lo que las empresas que usan la red hoy en día no se basan en ofrecer servicios online apareciendo y desapareciendo rápidamente sino que usan la web como una forma más de llegar a un consumidor final.

Esto también supone el fin del aplastamiento que estaba siendo producido por las grandes empresas hacia los pequeños comercios donde era una lucha desigual y donde estaba haciendo desaparecer a estos comercios. Con esto llega una nueva lucha, llega un nuevo modelo de negocio y llega una nueva forma de competir. El antiguo dueño de una tienda de arte por ejemplo se tenía que limitar a vender en la ubicación física en la que estuviera viendo así reducida su expectación de clientes y conllevando muchísimos gastos tanto de alquiler, luz, calefacción, personal… pero con su presencia en la web le permite, vender en prácticamente todo el mundo, llegando así a todos los rincones, le permite mostrarse y darse a conocer, hacer una comunicación con el cliente inmediata, sin colas, sin horarios cuando el cliente quiera y de la manera que quiera.

Con estos antecedentes parece lógico que el futuro de los comercios y de los negocios tienda a ir hacia la web dando cada vez más importancia a esta y dejando otras cuestiones en un segundo plano.

Con el aumento de comercios en la web se ve exponencialmente aumentada la necesidad de desarrolladores web y de aplicaciones que hagan webs. Existen gestores de contenido que generar webs prácticamente gratuitas o por muy poco dinero como puede ser *Drupal* o *Wordpress* pero la falta de originalidad es bastante grande ya que generan dichas web por medio de plantillas. En cuanto se quiere un desarrollo a medida para que se el producto sea original y único el precio también se dispara pero debido a la gran competencia se puede tener una web o una aplicación a un costo medio.

Ante la importancia y el aumento de la clave web como pilar fundamental de negocio hoy en día, el desarrollo de aplicaciones para futura gestión o venta o desarrollo de aplicaciones para terceros es un sector en los que más trabajo actualmente hay. Sin dejar de lado que es un trabajo que me apasiona puesto que me permite estar al tanto de las nuevas tecnologías, estar en constante evolución y que es un trabajo nada monótono. Permite poder ver otras formas de pensar o de ver otras formas de enfocar un problema. Es un trabajo en el que tienes que trabajar codo con codo con los compañeros de equipo y en el que la solidaridad es importantísima de cara a futuras evoluciones de la aplicación. Una buena praxis programando, una buena arquitectura, y una buena documentación son importantísimos pilares para el desarrollo de una aplicación web. Una documentación detallada y cuidada le permitirá al usuario una buena guía para el correcto funcionamiento en el caso de que los pasos a seguir no sean evidentes. También ayudará a una futura evolución de la aplicación ya que nos permitirá encontrar fácilmente el lugar en el código donde hacer la modificación. Un buen código y una estructura clara, uniforme y ordenada es quizá lo más importante a la hora de desarrollar puesto que permitirá que la escalabilidad sea rápida, precisa y fácil. Esto es de los puntos más importantes puesto que para evoluciones de código no siempre se tiene el tiempo deseado y una buena estructura permitirá una modificación mucho más fácil.

#### <span id="page-19-0"></span>**1.2 Objetivos**

El objetivo de este trabajo de fin de grado es mostrar los pasos que serían necesarios para la documentación de una aplicación web basada en .Net, el lenguaje C# y HTML5 a la par que se va desarrollando dicha aplicación. La idea es mostrar a pequeña escala todas las fases de un proyecto de desarrollo desde el punto de vista desde el jefe de proyecto de IT y de un desarrollador que se deben dar a la hora de documentar la aplicación y a la hora de mandar dicha información al cliente, que solicitará la información funcional, la información técnica, hasta actas de reunión, documentos de pruebas etc.

Se va a utilizar a modo de ejemplo el diseño y documentación de una aplicación basada en web para poder practicar deporte en equipo. En muchas ocasiones encontrar todas las personas necesarias para poder organizar una actividad deportiva es difícil debido a la gran incompatibilidad de horarios que se suele tener hoy en día. La idea es que se acuda a este portal para ver si hay algún tipo de actividad deportiva de mi interés, en mi zona y en mi horario en el que no tengo por qué conocer a nadie para poder participar.

La página *home* del portal muestra tres combos seleccionables en los que tú seleccionas el deporte, la zona en la que quieres practicarlo y el horario. Si existen partidos disponibles te mostrará una tabla con dichos eventos y el número de participantes ya adscritos a cada uno .Si estás interesado en uno puedes acceder a dicho evento, ver las características y si te interesa apuntarte. Acto seguido en cuanto te apuntes (si estas logado) recibirás un correo confirmándote y se te dará acceso a una sala-chat dentro de la misma web para poder hablar con los integrantes del partido.

Si no existiera un partido en los combos seleccionables se te dará la opción de crear el partido introduciendo una serie de campos obligatorios y acto seguido se publicará. Según se vaya incluyendo integrantes a los partidos, los integrantes irán recibiendo un correo en el que se informa que dicho integrante se ha incorporado.

Para el *login* se podrá hacer mediante *Facebook*, *Google+* o con una cuenta mediante usuario y contraseña. Para el registro se llevara a cabo igual mediante Facebook o rellenando unos simples datos acerca del perfil de usuario.

### <span id="page-20-0"></span>**1.2.1 Objetivos específicos**

Se plantea durante todo el TFG la necesidad de la documentación durante todos los desarrollos y reuniones mostrando así ejemplos de lo que se tendría que presentar al cliente.

Dicha documentación constaría:

- Toma de requisitos de cliente
- Valoración inicial y formación del equipo de trabajo
- Análisis funcional
- Análisis técnico
- Plan de pruebas
- Plan de ejecución

### <span id="page-20-1"></span>**1.3 Organización del documento del TFG**

El proyecto está divido en 14 capítulos los cuales se describen brevemente a continuación.

- Capítulo 1: describe la motivación, los objetivos para la realización del TFG, y la vida de la construcción de la *app*.
- Capítulo 2: muestra la toma de requisitos de cliente.
- Capítulo 3: muestra la valoración inicial realizada por la empresa que opta a la oferta, valorando tiempo y costes.
- Capítulo 4: se describe el equipo que se va a utilizar para los desarrollos
- Capítulo 5: se muestra el ciclo de vida del proyecto especificando con detalle cuanto tiempo se detalla para cada apartado
- Capítulos 6 y 7: se aborda la descripción tanto técnica como funcional
- Capítulo 8: muestra cómo serían las reuniones con el cliente.
- Capítulo 9: se detalla el final de la documentación.
- Capítulo 10: se muestran las conclusiones del TFG y los trabajos futuros.
- Capítulo 11: se muestra el impacto socioeconómico de la aplicación.
- Capítulo 12: refleja los costes del TFG
- Capítulo 13: se adjuntan los anexos.
- Capítulo 14: se adjunta las referencias bibliográficas

### <span id="page-21-1"></span>**1.4 Organización del desarrollo de la aplicación**

El ciclo de vida del desarrollo como IT se ha divido en 6 fases. Una primera enfocada a la petición del cliente. La segunda como la propuesta inicial y valoración por parte de la empresa que realiza el proyecto. La tercera y la cuarta para los análisis técnico y funcional del proyecto realizado. La quinta para análisis de costes, personal y de recursos que se necesita y una última y sexta para las pruebas de la aplicación.

A cada paso de esta organización se debería incluir una validación previa del responsable de la empresa contratista. Dicha validación es importante ya que todo lo que quede validado sentará precedente, y si el proyecto es cerrado no podrán modificarnos mucho los desarrollos favoreciendo así que no haya cambios de planteamientos ni de tiempos. También nos ayudará a tener todo claro de cómo quedará el programa sin tener que estar perdiendo tiempo en comunicaciones con el cliente. Además el cliente se hará una idea muy cercana a cómo será el resultado final lo que le permitirá reflexionar a tiempo sobre diferentes aspectos del portal.

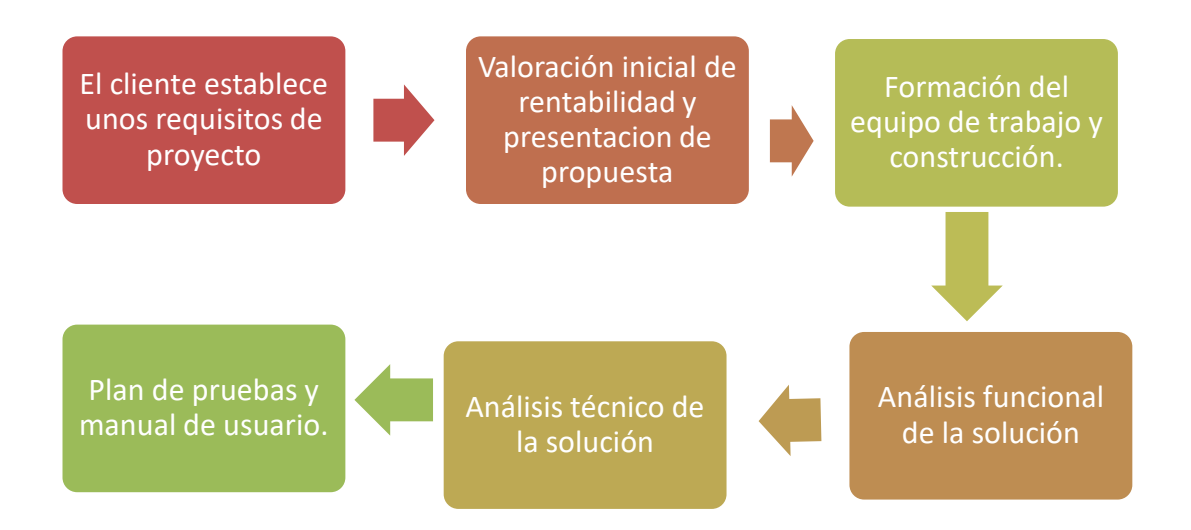

#### <span id="page-21-0"></span>**Ilustración 1: Vida del proyecto desde TI**

El comercial sería la persona que nos haría llegar la oferta y junto con su primera valoración, pediría al jefe de proyecto que presentara su valoración inicial y elaborara una propuesta para presentar en la oferta del cliente. El cliente cuenta con unos medios (sino los contrata) para determinar que oferta es la mejor y trata de intentar cumplir todas las exigencias. Una vez que

se ha ganado la oferta antes de empezar con el desarrollo ha y que elaborar una documentación técnica y funcional y elaborar un plan de trabajo.

Una vez que se tiene todo eso se procede a la implementación de la solución propuesta adaptándose lo más fielmente posible a los análisis técnicos y funcionales. No siempre la primera idea es la que acaba siendo ganadora por lo que para eso están las reuniones con el cliente. Una vez acabado se realiza el plan de pruebas propuesto, el cual uno real, sería mucho más extenso que el que propongo en el apartado de plan de prueba. Para terminar se entregaría el manual de usuario con toda la funcionalidad descrita para un usuario final.

Cuando estuviera todo se pasaría a implementar en los servidores del cliente.

### <span id="page-22-1"></span>**1.5 Control del documento del TFG**

En la siguiente tabla se muestra la evolución de dicho documento con la descripción de los cambios realizados.

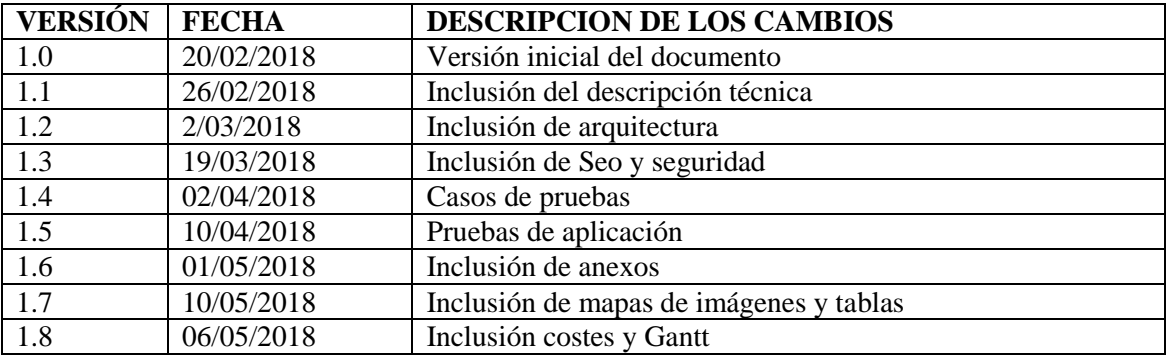

<span id="page-22-0"></span>**Tabla 1: Versión de modificaciones de documento del proyecto de la empresa JMSOLUTIONSL**

# **2. Toma de requisitos del cliente**

<span id="page-23-0"></span>El siguiente capítulo se presenta la documentación correspondiente que habría que presentar debido a la toma requisitos que solicita el cliente a nivel de contenidos, objetivos que quiera que cumpla la empresa que lo realiza, ya sea exigencias de accesibilidad o posicionamiento en la web. En dichas peticiones realizadas por el cliente no se especifica que es o cómo hacerlo sino que simplemente lo quiere y así lo especifica. El cómo hacerlo se trata en el capítulo de descripción técnica.

# <span id="page-23-1"></span>**2.1 Cláusula de responsabilidad / confidencialidad**

La cláusula de confidencialidad es un pacto de confidencialidad entre la empresa contratante y la empresa contratada en la cual se comprometen a seguir unos acuerdos para mantener la información en secreto y de no revelar ningún tipo de dato a terceros. La duración es a elección de la empresa contratante pero por lo general tiene una longitud de dos años. A continuación se intenta mostrar cómo se formaría una cláusula de confidencialidad.

De aquí en adelante se han establecido dos empresas a modo de ejemplo, la que contrata los servicios (*Empresa\_contrante\_*1) y la que realiza los desarrollos (*JMSOLUTIONSL*).

En primer lugar se daría la información tanto del contratista como del contratado figurando entre esta información los nombres de las empresas, dichos números de identificación y contratos mercantiles y declarando que son mayores de edad.

Después figuraran una serie de cláusulas pues son de obligado cumplimiento las cuales son importantes entender bien.

Entre las cláusulas figura una primera en la que la empresa contratada se compromete y se obliga a no divulgar información de la empresa a terceras partes o que no sacará un provecho futuro. Una segunda y tercera por la cual se compromete a que firmará todo el equipo de la empresa desarrolladora y se informará a los empleados de que están manejando información sensible y confidencial. Una cuarta por la cual se comprometen a utilizar la información dada solo para realizar los desarrollos y sin ningún objetivo más. La quinta por la cual se compromete a proteger estos datos de la debida manera para que no haya fugas o extravíos. En la sexta se compromete a que cumplirá según la nueva ley de protección de datos con todos los apartados que esta informa.

#### Firmarían los dos participantes

El incumplimiento del contrato puede conllevar problemas para el empleado que lo viole desde del fulminante despedido ya que el incumplimiento de confidencialidad seguramente también conlleve incumplir el contrato firmado. Además puede ser demandado por violación e confidencialidad llegando a tener que pagar. En extremadas situación puede conllevar hasta cargos penales.

Esto es importante recordarlo ya que con la última modificación de la ley de protección de datos (RGPD) se han endurecido las condiciones y los datos de carácter personal deben ser guardados.

La nueva ley entro el 25 de mayo de 2018 y supone la modificación de la antigua ley 15/1999 por la que endurece la gestión, almacenamiento de datos y la cesión de datos a terceros. En dichas nuevas leyes se incluyen que todo usuario tiene que dar un consentimiento explícito para que la empresa maneje sus datos y que dicha información puede ser solicitada, modificada y borrada por el usuario haciendo a este último participe en cuanto el almacenamiento de sus datos se refiere. Además se obliga a que los términos y condiciones estén expresados en un lenguaje más coloquial en lugar de términos indescifrables para un usuario medio. Las multas a las empresas por no cumplir la normativa pueden alcanzar desde 20 millones de euros o el 4% de la facturación total de la empresa.

Se adjunta en anexos una cláusula de confidencialidad a modo de ejemplo.

### <span id="page-24-0"></span>**2.2 Gestión de la calidad**

En este apartado la empresa contratante pretende que la empresa contratada se comprometa a que cumpla una serie de requisitos de traspaso de información entre ambas facilitando así la comprensión de en lo que se está trabajando, como se está evolucionando, los posibles problemas que se están encontrando para estar mejor informado del desarrollo de la aplicación.

#### <span id="page-24-1"></span>**2.2.1 Comunicación y seguimiento del proyecto**

En la sección de comunicación y seguimiento de proyecto se establecerían los mecanismos y tiempos de comunicación entre empresa contratante y empresa contratada incluyendo una serie de puntos que deben de cumplir relacionados con este tema como son:

- Los documentos descritos en las diferentes fases del proyecto como son el análisis funcional y el análisis técnico, tendrán que estar previamente validados.
- Informes de situación periódicos que incluyen:
	- o Planificación del proyecto actualizada desde el último informe de situación que se envió hasta el momento, para detectar desvíos sobre la planificación inicial.
	- o Documento describiendo las incidencias que se han dado desde el último informe de situación y como han repercutido en la planificación del proyecto.
	- o Documento describiendo los posibles riesgos, responsables e impacto que puedan tener en la planificación del proyecto.
	- o Comentarios del consultor respecto a la situación actual.
- Actas de reunión

### <span id="page-25-0"></span>**2.3 Visión actual del proyecto**

En el siguiente apartado se trata, lo que el cliente está demandando y necesita que cumpla su aplicación ya sea por legislación, posicionamiento, marketing… Lo que se trata de documentar aquí es que se conoce lo que están pidiendo y se entiende que tiene un marco regulatorio y de posicionamiento el cual se debe conocer.

#### <span id="page-25-1"></span>**2.3.1 Descripción de la necesidad a cubrir**

Con el fin de evaluar uno de los criterios que tiene la empresa para escoger a la empresa que realizará los desarrollos cada empresa tiene que expresar que ha quedado claro lo que el cliente necesita y por esta razón se les explica lo que nosotros hemos entendido que ellos quieren.

Se expone a continuación una descripción de lo que el cliente demanda.

Se pretende el diseño de una aplicación web en la que los usuarios puedan ver, organizar y apuntarse a partidos de una multitud de deportes. Esto se escogerá con tres combos que hay en la parte inicial y mostraran los deportes disponibles, las zonas y los horarios disponibles para la búsqueda. Para realizar dicha búsqueda se deberá estar logado por lo que si no se está y se quiere buscar deberá saltar un pop up indicando que se logue. En dicho pop up deberá contener un enlace para el caso en el que el usuario se olvide de la contraseña y un botón para poder permanecer logado sin necesidad de tener que logarse siempre cada que vez que se entre en la aplicación. Habrá una parte anónima y otra parte en la que el usuario tendrá que logarse. Cada usuario poseerá un área personal en el que tendrá un histórico y los datos de su perfil. Cada usuario podrá crear los partidos configurándolos acorde a las búsquedas de la *hom*e. Deberá contener una mínima estructura que sea igual en todas las partes del portal. Deberá contener una cabecera o *header* y un pie de página o *footer* en los cuales figure en el caso del *header* el logo de la aplicación una opción para poder cambiar de idioma, un link para registrarse y un link para poder acceder con tu usuario y contraseña. En el *footer* tendrá que contener el *copyright* con la marca y los enlaces tanto a la home como a los términos y condiciones y privacidad del sitio. En la página de los partidos se deberá mostrar en una tabla. Los colores del portal deberán ser de los mismos del corporativo.

La aplicación debe estar construida con una tecnología moderna y escalable y a la par ser *responsive* para la visualización desde todo tipo de dispositivos y para distintos tamaños de pantalla. Debe ser segura puesto que poseerá una plataforma de pago y adaptarse a los estándares de desarrollo mundiales.

## <span id="page-26-0"></span>**2.3.2 Descripción de contenidos por página**

En las siguientes tablas se muestran los contenidos que la empresa *EMPRESA\_CONTRANTANTE\_1* solicita a la empresa *JMSOLUTIONSL* contratada que quiere que contenga tanto el orden como la forma de los elementos.

# 1.) PÁGINA INICIAL

Tabla en la que la empresa solicitante declara los elementos que tiene que tener cada página, en este caso la página de resultado de búsqueda. Los elementos se nombran en el orden que deben aparecer.

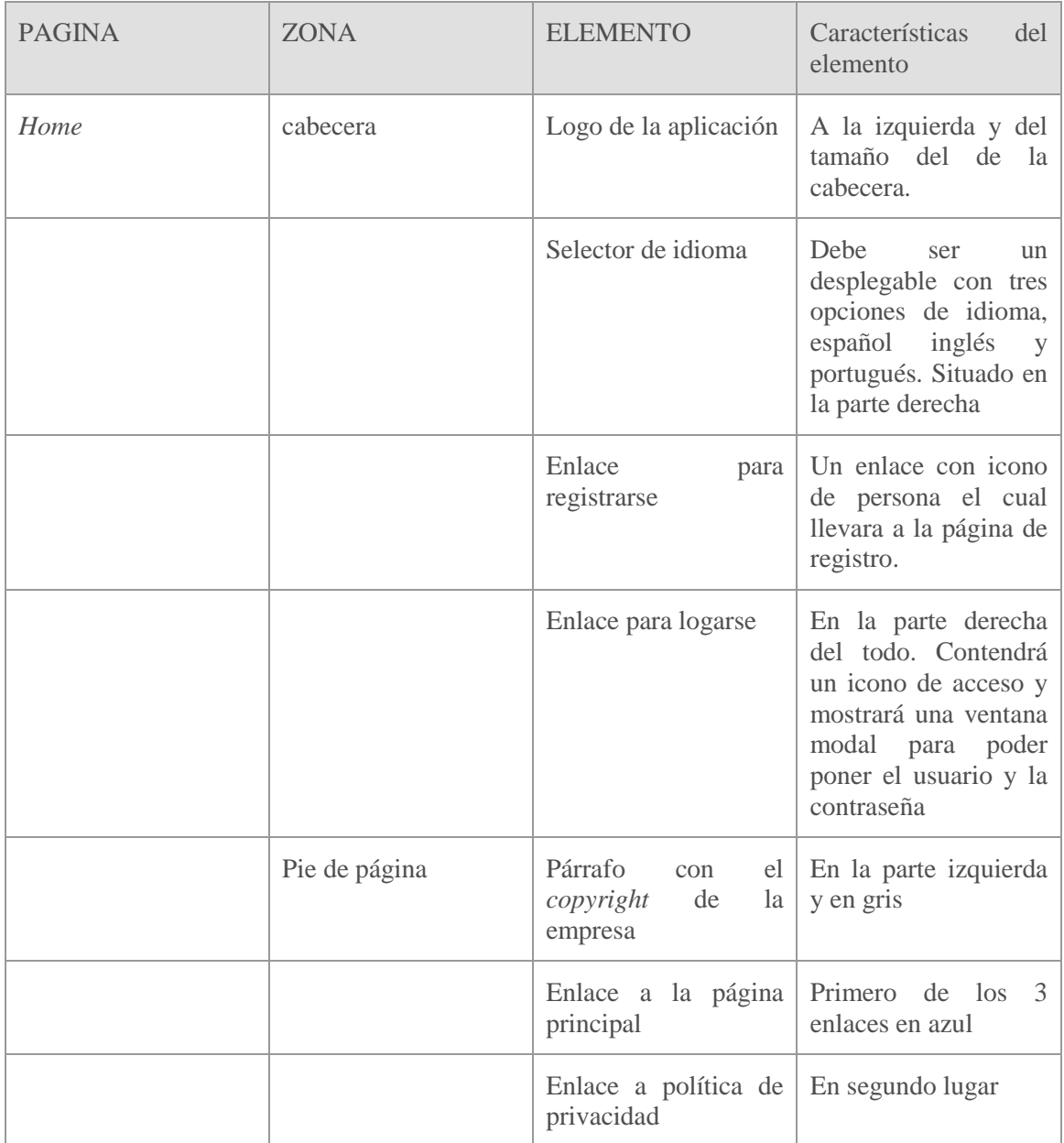

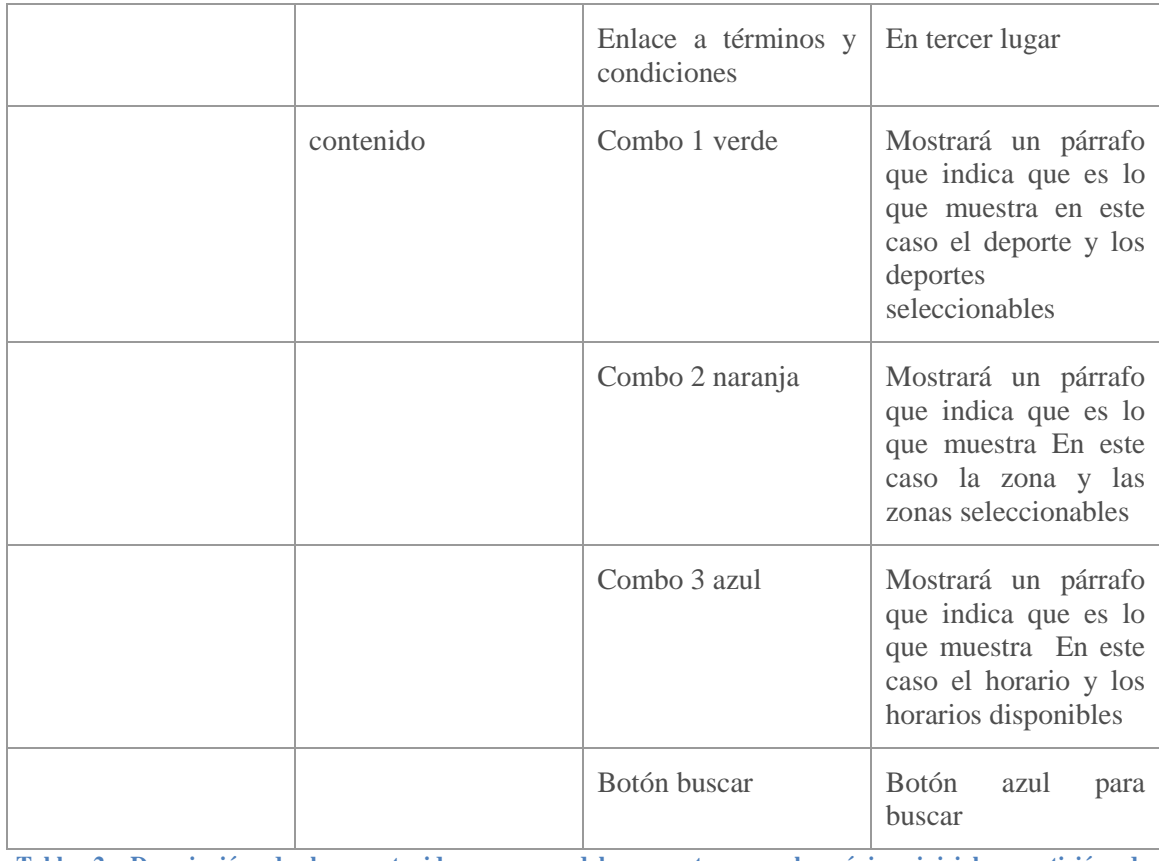

<span id="page-27-0"></span>**Tabla 2: Descripción de los contenidos que se deben mostrar en la página inicial a petición de EMPRESA\_CONTRANTANTE\_1.**

### 2.) PÁGINA DE RESULTADOS DE BUSQUEDA

Tabla en la que la empresa solicitante declara los elementos que tiene que tener cada página, en este caso la página de resultado de búsqueda. Los elementos se nombran en el orden que deben aparecer.

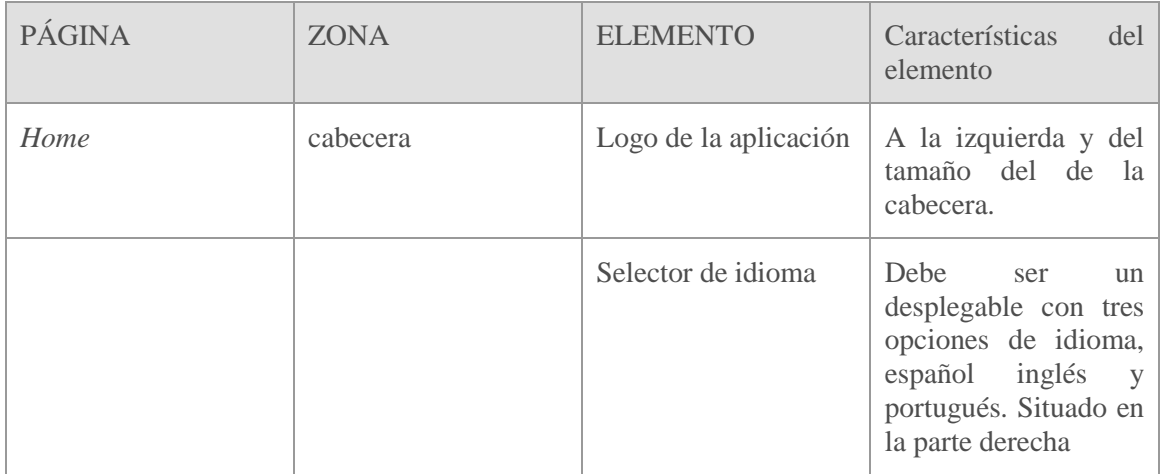

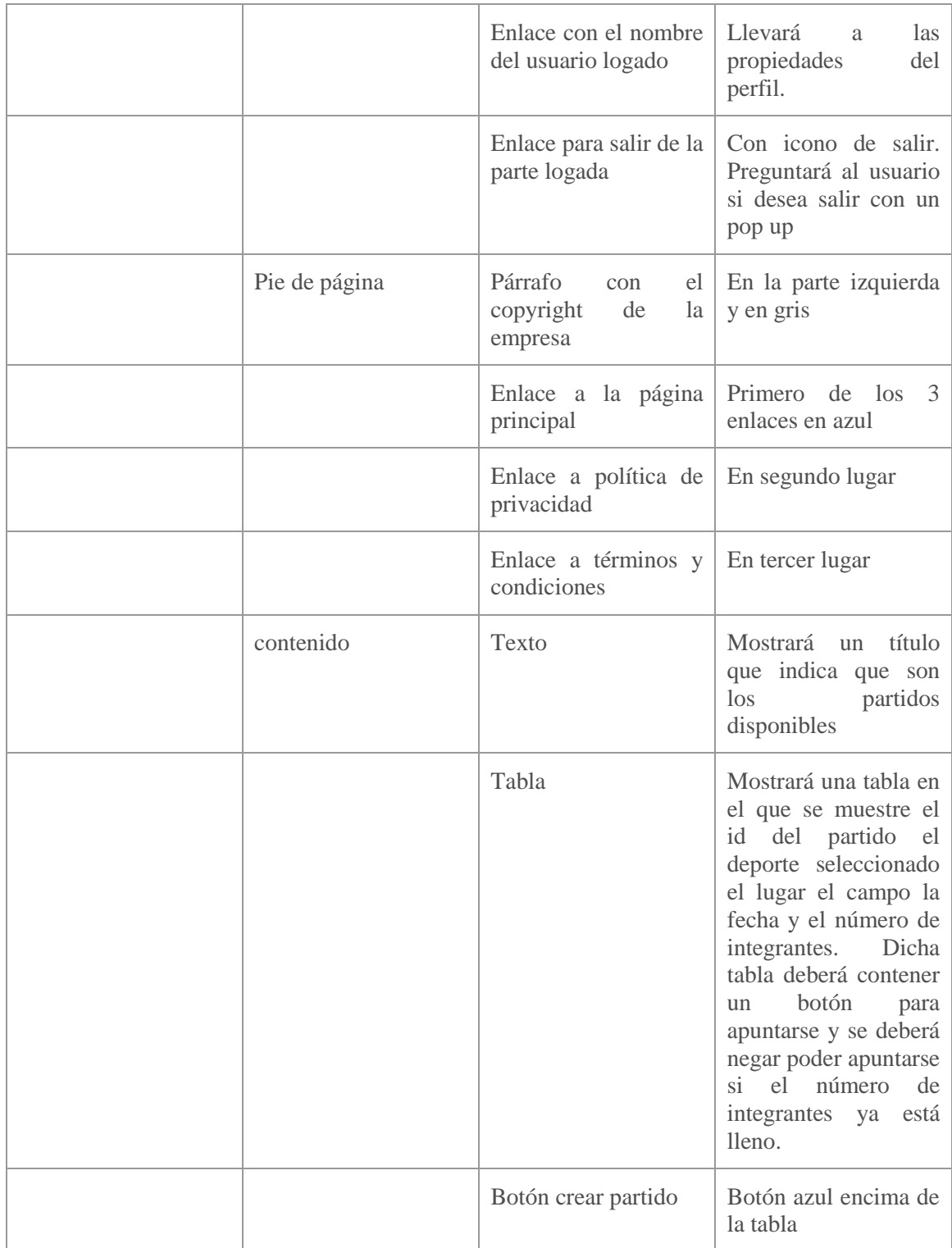

<span id="page-28-0"></span>**Tabla 3: Descripción de los contenidos que se deben mostrar en la página de resultados a petición de EMPRESA\_CONTRANTANTE\_1**

# 3.) PÁGINA DE CREAR PARTIDO

Tabla en la que la empresa solicitante declara los elementos que tiene que tener cada página, en este caso la página de crear partido. Los elementos se nombran en el orden que deben aparecer.

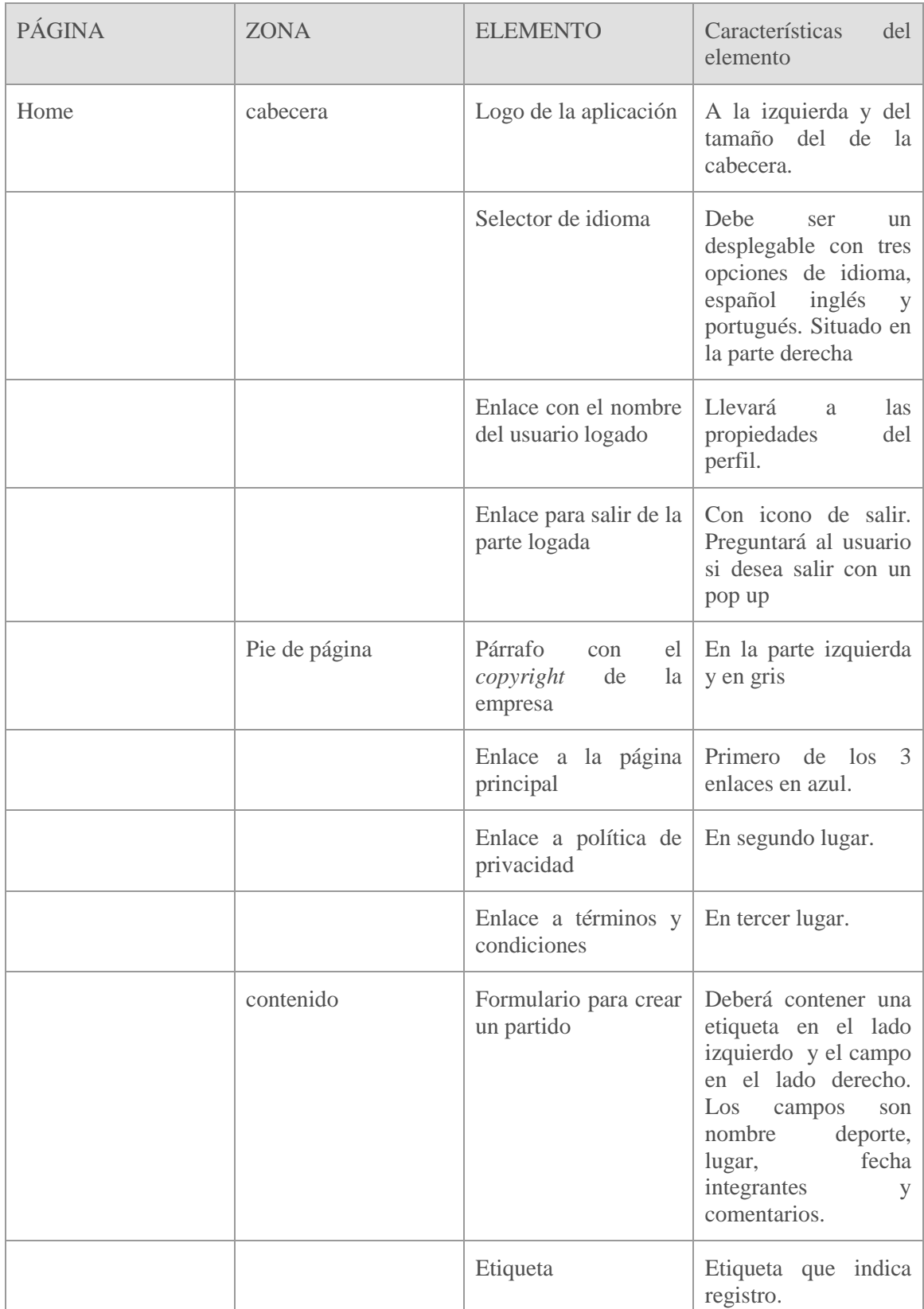

<span id="page-30-0"></span>**Tabla 4: Descripción de los contenidos que se deben mostrar en la página de crear partido a petición de EMPRESA\_CONTRATANTE\_1**

#### 4.) PAGINA DE REGISTRARSE

Tabla en la que la empresa solicitante declara los elementos que tiene que tener cada página, en este caso la página de registrarse. Los elementos se nombran en el orden que deben aparecer.

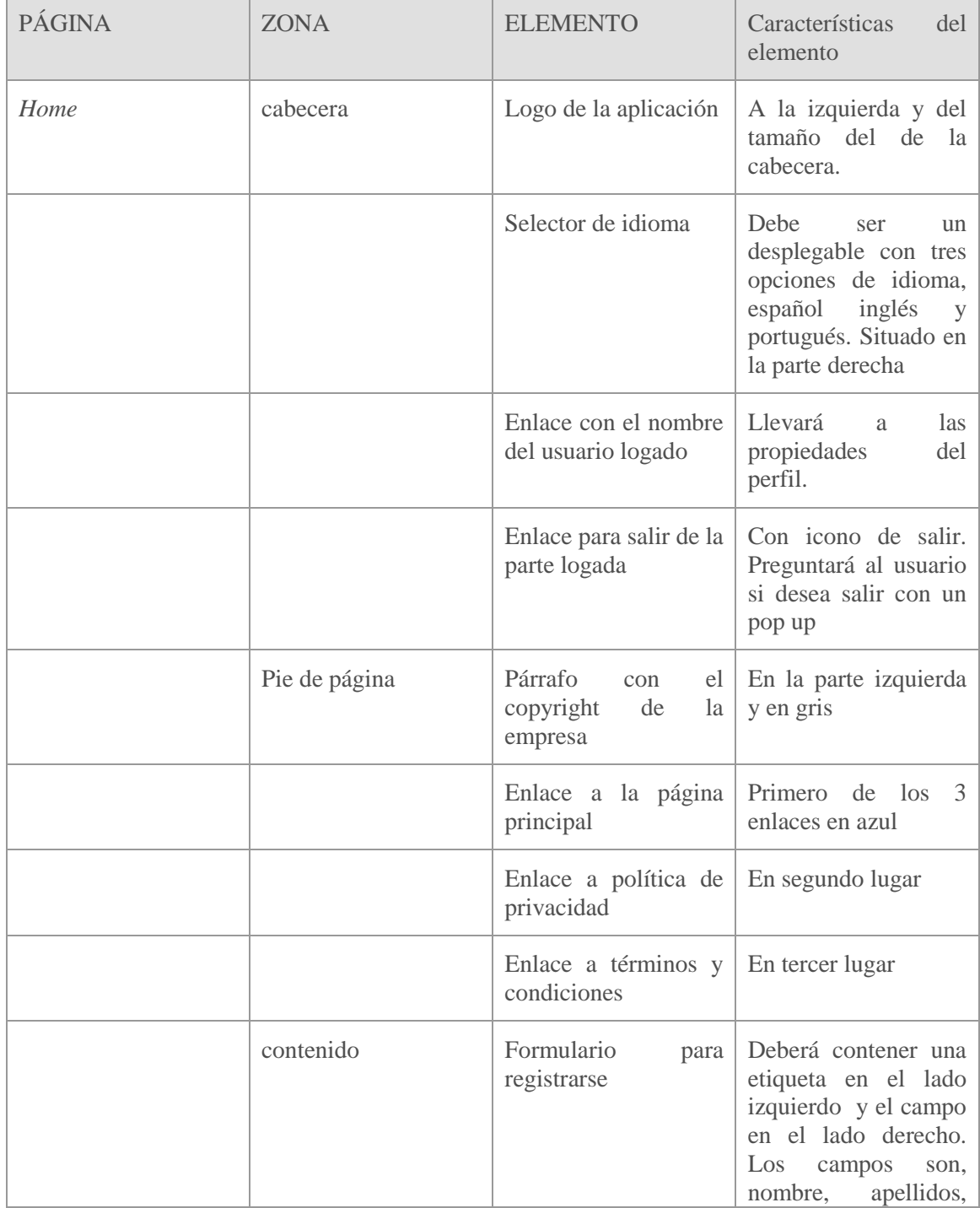

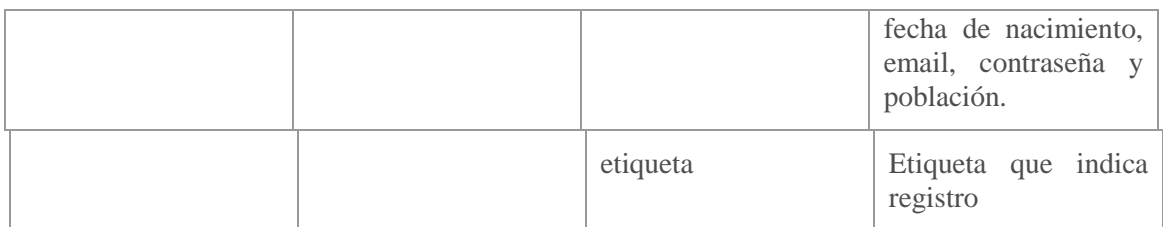

<span id="page-31-0"></span>**Tabla 5: Descripción de los contenidos que se deben mostrar en la página de registro a petición de EMPRESA\_CONTRATANTE\_1**

### <span id="page-31-1"></span>**2.3.3 Requisitos Globales**

En la parte de requisitos globales se muestran una serie de requisitos que deben ser estándar en todas las partes del aplicativo siendo funciones comunes por ejemplo temas de posicionamiento SEO, accesibilidad etc.

Se menciona una lista de requisitos considerados globales para la web:

- La aplicación debe ser *multi-idioma* en contenidos, en Inglés, Portugués y Español siendo este último, el idioma por defecto.
- Accesibilidad, siendo de obligado cumplimiento la *normativa Doble A*
- Todas las páginas deben ser imprimibles.
- Integración con sistemas tratamiento de errores, Log de aplicación, configuración centralizada, *SEO* (*Search Engine Optimization*), posicionamiento en buscadores, etc.)
- Se deberá cumplir la nueva ley de protección de datos ( Ley RGPD citada en el anexo)

#### <span id="page-31-2"></span>**2.3.4 Requisitos de rendimiento**

En la era digital en la que vivimos la gente consume contenidos web desde cualquier sitio y se requiere que la carga de las páginas sea dinámica y rápida. Esto hará una experiencia de usuario favorable a la aplicación. Además la velocidad de carga de la aplicación web puede ayudar al posicionamiento *SEO* (*Search Engine Optimization*). A continuación se muestra, lo que la empresa cliente pediría en cuanto a requisitos de rendimiento.

Deberá superar test de rendimiento en cuanto tiempo y velocidad de carga a una velocidad estándar.

Dichas pruebas se realizaran en el plan de pruebas y mediante el uso de la aplicación de Google llamada *Page Speed test* donde especifica la velocidad y la optimización dando una serie de consejos para la mejora.

### <span id="page-32-0"></span>**2.3.5 Requisitos de usabilidad**

El dueño de la aplicación quiere que dicho aplicativo sea lo más fácil de usar posible permitiendo así llegar a un número mayor de personas y para eso declara unos requisitos de usabilidad de obligado cumplimiento como por ejemplo:

La aplicación debe ser los más intuitiva posible para facilitar el uso a los usuarios, con botones y paneles grandes y pasos fácilmente identificables. El orden de las ejecuciones y de los pasos deben seguir una lógica y debe ser la misma en todo el portal.

### <span id="page-32-1"></span>**2.3.6 Requisitos de accesibilidad**

El cliente busca con este requisito pasar una serie de normas para tener certificaciones de accesibilidad y así una vez más llegar a más personas.

En la medida de lo que sea posible, se tendrá que garantizar que existe un nivel mínimo de accesibilidad en todas las páginas, para las personas que tienen necesidades especiales. Por lo que se impone que debe contener el nivel de *accesibilidad doble A*.

Para cumplir dicho nivel hay que seguir una serie de criterios interpuestos *WCAG 2.0* (pautas de accesibilidad del contenido en la web 2.0) tales como.

Dichas pautas se pueden resumir en:

- Todo contenido que no sea texto debe contener una alternativa textual por ejemplo a las imágenes tener una alternativa de texto
- Que una persona con ceguera pueda tener una alternativa de audio
- $\bullet$  Introducir subtítulos en todos los videos.
- El foco de situación del usuario tiene que estar visible y claramente diferenciado del lugar en el que se encuentra.
- Indicación en errores a la hora de rellenar de datos de formularios.
- Uso de colores para distinguir más fácilmente los elementos visuales.
- Toda funcionalidad debe ser accesible mediante el teclado por ejemplo con el uso del tabulador, flechas…
- El idioma predeterminado de cada página puede ser determinado por el software
- Contraste entre elementos de la web como por ejemplo textos, logotipos y cuadros.
- Múltiples vías para llegar a una misma página dentro de la aplicación
- Navegación coherente y en el mismo orden dentro del portal

Se busca poder incorporar el sello de doble A al portal web

La siguiente imagen muestra el sello de cumplir dichos requisitos.

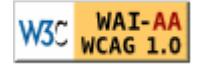

<span id="page-33-0"></span>**Ilustración 2: Sello indicador de accesibilidad según los estándares especificados en la AA**

### <span id="page-33-1"></span>**2.3.7 Requisitos de posicionamiento**

La programación de dicha aplicación debe contemplar que estará colgada en una web en la que se buscará un mejor posicionamiento para la indexación en *Google* por lo que deberá cubrir todos los requisitos que requiera *Google* para su correcta indexación.

Se deberán seguir los siguientes pasos para la correcta indexación:

- Crear títulos de páginas únicos y precisos
- Utilización de etiquetas "*meta*"
- Utilización de etiquetas de encabezado
- Utilización de etiquetas de datos estructurados
- Creación de *urls* amigables y lógicas.
- Creación de *sitemaps* y robots.

### <span id="page-33-2"></span>**2.4 Criterios que sigue el cliente para escoger a la empresa que desarrollará su aplicación.**

En el siguiente apartado se describen los criterios que la *Empresa\_contratante\_1* ha establecido para elegir a la empresa que efectuará el desarrollo y así mismo para tener un peso en futuros desarrollos.

La siguiente tabla muestra la relación de los criterios de evaluación y su peso.

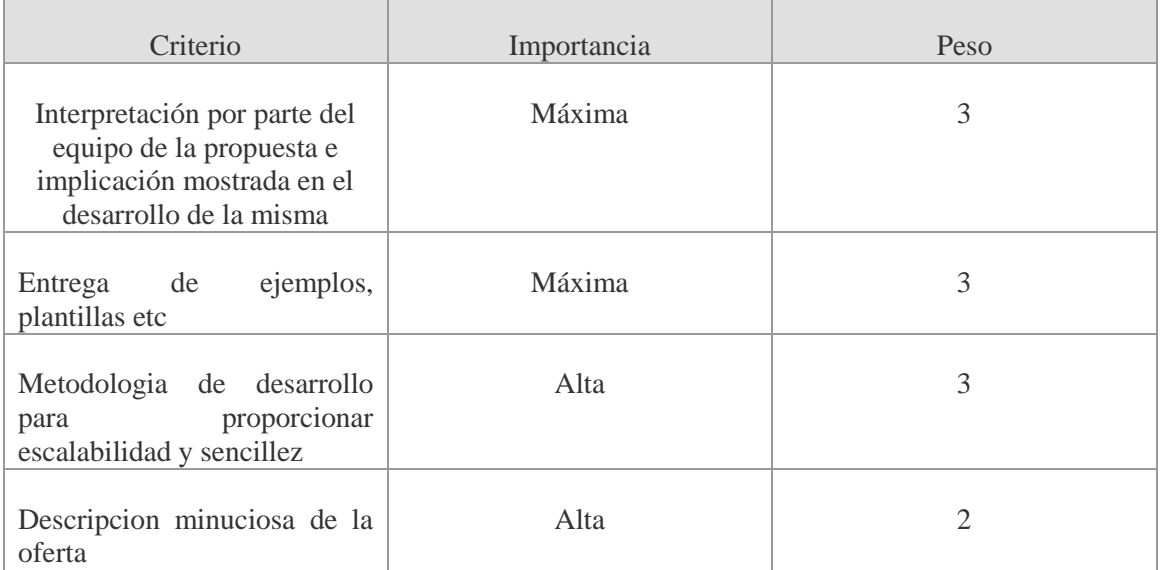

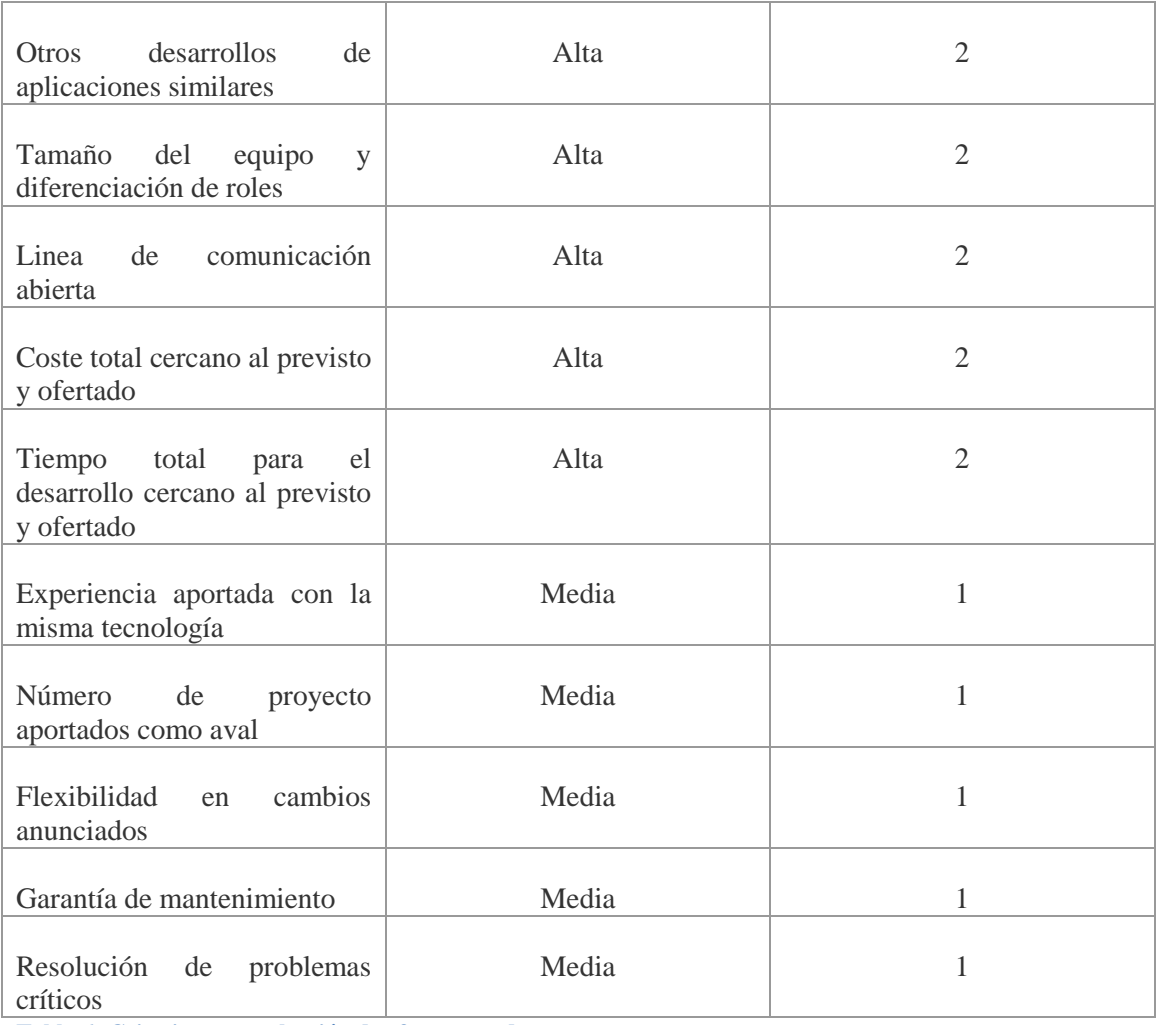

<span id="page-34-0"></span>**Tabla 6: Criterios para selección de oferta ganadora**

Se hará una valoración total de cada oferta y la que sume más puntos será la que resulte ganadora.

El sacar la mayor puntuación en esta tabla significa ganar la oferta y tener el desarrollo por lo que es fundamental que se presente unos buenos requisitos previos.

# <span id="page-35-1"></span>**3. Valoración inicial del proyecto por parte de JMSOLUTIONSL**

Este capítulo muestra como documentar la primera estimación que se realizará con el objetivo de presentar la oferta. En esta, se estima tanto costes como necesidades de tiempo y personal basándose en otras experiencias. Esto junto con la toma de requisitos debe de ser los primeros documentos que se envíen al cliente.

En la valoración inicial, se trata de indicar aproximadamente y sin muchas especificaciones cuanto se tardaría en el desarrollo y con qué coste aproximadamente se llevaría a cabo mostrando así que se tiene una idea global del proyecto, lo cual es buen síntoma para dar ver que se ha entendido. Esto no es nada vinculante pero tiene que ser una aproximación real a lo que se debe entregar después. Hay que justificar mínimamente el porqué de cada tiempo.

Se realiza una primera valoración tomando como referencia pequeños desarrollos de prueba para la medición de tiempo y esfuerzos. La siguiente descripción es una primera valoración inicial para trasladar al cliente, dando una aproximación del coste, de las fases del proyecto y de la duración del mismo. La especificación de todos los valores se realizará en el capítulo de plan de ejecución. Esta primera valoración nos permite ver a nuestra empresa si realmente somos competitivos y podemos optar a la oferta que presenta la empresa del cliente. Si hemos optado por definir un coste aproximado de unos 30.000€ si la empresa cliente diera como objetivo estar por debajo de esto, a nosotros como empresa a priori no nos compensaría pelear por este proyecto. Habría que estudiar muchos factores más, como un posible acuerdo de mantenimiento o posibles futuros desarrollos en los que nos permitiría ganar quizás lo que perdiéramos en el desarrollo.

- Duración aproximada de los trabajos: 17 semanas
- Fases contempladas: Análisis, diseño, maquetación, desarrollo, despliegue y formación.
- Recursos necesarios y coste:
	- o Jefe de proyecto: 10.000 €
	- o Equipo para su desarrollo : entre 20.000 €

La planificación temporal de los trabajos a realizar sería la siguiente:

| ID | Nombre de la tarea       | Duracion<br>(semanas) | S1 |  |  |  |  |  | $S2$   S3   S4   S5   S6   S7   S8   S9   S10   S11   S12   S13   S14 |  |
|----|--------------------------|-----------------------|----|--|--|--|--|--|-----------------------------------------------------------------------|--|
|    | <b>Analisis</b>          |                       |    |  |  |  |  |  |                                                                       |  |
|    | Diseño técnico           |                       |    |  |  |  |  |  |                                                                       |  |
|    | Desarrollo               |                       |    |  |  |  |  |  |                                                                       |  |
|    | Pruebas                  |                       |    |  |  |  |  |  |                                                                       |  |
|    | Implantacion y despligue |                       |    |  |  |  |  |  |                                                                       |  |

<span id="page-35-0"></span>**Tabla 7: Planificación inicial por parte de la empresa JMSOLUTIONSL especificando las partes**

La planificación anterior se fundamenta en los siguientes puntos:
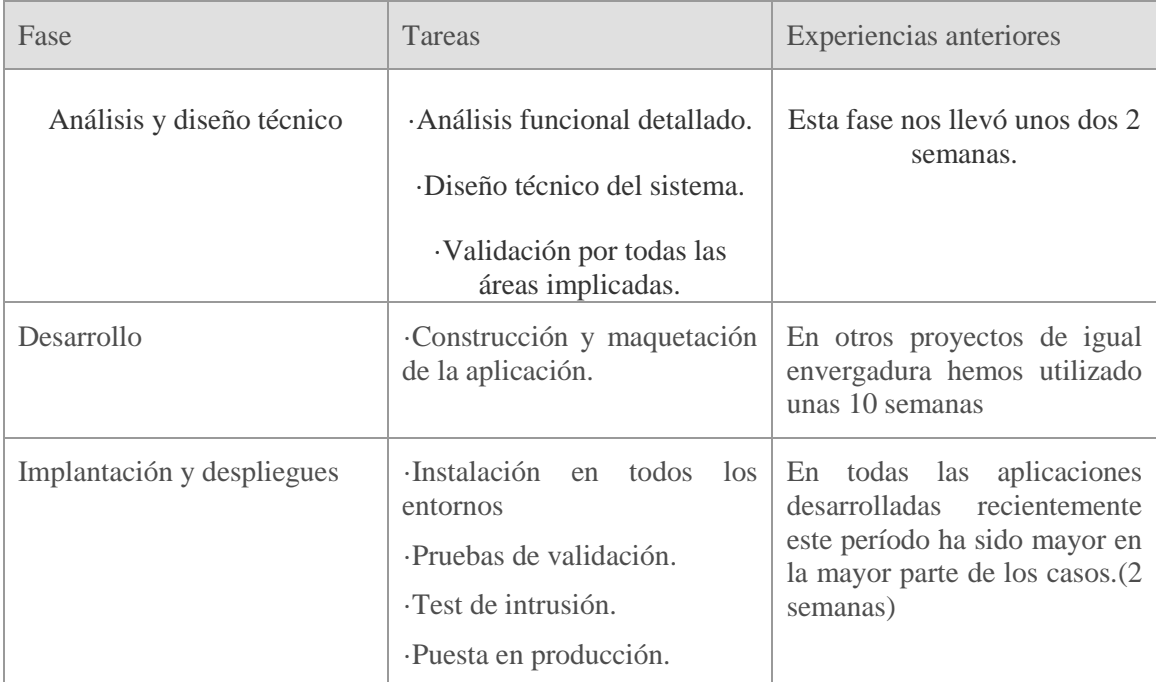

**Tabla 8: Explicación a la tabla 6 del porqué de la duración de cada fase**

## **4. Equipo de trabajo y construcción para la realización del proyecto**

Con el fin de la realización del proyecto y de cumplir con las exigencias que muestra el cliente o bien satisfacer los acuerdos llegados con este mismo, hay que constituir el equipo de trabajo, para mandárselo al cliente ya que es un punto de exigencia por el cual valoran positivamente la división en roles y la distinción de estos mismos en distintas personas del equipo. Se trata de mostrar que se posee un equipo variado y experimentado en el que se lleva a cabo la división por tareas y que cada integrante tiene su rol. Es importante que la empresa cliente vea esta división de roles para la suma de puntos según sus criterios. Hay que saber con antelación que equipo va a formar el desarrollo aun que luego se puede hacer cambios previa información al cliente. Además no solo está en que el equipo se variado y divido en roles sino que se busca mostrar la experiencia de cada uno por lo que también se identifica muchas veces la experiencia de cada integrantes llegando a aportar CV si fuera necesario. Todo va encaminado por parte de la empresa a asegurarse que el desarrollo se hace con calidad y que todo saldrá según lo previsto.

La siguiente información habría que enviársela al cliente o bien se presentaría en una de las reuniones semanales que estipulan.

Para la realización del proyecto se necesitaran un grupo de trabajo formado por un director del proyecto, un jefe de proyecto, dos programadores, un maquetado y un analista.

El director del proyecto que junto con el jefe de proyecto se encarga de estar en contacto con el cliente para los temas económicos y posibles dudas por parte de este. El jefe de proyecto es la persona que controla el progreso de la aplicación y la que se encarga de ajustar tiempos y esfuerzos. Es el encargado de informar al director de proyecto de porcentaje evolucionado y de las posibles incidencias que vayan saliendo.

Los programadores son los encargados del completo desarrollo back-end de la aplicación. Los maquetadores serán los encargados de la parte del front-end y de ajustar los estilos y la parte visual de la aplicación y aportando diseños de imágenes botones etc.

El analista es el encargado de formar la arquitectura y detectar posibles fallos de funcionamiento. Es el encargado de comprobar todas las casuísticas de la aplicación y a la par desarrollar la documentación tanto técnica como funcional para el cliente.

Director del proyecto

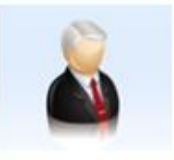

## Jefe proyecto

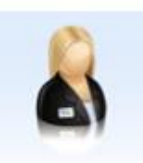

**Analistas Programadores** 

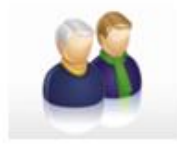

#### **Analista Funcional**

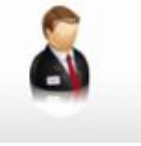

## Diseñador/Maquetador

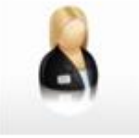

#### **Ilustración 3: Equipo de trabajo**

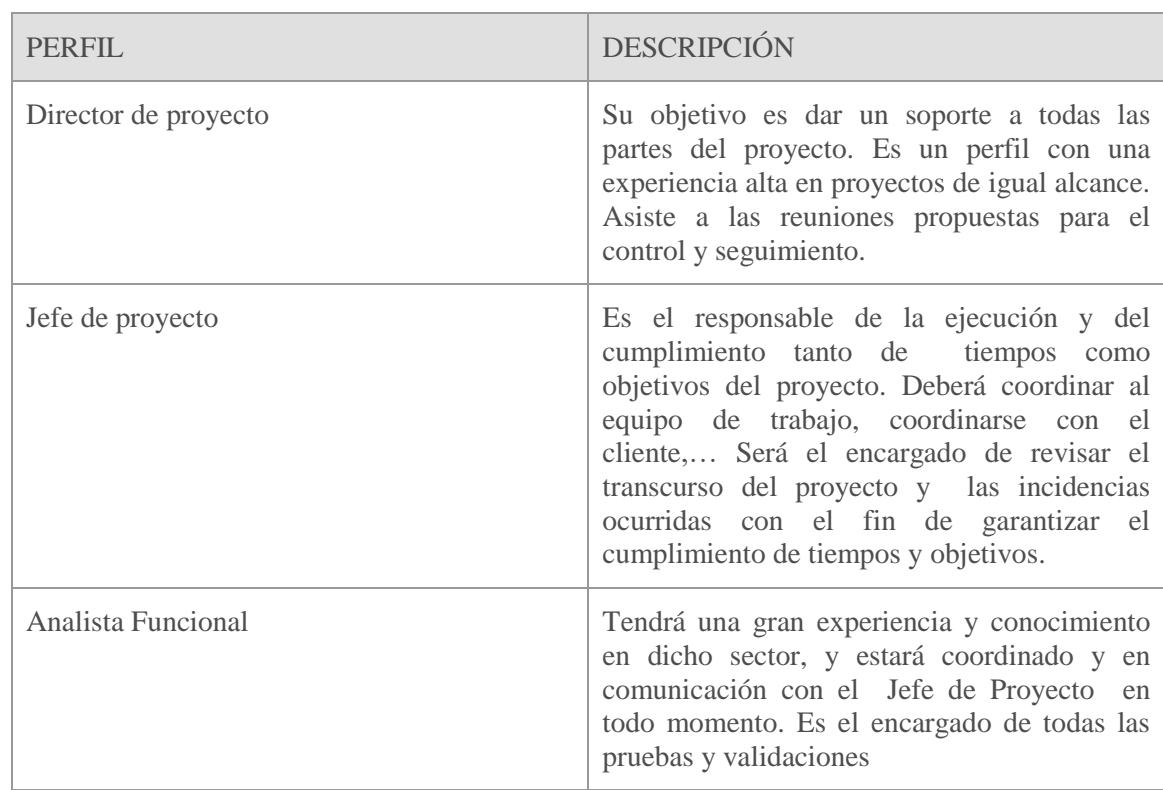

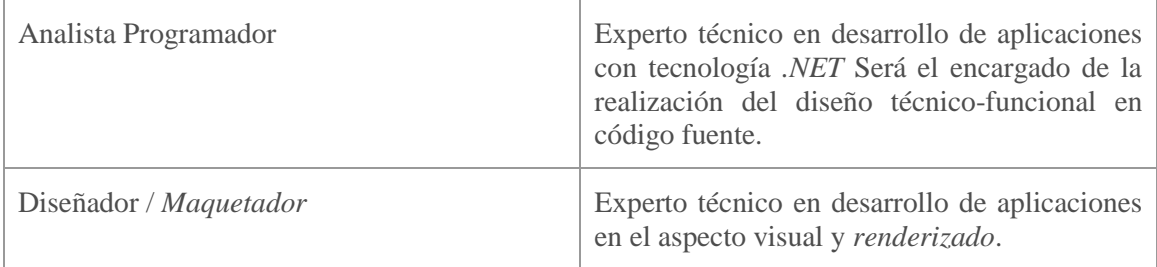

**Tabla 9: Descripción de los perfiles necesitados para el desarrollo**

El equipo de JMSOLUTIONSL destinado a desarrollo de aplicaciones dispone de los recursos *hardware, software* y de soporte necesarios para llevar acabo los servicios para el desarrollo de dicha aplicación con la mayor eficacia posible.

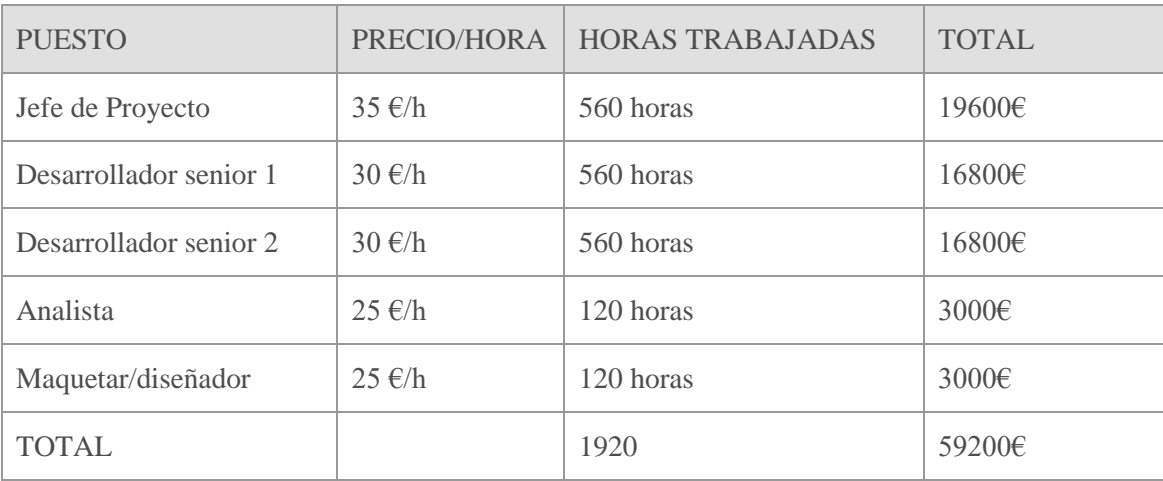

A continuación se detallan las tarifas correspondientes a los perfiles contemplados:

**Tabla 10: Precios según puesto**

Los precios ofertados no incluyen el IVA.

Forma de Pago. El último día de cada mes se emitirá una factura correspondiente a los trabajos realizados durante el mes. El vencimiento de las facturas será a 30 días desde su fecha de emisión.

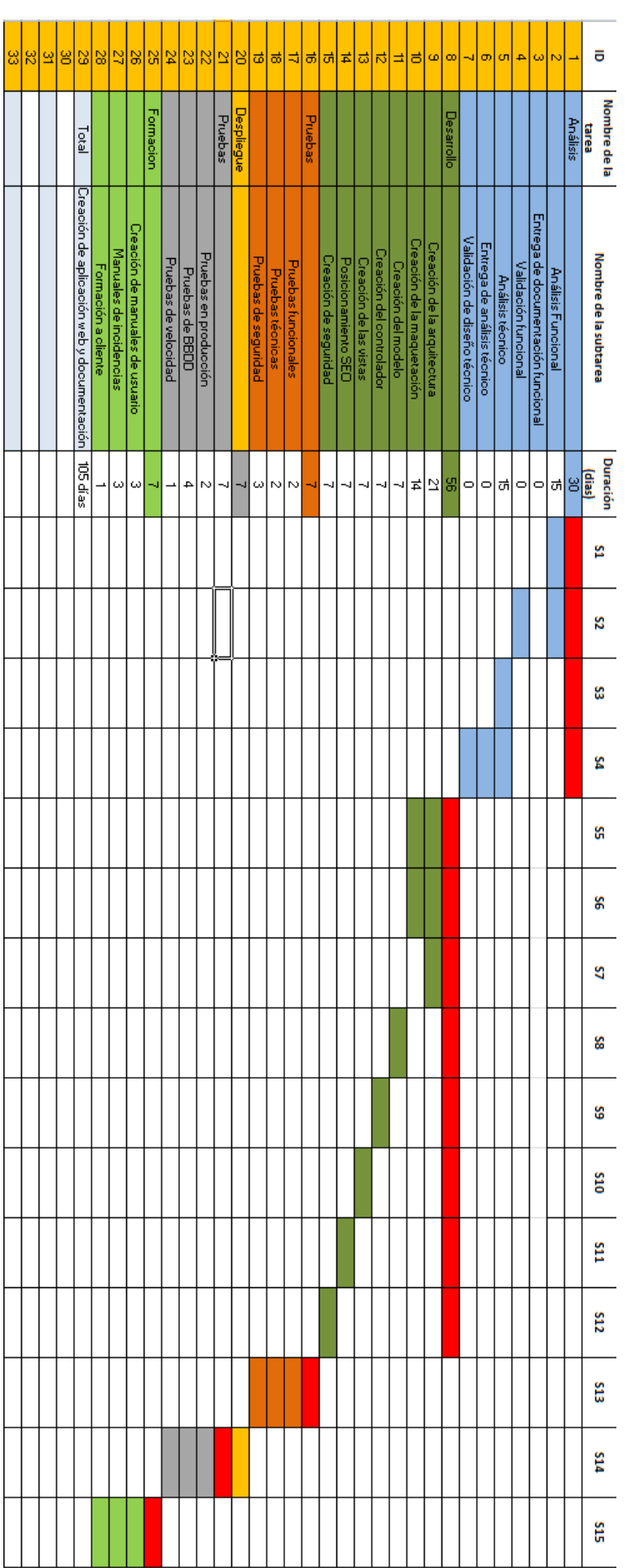

## **5. Plan de ejecución de desarrollo de la aplicación por parte de JMSOLUTIONSL**

Junto con el equipo de trabajo, es fundamental hacer un buen diagrama de desarrollo del proyecto indicando en cada momento la duración de las tareas que se están realizando. Esto no solo es importante para el cliente sino para la empresa que desarrolla puesto que le permite tener controlados los tiempos y el orden del desarrollo.

En el siguiente plan de ejecución se muestra el orden en el que se ha desarrollado las tareas y la duración de las mismas.

En el cual se puede observar que la mayor parte se ha dedicado al desarrollo. Pero también cabe destacar que la parte de análisis y diseño previa es muy importante ocupando así casi un tercio del proyecto. Una fase de análisis y diseño efectiva ayudará a una mejor construcción y planificación. Permite resolver previamente futuras dudas de diseño y programación permitiendo anticiparse a futuras eventualidades.

Dicho plan se le entregará al cliente como prueba de que se tiene todo previsto y para poder ir haciendo un seguimiento de dicha aplicación. También es una media de justificación de tiempo por el que se declara en cada momento lo que se está haciendo y el porqué de que haya tardado un tiempo u otro.

## **6. Descripción de la solución técnica propuesta**

En este capítulo se describe como tiene que ser la presentación de la documentación técnica que se le manda al cliente. En dicha documentación se debe exponer el modelo de programación que se va a realizar, detallando cada componente al mínimo para que sea validado por este. El objetivo de este apartado es poder adelantarse a posibles problemas, fallos, errores… pudiendo así ahorrar costes y tiempos.

Esta es una documentación que a priori podemos pensar que el cliente como sector no técnico que es, puede no interesarle pero prestan especial atención puesto que muchas veces poseen licencias de algunas librerías en concreto que quieren que uses, o justo lo contrario no quieren que uses algún tipo de tecnología simplemente porque no está a la moda o no es lo demandado hoy. Un ejemplo de esto, es la demanda por parte de las empresas de desarrollar todo utilizando *Bootstrap* o Angular que como se puso de moda, las empresas requerían estos desarrollos expresamente. Esta documentación también es requerida ya que en un futuro si quisieran mejorar la aplicación por ejemplo pues sería parte de la documentación que ellos entregarían a la siguiente empresa que desarrollara para que siguieran con el mismo orden y la misma nomenclatura del modelo.

## **6.1 Arquitectura**

MVC es un modelo de programación que está de moda actualmente y está disponible en ASP.NET. Las aplicaciones MVC se caracterizan por una fuerte separación de la capa lógica del código de acceso a datos y la interfaz de usuario en Modelos, Controladores y Vistas.

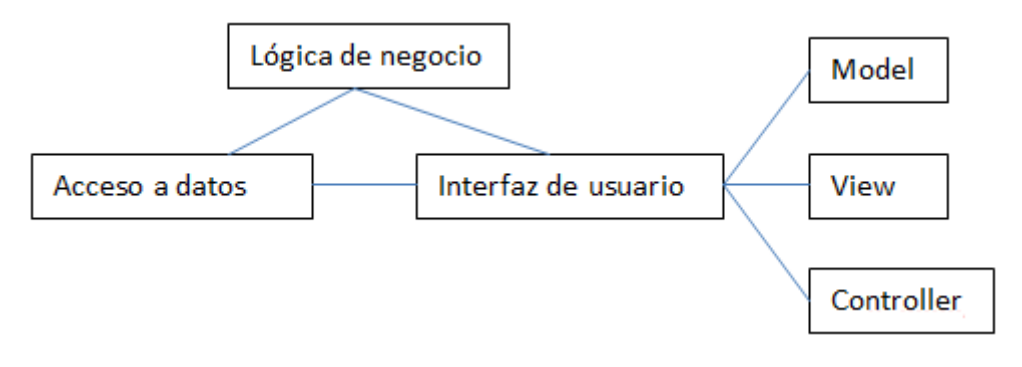

**Ilustración 4: Arquitectura MVC**

## **6.1.1.Modelo**

Nuestro sitio web presenta información y contenido sobre objetos. Todas las validaciones de todos los campos deben hacerse aquí y no en el controlador. Por ejemplo las validación de los input, ya sea para controlar el formato, la dimensión o simplemente que no este vacío debe hacerse aquí. Se adjunta en los anexos un ejemplo de validación por modelo.

El nombre de las propiedades de las clases han seguido la taxonomía de CLASEX+NOMBRE DE VARIABLE. Es fundamental seguir la misma nomenclatura siempre ya que nos permite identificar donde estamos y a que clase pertenece el elemento en cuestión.

A continuación definimos La arquitectura de nuestro modelo que ha seguido las siguientes clases con sus propiedades.

6.1.1.1. Clase Usuario

Para la clase *Usuario* se han establecido las siguientes propiedades que debe contener, especificando el nombre interno, el tipo de variable que se utiliza y la longitud máxima de esta última.

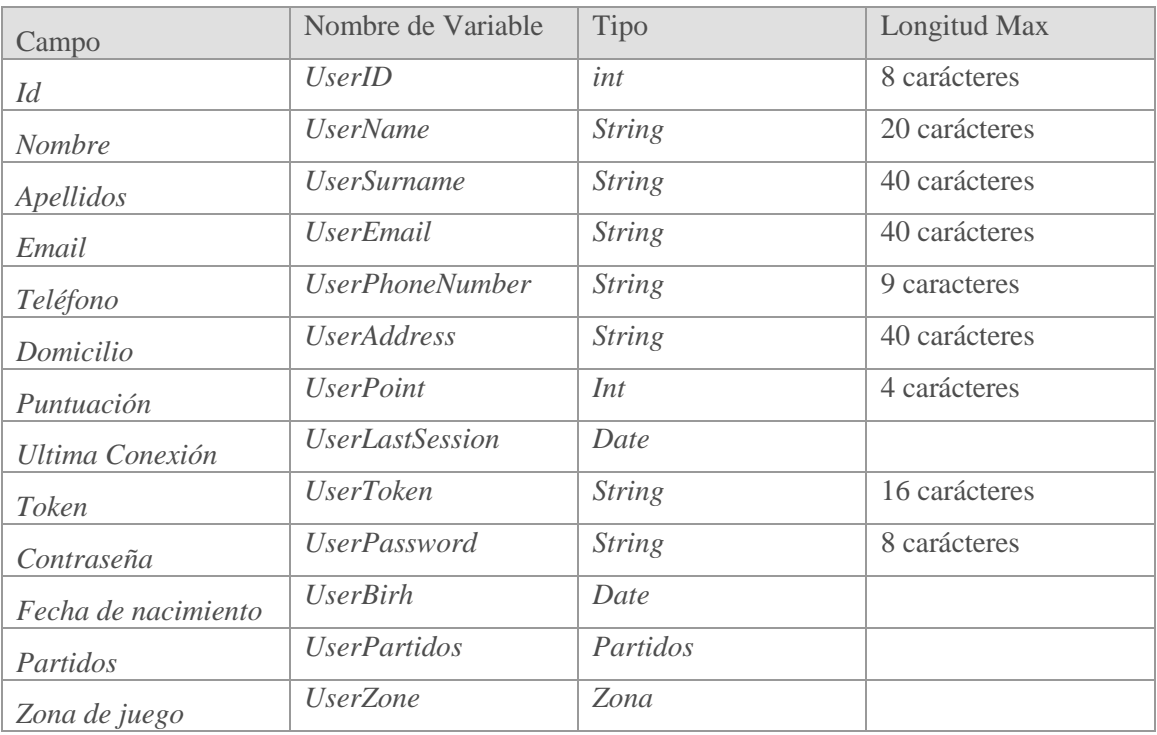

**Tabla 11: Propiedades utilizadas para la clase** *Usuario*

## 6.1.1.2. Clase Partido

Para la clase *Partido* se han establecido las siguientes propiedades que debe contener, especificando el nombre interno, el tipo de variable que se utiliza y la longitud máxima de esta última.

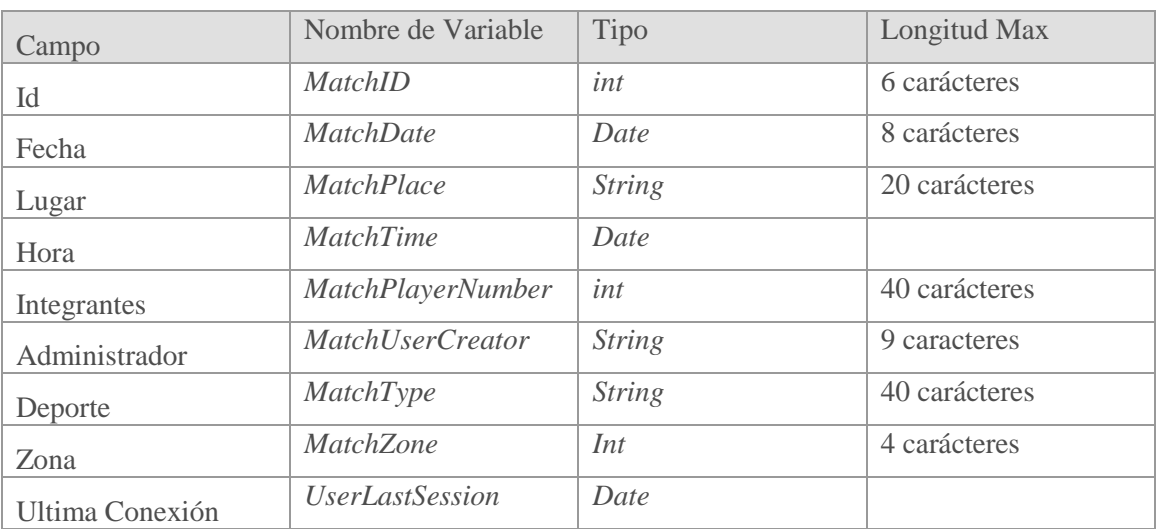

**Tabla 12: Propiedades utilizadas para la clase Partido**

## 6.1.1.3. Clase Deporte

Para la clase *Deporte* se han establecido los siguientes campos que debe contener especificando el nombre interno, el tipo de variable que se utiliza y la longitud máxima de esta ultima

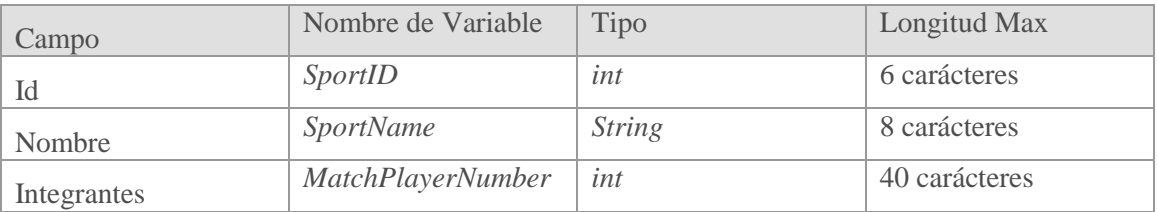

**Tabla 13: Propiedades utilizadas para la clase** *Deporte*

### 6.1.1.4. Clase Sesión

Para la clase *Sesion* se han establecido los siguientes campos que debe contener especificando el nombre interno, el tipo de variable que se utiliza y la longitud máxima de esta última

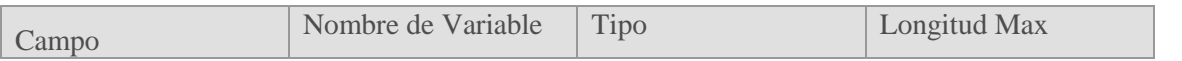

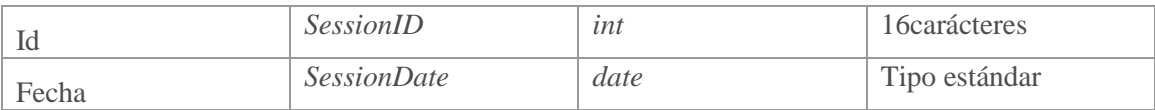

**Tabla 14: Propiedades utilizadas para la clase Sesión**

### **6.1.2.Vista**

Las vistas contendrán código HTML para que el navegador lo pueda mostrar. Contendrán los modelos y representarán los objetos mostrando así la información. Dicho código *HTML* se mezcla con *C#* para dar archivos *CSHTML.* La vista solo mostrar código de interfaz de usuario dejando la lógica al modelo y al controlador. Se ha usado *Razor* como motor de vistas en el que nos permite separar la sintaxis de servidor de la del *framewor* de *asp.net MVC*.

Están dividas en nuestra arquitectura dependiendo de si son vistas *parciales* pertenecientes a un controlador o compartidas

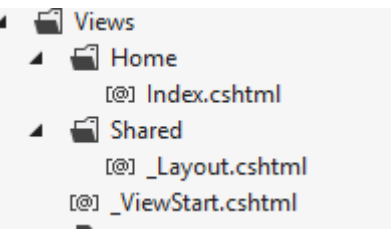

**Ilustración 5: Arquitectura de ficheros de la Vista**

### **6.1.3.Controlador**

Es el que una vez echa todas las comprobación de cara a la interfaz de usuario se encarga de hacer la lógica de nuestro programa, es decir, inserción y extracción en bases de datos, operación lógicas etc.

*MVC (Model, View, Controller*) será nuestro patrón de diseño, pero nuestra arquitectura se dividirá por capas.

Tenemos 3 controladores

- *HomeController :* El encargado del inicio
- *AccountController :* el que controla la sesión y datos del usuario
- *MatchController :* el encargado de temas relacionados con la creación e ilustración de partidos

Realmente el homeController no es el encargado del inicio por la nomenclatura que lleve como podía pasar en HTML donde el que carga por defecto es el index.html sino que se ha definido en la configuración que ese será el controlador encargado del arranque.

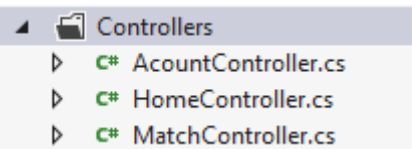

**Ilustración 6: Arquitectura de ficheros del controlador**

#### **6.1.4.Capas**

Las capas son:

*6.1.4.1. Properties*

Donde se encuentra el "*AssemblyInfo.cs*" con la información del proyecto como el GUID, el copyright, el título, descripción…

 $\blacktriangleleft$   $\blacktriangleleft$  Properties P C<sup>#</sup> AssemblyInfo.cs

**Ilustración 7: Arquitectura de los ficheros de las propiedades del proyecto**

#### *6.1.4.2. References*

Esta es la parte de la arquitectura donde se encuentran todas las *DLL* del proyecto. Dichas *DLL* son código de terceros que es público y gratuito y se utilizan para ahorrar tiempo y costes. En dichas librerías ya vienen implementadas multitud de funciones que solo consisten en llamarlas. En este caso usamos *EntityFramework .Data, System*…

EntityFramework la utilizamos para realizar la comunicación con las bases de datos. La he utilizado ya que nos permite crear la estructura de base de datos sin necesidad de introducir lenguaje *SQL* en dicha base de datos sino que desde el proyecto y con pseudo-código creamos la estructura y la comunicación.

#### $\blacktriangle$   $\blacktriangle$  References

- EntityFramework
- ■■ EntityFramework.SqlServer
- Microsoft.CSharp
- ■■ System
- System.ComponentModel.DataAnnotations
- System.Core
- ■■ System.Data
- System.Data.DataSetExtensions
- System.Net.Http
- ■■ System.Runtime.Serialization
- System.Security
- System.Xml
- System.Xml.Linq

**Ilustración 8: Arquitectura de las librerías referenciadas**

#### *6.1.4.3. Migrations*

Con las clases para la formación del tablas de datos en servidor. Con *EntityFramework* formaremos las tablas sin tener que acceder a Base de datos y sin tener que usar un lenguaje *SQL*

|   | Migrations |                    |  |
|---|------------|--------------------|--|
|   |            | c* 201704060721131 |  |
| ь |            | c* 201704060812306 |  |
| d |            | c* 201704060853208 |  |
| d |            | c# 201704060901054 |  |
| D |            | c# 201704060932515 |  |
|   |            | c# 201704060945242 |  |
|   |            |                    |  |

**Ilustración 9: Arquitectura de las migraciones en modificaciones**

Contiene una clase llamada *Configuration* donde tendrá la configuración inicial por defecto y los datos por defecto.

### *6.1.4.4. Models*

Está formado por una carpeta *"Procedures"* donde se almacenan las clases de los objetos con las propiedades propuestas en el apartado Modelo. Además contiene la clase *Context* en la que se establece el contexto con la base de datos y el modelo.

| $\blacktriangle$ $\blacksquare$ Model                |  |  |  |  |
|------------------------------------------------------|--|--|--|--|
| $\blacktriangleleft$ $\blacktriangleleft$ Procedures |  |  |  |  |
| C# USP AlumnoReporte.cs                              |  |  |  |  |
| C <sup>#</sup> Match.cs<br>D                         |  |  |  |  |
| C <sup>#</sup> MatchContext.cs                       |  |  |  |  |
| <b>C# User.cs</b>                                    |  |  |  |  |
| C# UserMatch.cs                                      |  |  |  |  |
| $\blacktriangleleft$ $\blacktriangleleft$ Repository |  |  |  |  |
| C# MatchRepository.cs                                |  |  |  |  |
| ပြုပြုပြုပြုပြုပြုပြုပြ                              |  |  |  |  |
| Q packages.config                                    |  |  |  |  |

**Ilustración 10: Arquitectura del proyecto del modelo**

*6.1.4.5. Web.config*

Donde están todos los parámetros de configuración. En dicho apartado se colocaran las cadenas de conexión para establecer la comunicación con las bases de datos. Además se definirán atributos para dichas conexiones.

> ⊿ © Web.config t1 Web.Debug.config t1 Web.Release.config

**Ilustración 11: Arquitectura de los parámetros de configuración**

## *6.1.4.6. Scripts*

Está divida por librerías. En este caso utilizamos *Boostrap.js, JQuery*. Son códigos de terceros que se pueden usar gratuitamente para ahorrar tiempo. En nuestro proyecto en lugar de referenciarlas las hemos importado para evitar problemas y errores

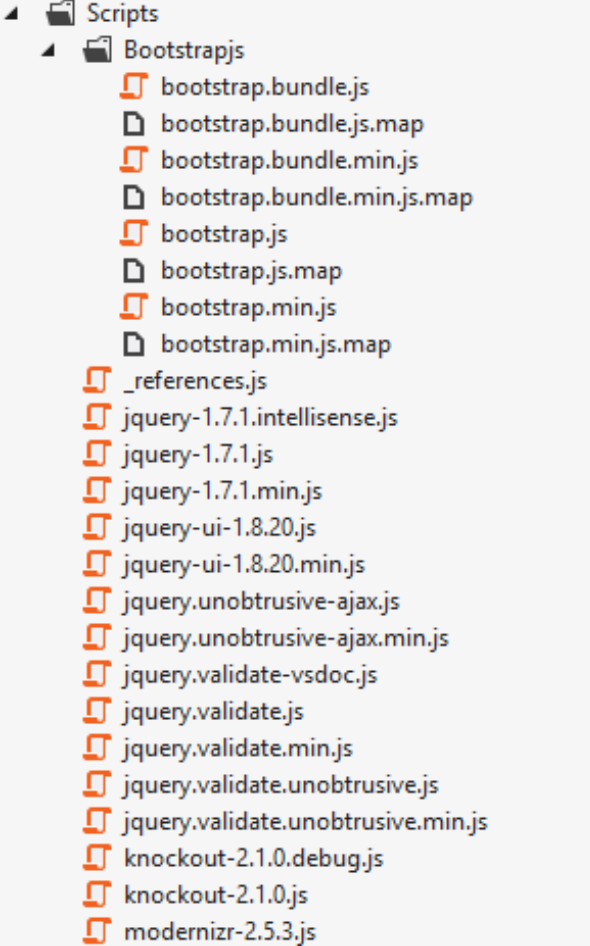

**Ilustración 12: Arquitectura de scripts**

#### *6.1.4.7. Content*

Donde se guardan los estilos *.Css* tanto los pertenecientes a librerías de terceros como los creados por nosotros. Nuestras modificaciones estarán en Site.css

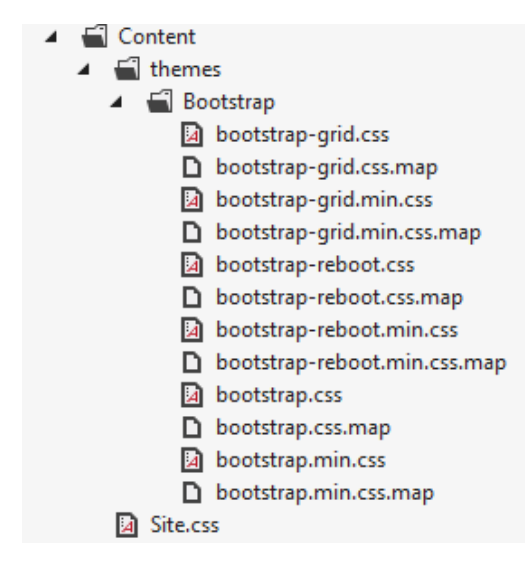

**Ilustración 13: Arquitectura de librerías de estilos**

*6.1.4.8. Controllers*

Los ya mencionados en el apartado controlador

Tenemos 3 controladores

- *HomeController :* El encargado del inicio
- *AccountController :* el que controla la sesión y datos del usuario
- *MatchController :* el encargado de temas relacionados con la creación e ilustración de partidos

*6.1.4.9. Views*

Las ya mencionadas en el apartado Vistas

Están dividas en nuestra arquitectura dependiendo de si son vistas *parciales* pertenecientes a un controlador o compartidas

## **6.2 Accesibilidad**

El desarrollo del proyecto se centrará en cumplir las especificaciones *WCAG (Web Content Accessibility Guidelines)* o guía para la accesibilidad del contenido web. Dichas especificaciones cubren un amplio rango de recomendaciones para crear contenido web más accesible para un mayor número de personas con discapacidades tales como ceguera, baja visión, sordera y deficiencias auditivas. Dichas recomendaciones son aplicables a todas las tecnologías puesto que no se centran en ninguna en concreto y se encuentran enumeradas en su página web. Se resumen en:

- 1) Los componentes de la *interfaz* de usuario deben ser fácilmente diferenciados y percibidos con claridad. Aumentar el tamaño de los textos y colores que resaltan unos sobre otro haciendo un gran contraste.
- 2) Hacer predecibles el orden de las páginas en la web
- 3) Url amigables que permiten predecir en donde se encuentra y el orden lógico a seguir.
- 4) Proporcionar el tiempo suficiente a los usuarios para interactuar con la aplicación.
- 5) Proporcionar ayuda al usuario para llegar a todos los lugares de la aplicación y a encontrarse de donde está.
- 6) Permitir el control de la aplicación mediante movimientos del teclado. Dichas operaciones no deben requerir una velocidad determinada. EL foco del teclado debe ser claro y poder moverse con el teclado.
- 7) No contenga contenido que pueda provocar ataques o convulsiones
- 8) Interfaz fácil de comprender
- 9) Ayudar al usuario a rellenar los formularios y campos con validaciones y ayudas.
- 10) El contenido tiene que ser robusto para que pueda ser interpretado por aplicaciones de terceros por ejemplo aplicaciones que leen el contenido para personas con ceguera.

## **6.3 Componentes del portal**

A continuación se describe, componente por componente, la implementación de la solución detallando como es técnicamente cada componente en virtud de las exigencias explicadas en el capítulo de requisitos de cliente.

## *6.3.1 Header*

El *Header* o cabecera, deberá tener fondo acorde a la estética corporativa y ser de ancho entre 1cm y 1.5 cm para una pantalla de 15 pulgadas y en su versión *landscape* ya que tiene que ocupar más del ancho del logo corporativo enviado por el cliente, como así ha planteado el diseñador gráfico. Ese tamaño se corresponde con una pantalla estándar de portátil.

El color de todo lo que vaya dentro del *Header* deberá ser *#9d9d9d* debido a que el logo corporativo facilitado tiene ese código de color y si es un enlace cuando se pase el ratón por encima deberá cambiar de color a blanco para resaltar lo máximo posible que es un enlace.

A continuación se detallan los componentes en el orden que se quiere que se muestren y con las características que el cliente habría expresado.

$$
6.3.1.1 \qquad \qquad Logo
$$

El logo es facilitado por la empresa contratante al deberse a un asunto meramente corporativo. Desde la empresa que se encarga del desarrollo lo único que hace es adaptarlo al portal, al lugar donde quieren que se vea y a adaptar dicho portal con los colores, letra, tamaño, separaciones apropiados.

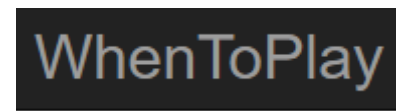

**Ilustración 14: Logo corporativo de la aplicación**

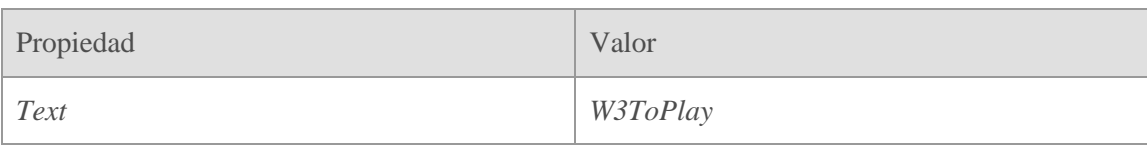

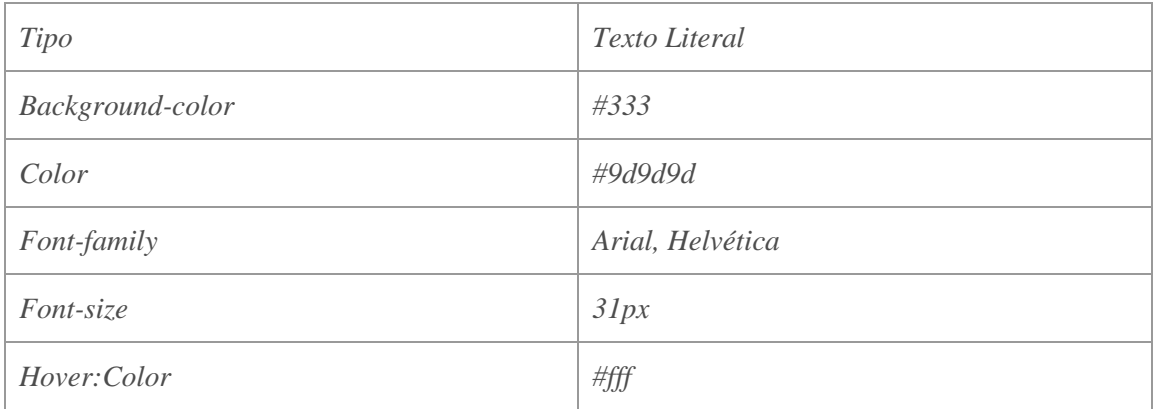

**Tabla 15: Características de diseño del logo**

6.3.1.2 Selector de idioma

Como se especifica en los requisitos, hay un selector de idioma con tres posibles valores: español, inglés y portugués.

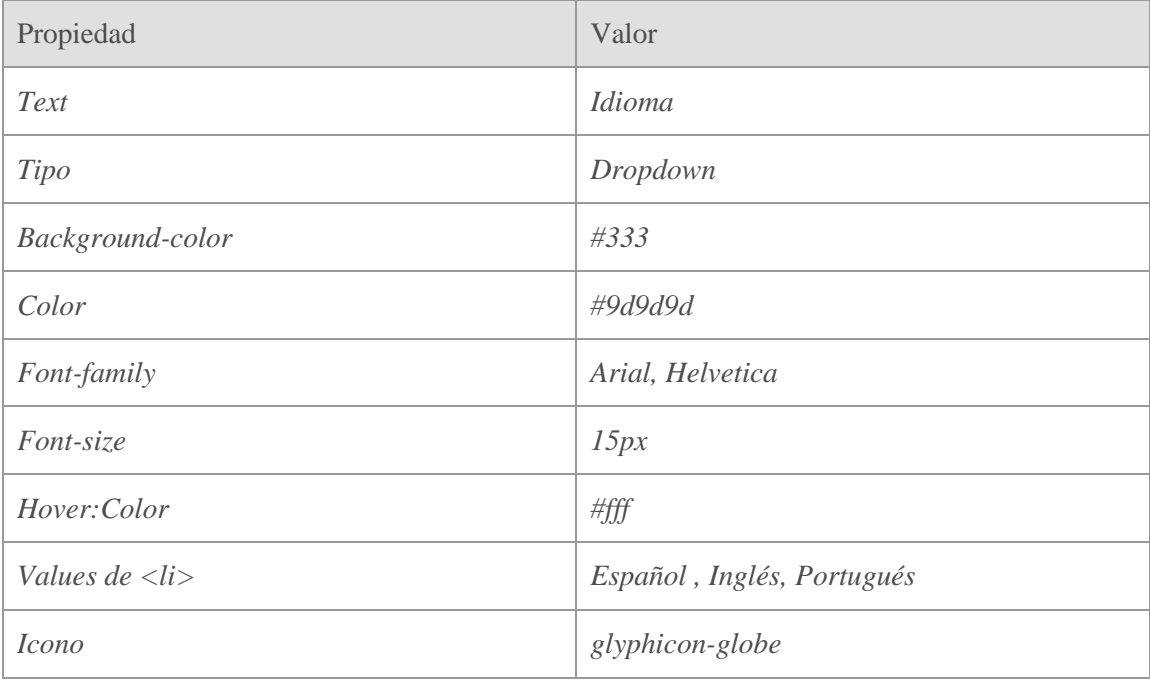

**Tabla 16: Características de diseño del selector de idioma**

#### Selector de idioma en estado normal

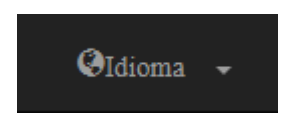

**Ilustración 15: Selector de idioma**

Selector de idioma cuando se pasa por encima con el ratón y se hace clic

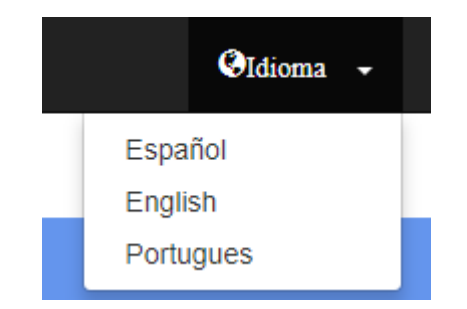

**Ilustración 16: Selector de idioma cuando se pulsa sobre él**

### 6.3.1.3 Enlace de registro

Características técnicas del enlace de registro. Dicho enlace llevara a una página para poder registrarse. Dichas características obedecen para respetar la estética de la marca corporativa de la aplicación.

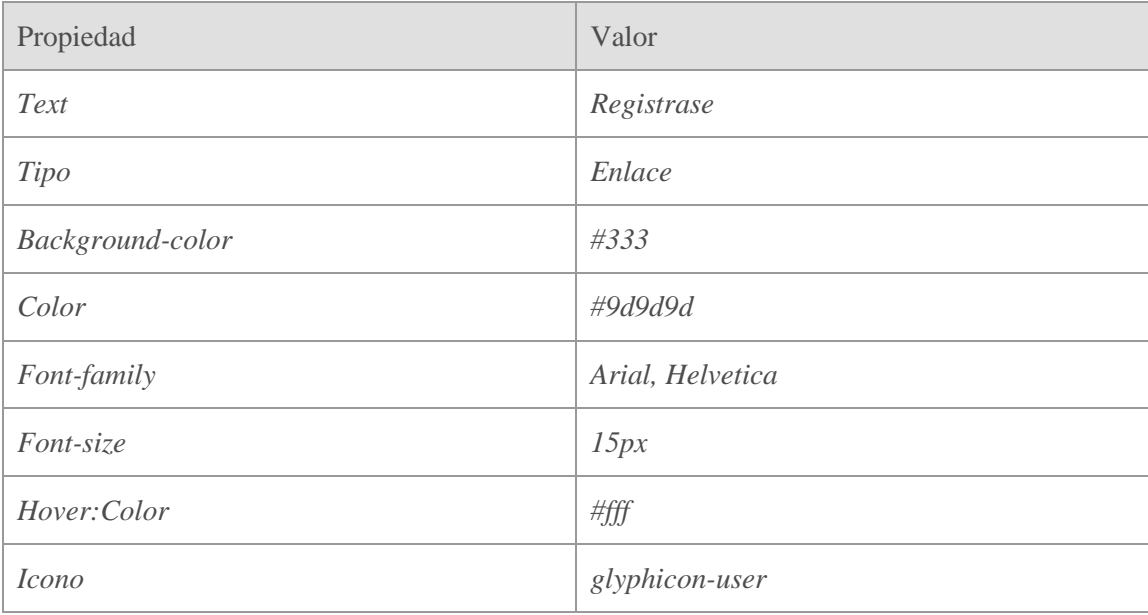

**Tabla 17: Características de diseño del enlace de registro**

### Enlace en estado normal

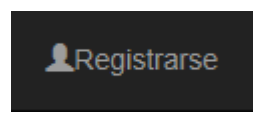

**Ilustración 17: Enlace de registro**

Campo al pasar por encima con el ratón

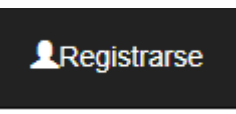

**Ilustración 18: Enlace de registro al pasar por encima el ratón**

#### 6.3.1.4 Enlace de login

El enlace de *login* es el enlace que permite que nos identifiquemos ante la aplicación como usuario reconocido. Dicho enlace tiene las características para respetar la estética corporativa.

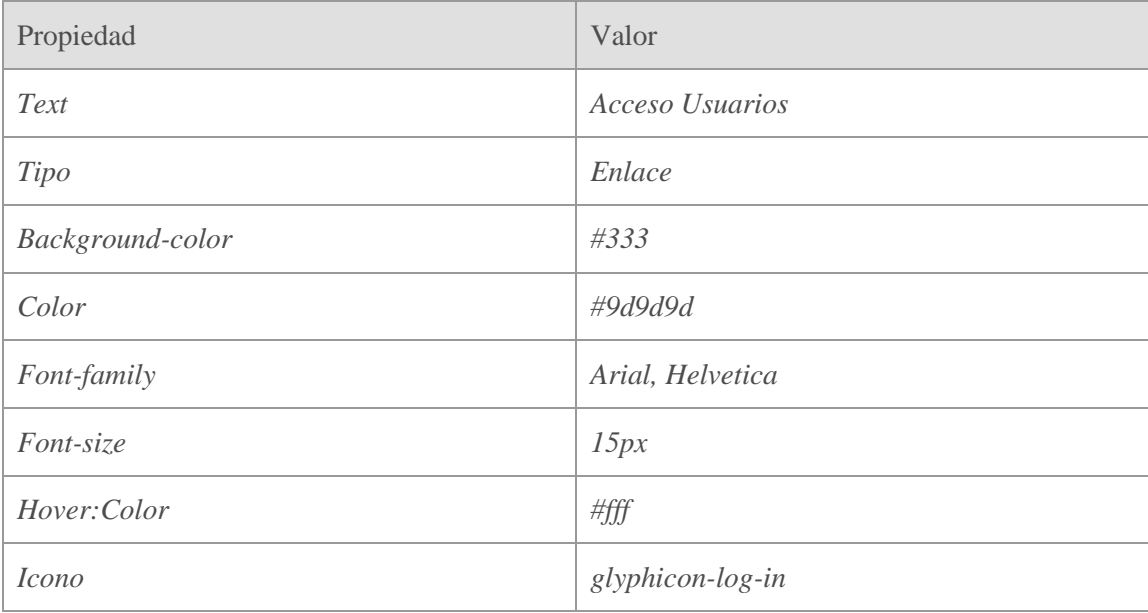

**Tabla 18: Características de diseño del enlace de login**

#### Enlace en estado normal

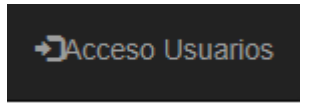

**Ilustración 19: Enlace de acceso a usuarios**

Enlace al pasar por encima con el ratón

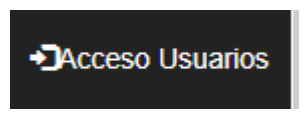

**Ilustración 20: Enlace de acceso a usuarios cuando se pasa por encima**

## *6.3.2 Footer*

Se ha adaptado el pie de página para respetar las exigencias del cliente y las actuales exigencias legales. Está formado en la parte izquierda por el *copyright* con el nombre de la empresa a la que pertenece los derechos y en la parte derecha los enlaces a la home por temas de *SEO* y los contratos de privacidad y los términos y condiciones

## *6.3.2.1 CopyRight*

Párrafo en el que indica la propiedad intelectual del propietario. Sus características se deben para respetar la identidad corporativa.

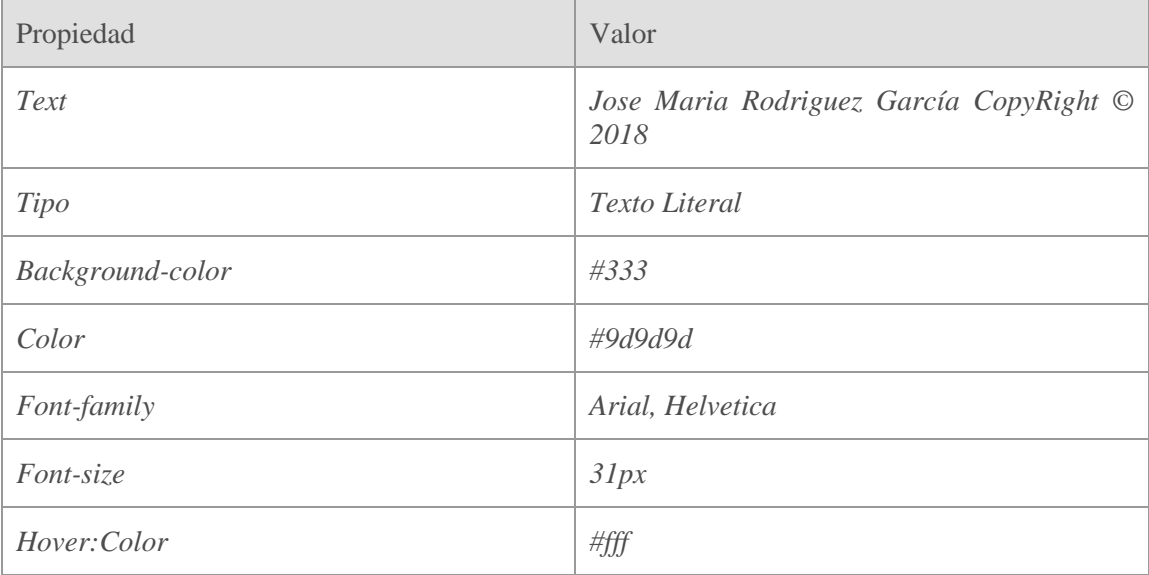

**Tabla 19: Características de diseño del párrafo de copyright**

Está en la posición inferior izquierda a petición del cliente

## Jose Maria Rodriguez Garcia CopyRight © 2018

**Ilustración 21: Párrafo de copyright**

6.3.2.2 Enlace a la Home

Para cumplir con exigencias de posicionamiento en la web (*SEO*) se debe incluir en todas las páginas del portal un enlace a la página principal del sitio.

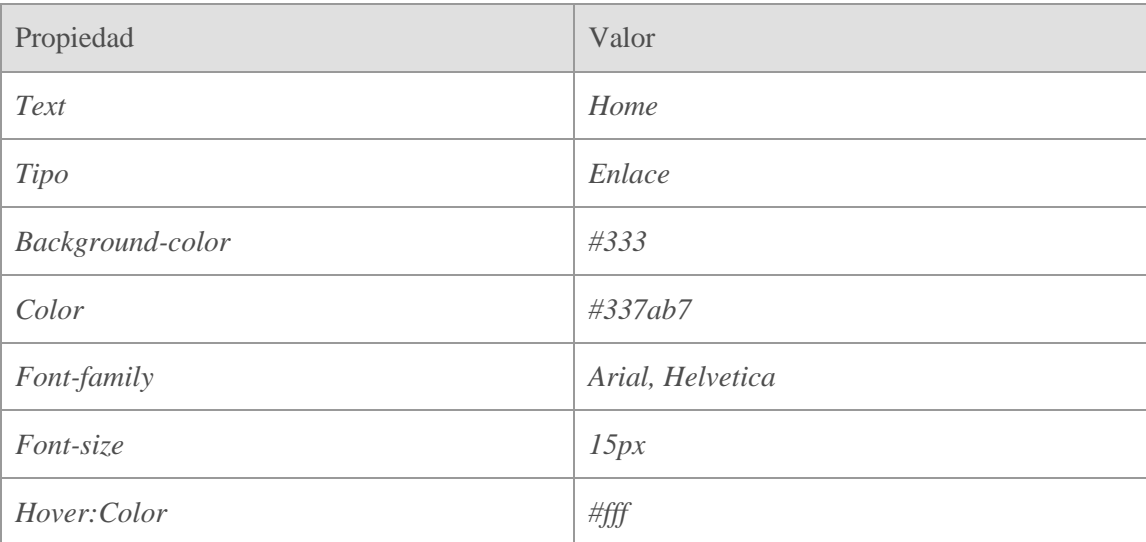

#### Las características de dicho enlace obedecen para satisfacer la estética de la página

**Tabla 20: Características de diseño del enlace a la home**

Home |

#### **Ilustración 22: Enlace a la home**

6.3.2.3 Política de privacidad

Por cuestiones de legalidad se debe incluir el enlace de para poder leer las políticas de privacidad.

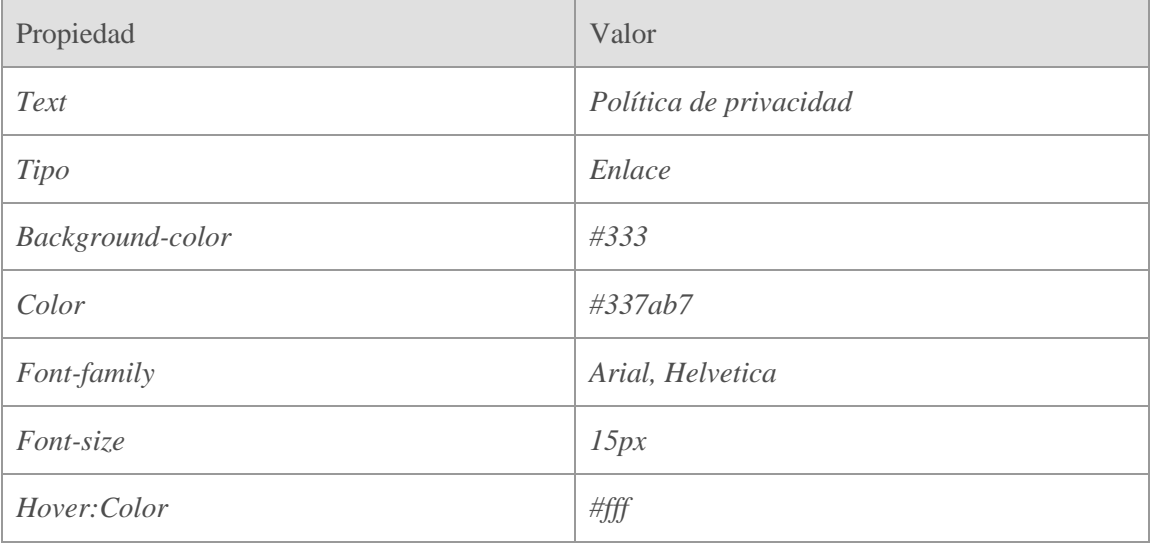

**Tabla 21: Características de diseño del enlace de políticas de privacidad**

## Politica de privacidad

**Ilustración 23: Enlace a políticas de privacidad**

## 6.3.2.4 Términos y condiciones

Por cuestiones de legalidad se debe incluir el enlace de para poder leer los términos y condiciones de la aplicación.

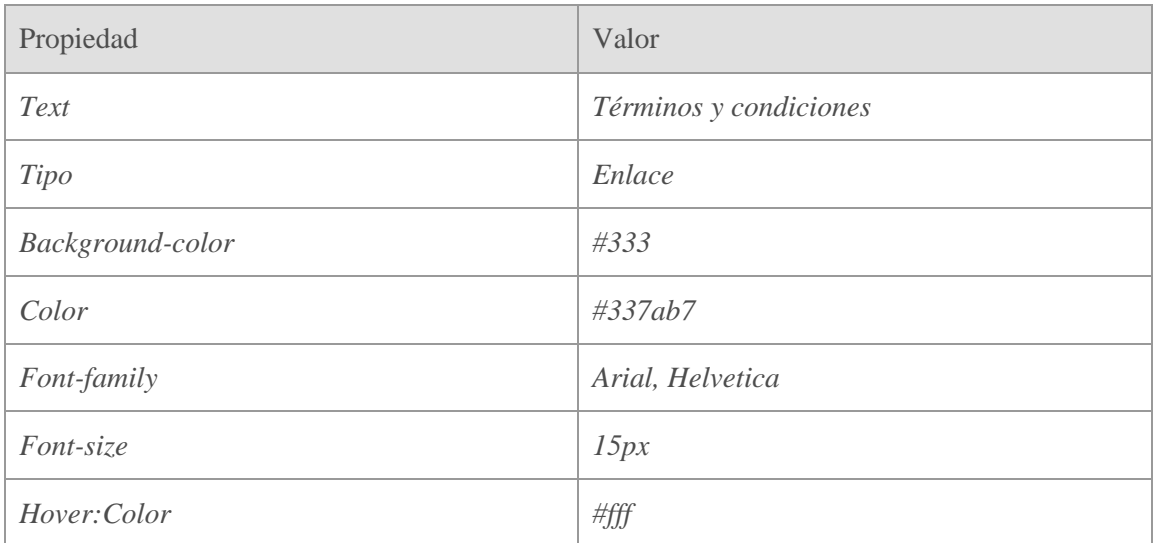

**Tabla 22: Características de diseño del enlace de términos y condiciones**

## **6.3.3 Página maestra**

La página maestra es la base de la que se mostrará en todas las partes del portal. Se compone de una cabecera o *header*, de un contenedor donde estará el contenido y de un *footer*. El contenido del *Header* y del footer está definido en dichos apartados.

Las características de la página maestra se deben para satisfacer las características corporativas.

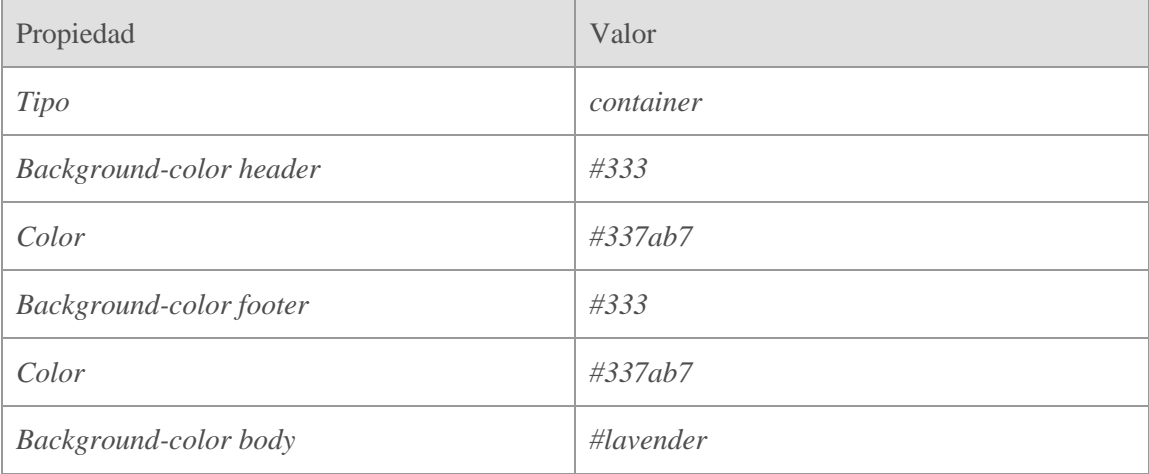

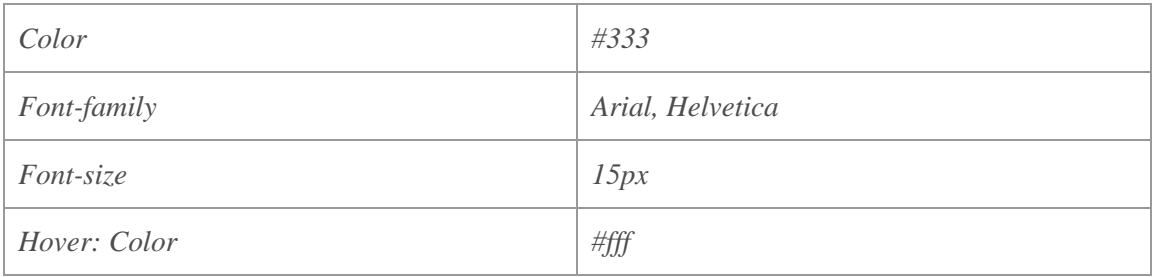

**Tabla 23: Características de diseño de la página maestra**

Por esta razón, la página maestra, al ser un elemento común en el cual se mostrará en todas las partes del sitio web se ha hecho una vista parcial.

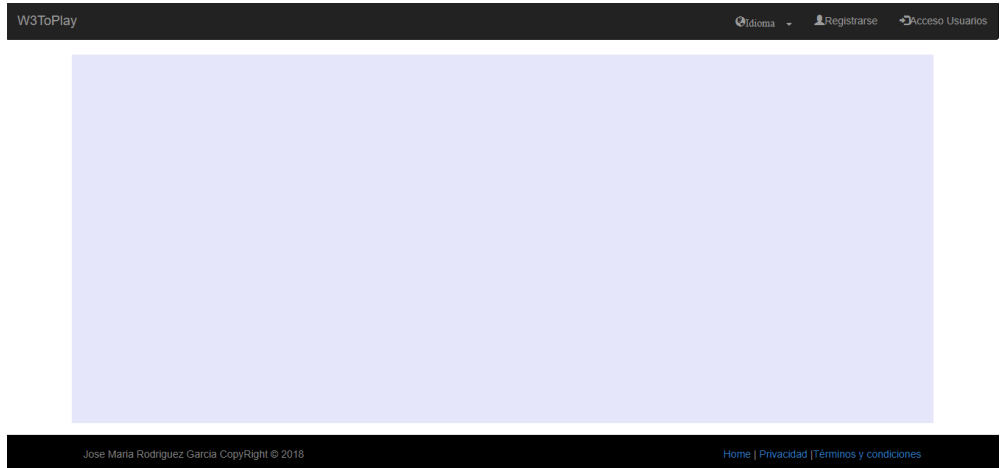

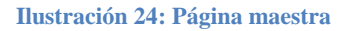

Tanto el pie de página como la cabecera están fijados en ambos extremos del monitor o pantalla. Si el contenido fuera más alto que el contenedor aparecería una barra de *scroll* en la parte derecha para poder deslizar el contenido hacia abajo sin que se muevan ni la cabecera ni el pie de página

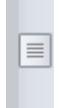

**Ilustración 25: Barra de** *scroll*

*6.3.4 Home*

Satisfaciendo la petición del cliente del contenido de la página principal, la *home* tiene tres contenedores en el cual cada uno tiene un título y un *select* donde se elige la opción. Debajo de todo esto tiene el botón de buscar.

*6.3.4.1 Contenedor 1*

El contenedor 1 hace referencia al contenedor de selección del deporte y el color es uno de los tres que posee la compañía propietaria.

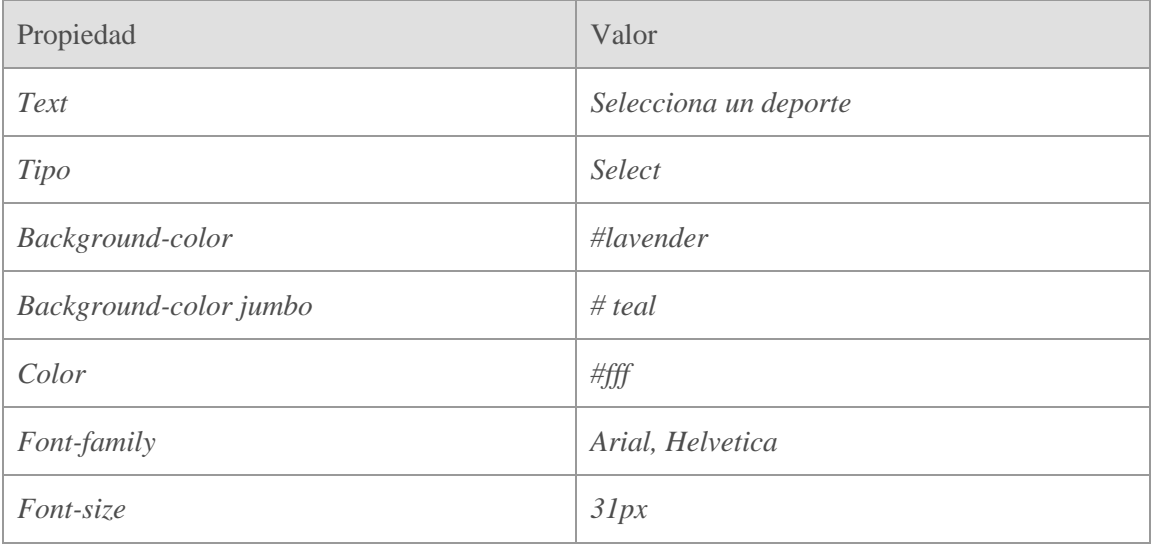

**Tabla 24: Características de diseño del contenedor 1**

### Y el resultado es:

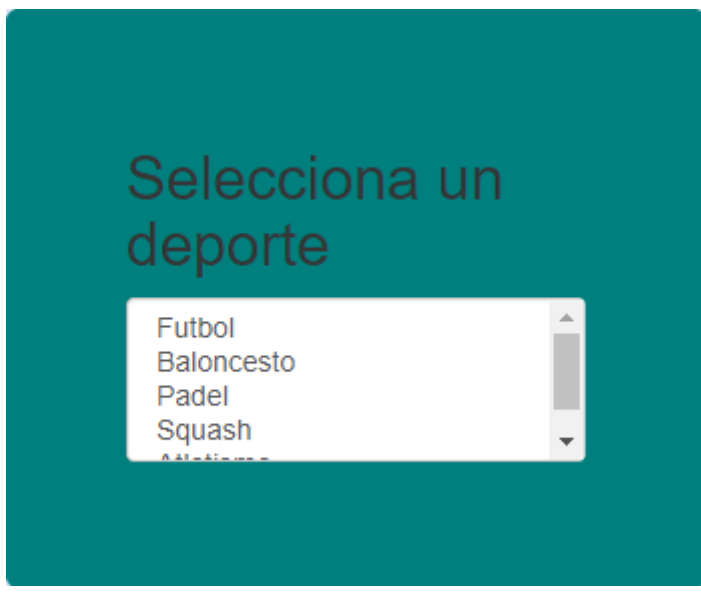

**Ilustración 26: Contenedor de selección de deporte**

6.3.4.2 *Contenedor* 2

El contenedor 2 hace referencia al contenedor de selección de la zona y el color es el segundo de los tres que posee la compañía propietaria.

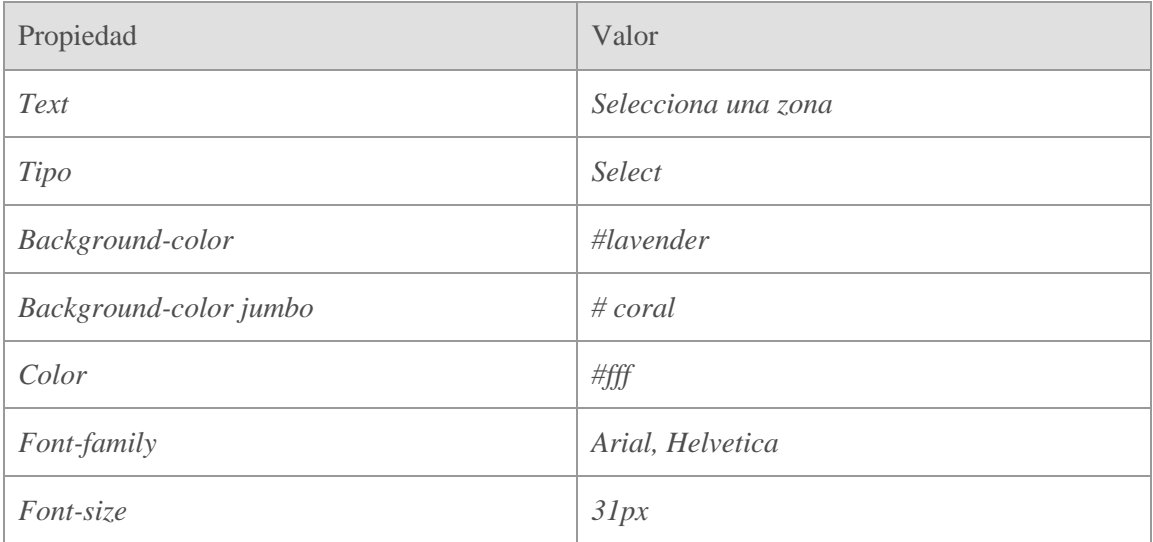

**Tabla 25: Características de diseño del contenedor 2**

#### Y gráficamente queda así:

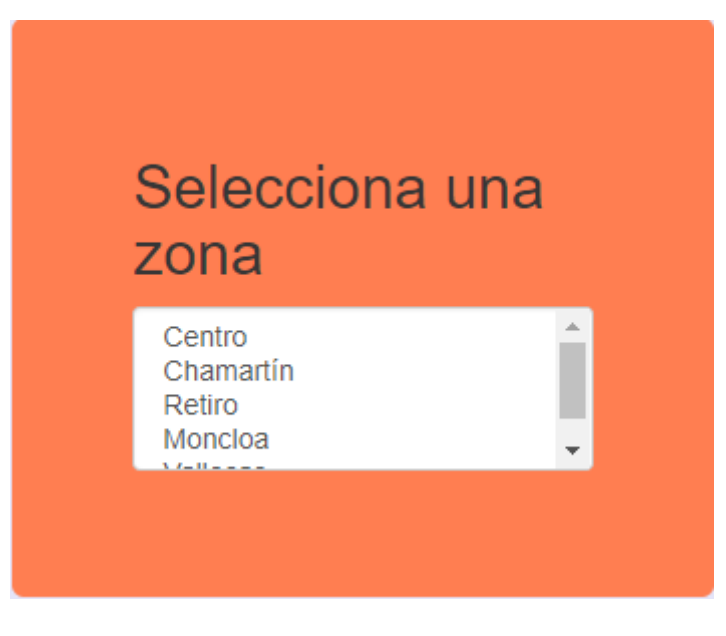

**Ilustración 27: Contenedor 2 selección de zona**

6.3.4.3 *Contenedor* 3

El contenedor 3 hace referencia al contenedor de selección del horario y el color es el tercero de los tres que posee la compañía propietaria.

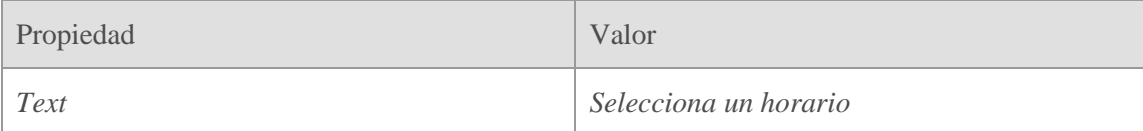

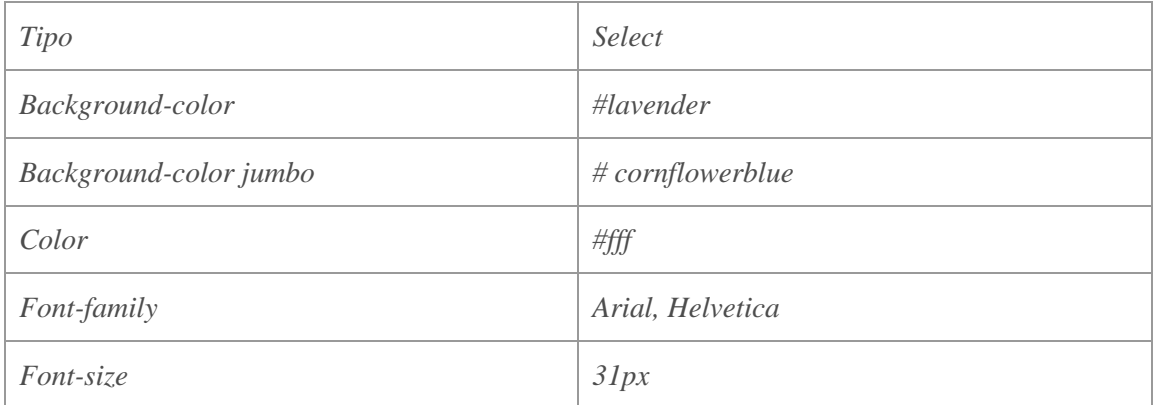

**Tabla 26: Características de diseño del contenedor 3 selector de horario**

#### Y gráficamente queda así:

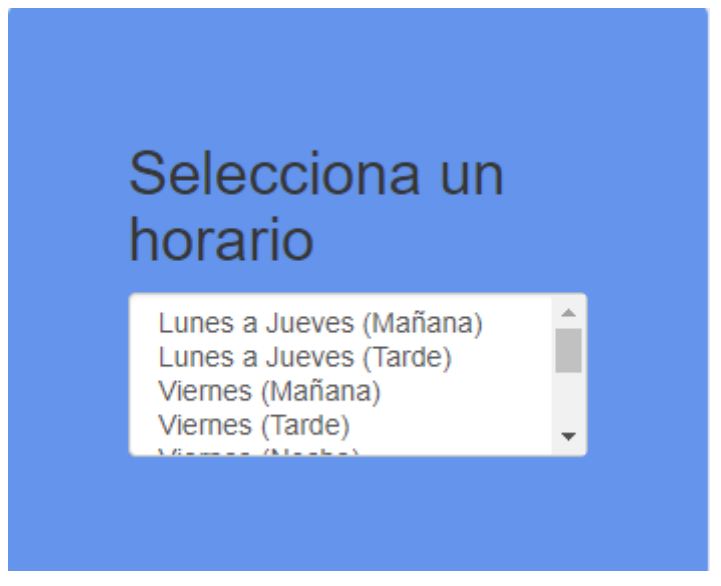

**Ilustración 28: contenedor 3 selector de horario**

Dichos combos se rellenan con lo que trae de la base de datos de las tablas correspondientes a deportes zonas y horarios.

Una vez definida la página maestra y el contenido de la página principal habría dos posibles casuísticas referentes a la página principal.

Una página principal en la que todavía no se ha logado y otra en la que se ha logado el usuario. Para satisfacer la demanda del cliente, ya se ha explicado el caso anónimo pero en el caso del logado se deberá quitar el enlace de registro y de acceso y se deberá introducir un enlace al perfil de usuario que hace referencia su nombre.

Home sin *logar*

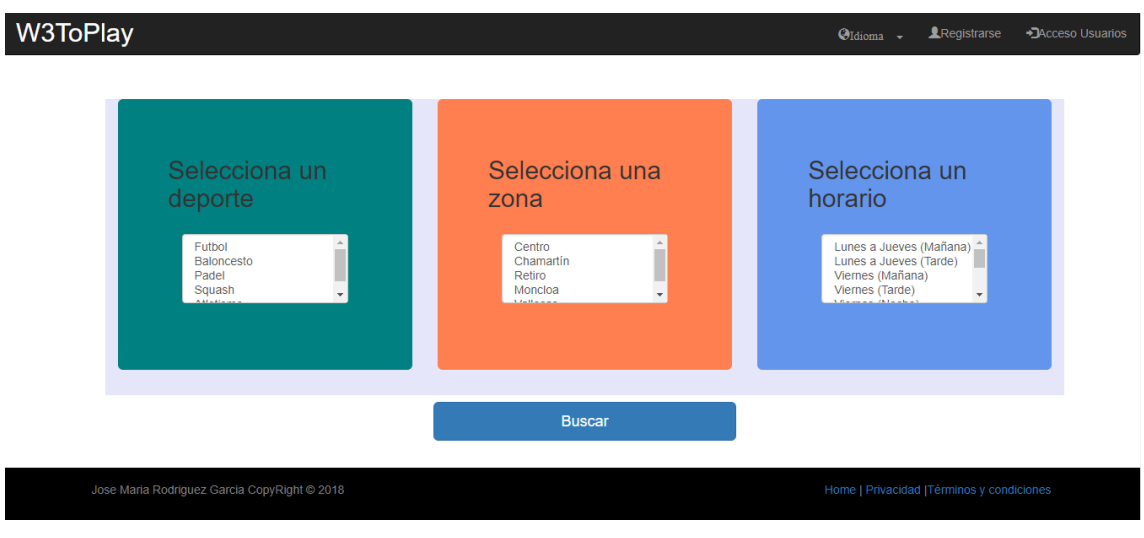

#### *Home logado*

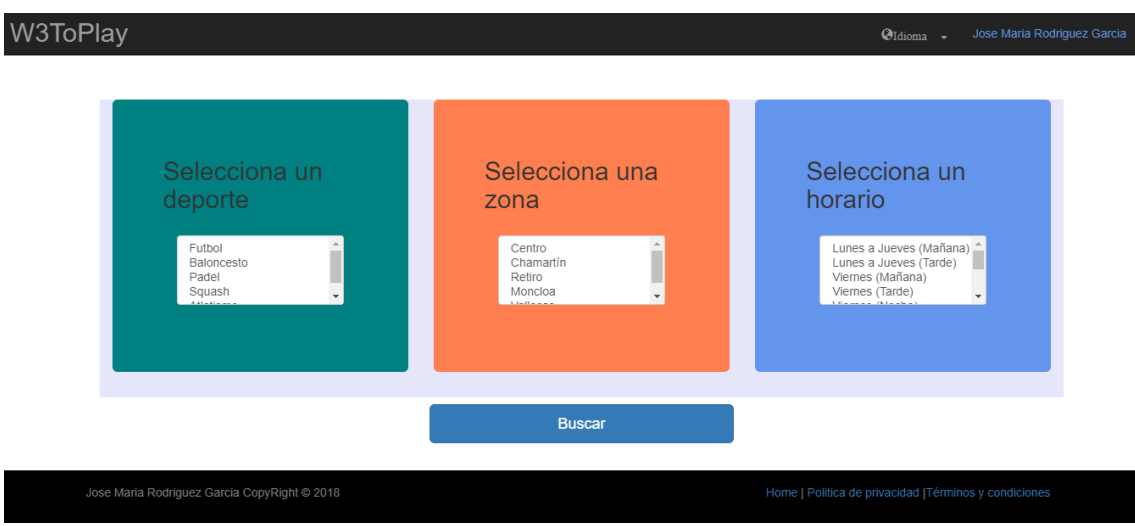

**Ilustración 30: Página principal logado**

## **6.3.5 Lista de partidos**

La lista de partido es la página por la cual una vez hecha la búsqueda, es la página que muestra un resumen de los partidos disponibles con las características filtradas.

Es un *Grid* en el que se muestran los siguientes:

- Modalidad: El deporte seleccionado.
- Lugar: Lugar exacto en el que se celebra el partido.
- Campo: campo en el que se jugará

**Ilustración 29: Página principal sin logar**

- Fecha: en formato estándar dd/mm/yy hh:mm
- Integrantes: El número de integrantes apuntados / número de integrantes necesarios.
- Botón para apuntarse: Si el partido está lleno, se deshabilita el botón.
- Botón para crear nuevo partido.

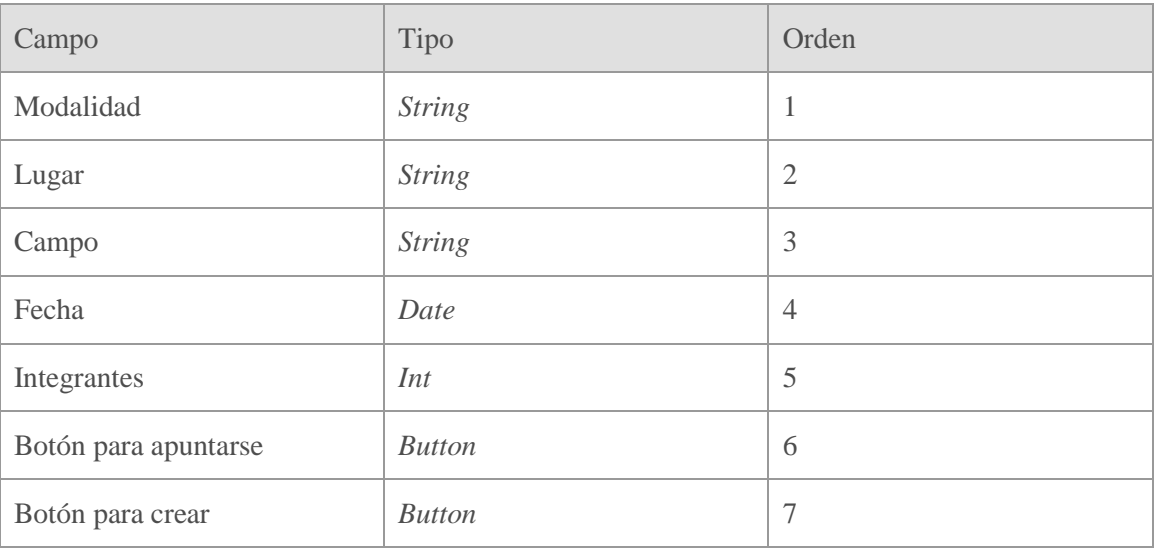

**Tabla 27: Características de la lista de partidos**

## Gráficamente queda así:

## **Partidos Disponibles**

Esta buscando Partidos de Futbol en la zona de Chamartin, el Viernes por la tarde

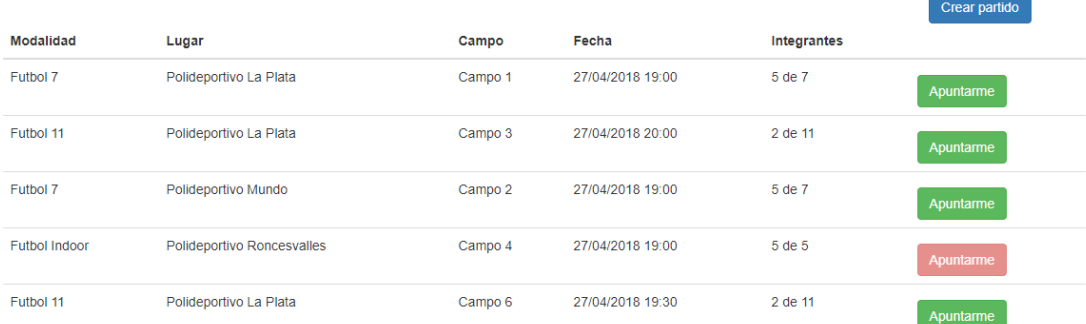

#### **Ilustración 31: Lista de partidos**

Dicha tabla posee dos tipos de botones un botón para apuntarse, el cual solo está disponible en estado verde cuando todavía faltan integrantes para cerrar el partido y otro azul para crear los un partido nuevo con las características seleccionadas previamente.

En el caso de que un partido esté completo de integrantes el botón se deshabilita y aparece en rojo impidiéndonos acceder para apuntarnos.

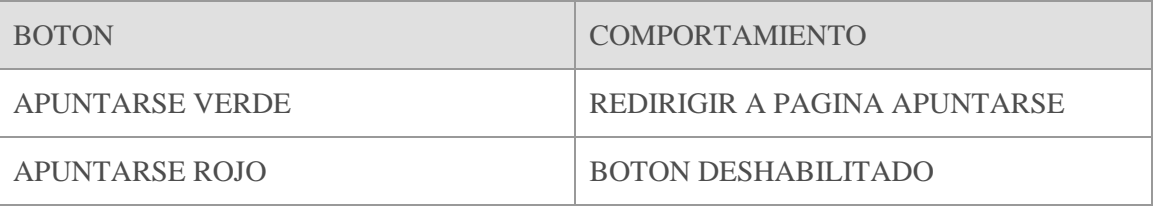

**Tabla 28: Lista de botones**

Si está completo está en rojo sino está en verde

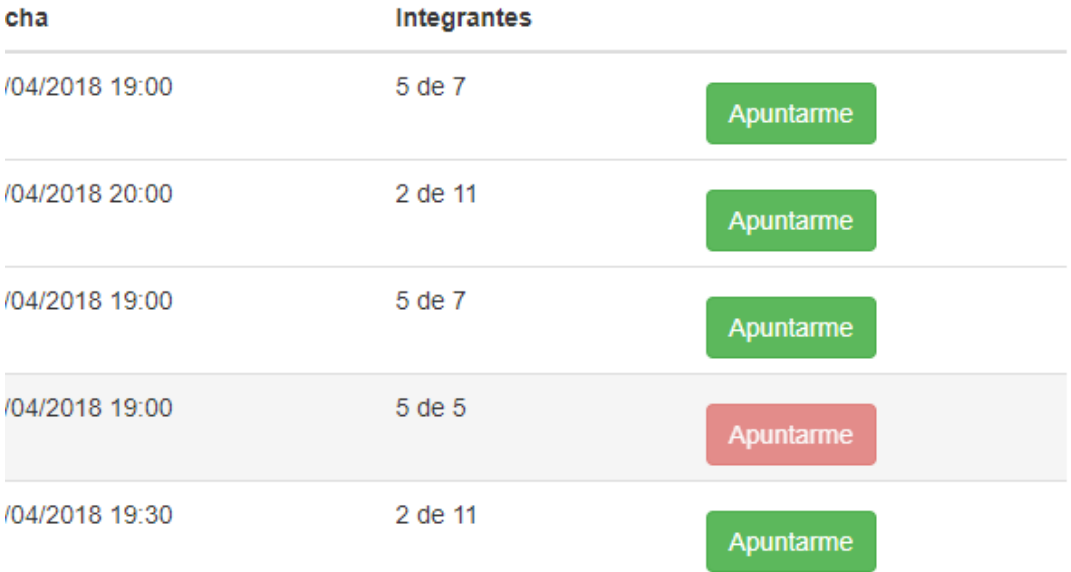

**Ilustración 32: botones para apuntarse a partido**

## **6.3.6 Crear Partido**

En el caso de que se quiera crear un partido con unas características que prefiera el usuario, hay el botón de crear partido en la parte superior de la tabla de partidos.

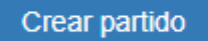

**Ilustración 33: Botón crear partido**

## Botón Crear partido

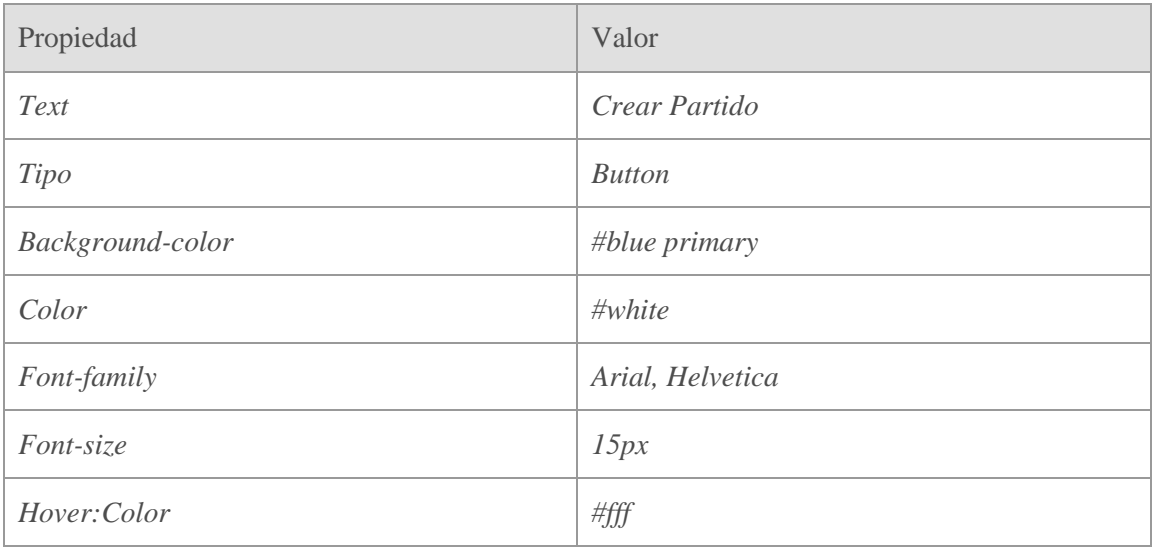

**Tabla 29: Propiedades del botón crear partido**

#### Nos redirigirá a la pantalla para rellenar un formulario para poder crear un partido.

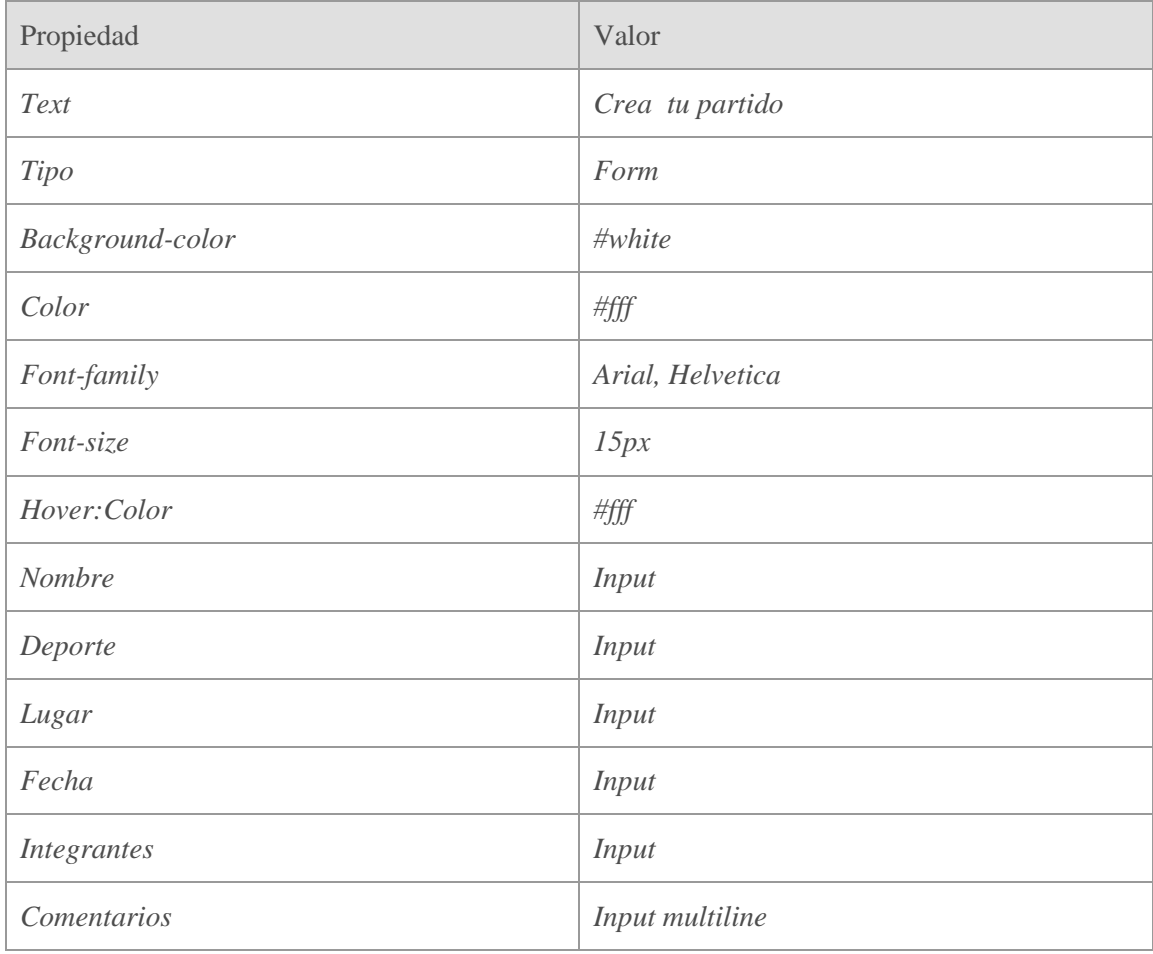

**Tabla 30: Características del formulario de crear partido**

Todos los campos tienen validación.

Gráficamente queda así.

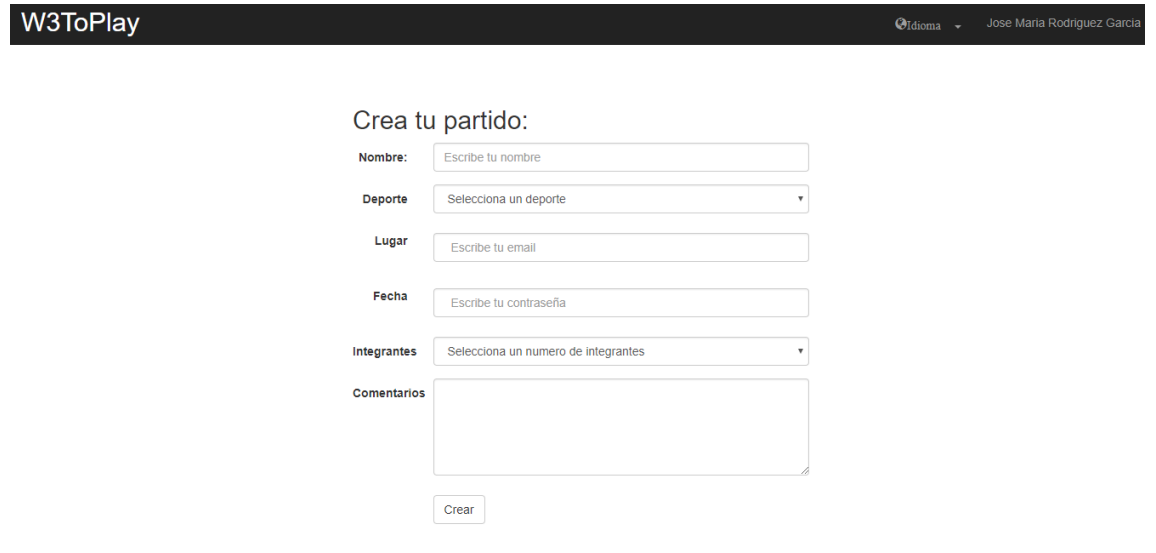

**Ilustración 34: Formulario de crear partido**

## **6.3.7 Página de partido**

Si entramos en las características de un partido, contiene dos tablas.

Una primera con las características del partido y otra segunda con los integrantes de dicho partido, en el lugar de nuestro usuario aparece un botón para si se quiere borrarse del partido.

|                                              |                        |                 |         |                  |                                                        | <b>O</b> Idioma |
|----------------------------------------------|------------------------|-----------------|---------|------------------|--------------------------------------------------------|-----------------|
|                                              |                        |                 |         |                  |                                                        |                 |
| Partidos 123                                 |                        |                 |         |                  |                                                        |                 |
| <b>Modalidad</b>                             | Lugar                  |                 | Campo   | Fecha            | Integrantes                                            |                 |
| Futbol 7                                     | Polideportivo La Plata |                 | Campo 1 | 27/04/2018 19:00 | 3 de 14                                                |                 |
|                                              |                        |                 |         |                  |                                                        |                 |
| Integrantes                                  |                        |                 |         |                  |                                                        |                 |
|                                              |                        |                 |         |                  |                                                        |                 |
| <b>Nombre</b>                                |                        | Email           |         | Equipo           |                                                        |                 |
| Jose Maria Rodriguez                         |                        | jose@gmail.com  |         | Equipo 1         | <b>Borrarme</b>                                        |                 |
| Cristiano Ronaldo                            |                        | CR7@gmail.com   |         | Equipo 1         |                                                        |                 |
| <b>Lionel Messi</b>                          |                        | D10s@gmail.com  |         | Equipo 1         |                                                        |                 |
| Lucas vazquez                                |                        | lucas@gmail.com |         | Equipo 2         |                                                        |                 |
|                                              |                        |                 |         |                  |                                                        |                 |
| Jose Maria Rodriguez Garcia CopyRight @ 2018 |                        |                 |         |                  | Home   Politica de privacidad   Términos y condiciones |                 |

**Ilustración 35: Página de partido seleccionado**

Las propiedades de la tabla uno son:

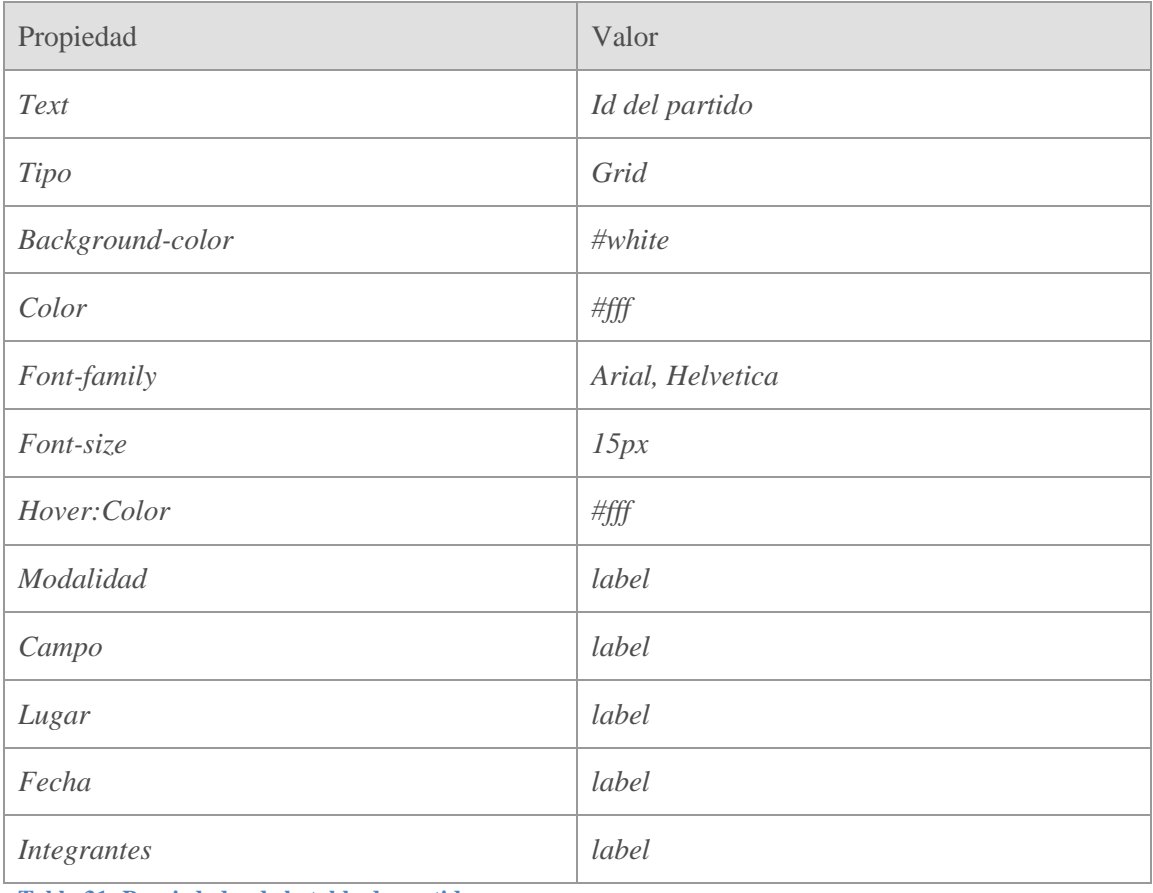

**Tabla 31: Propiedades de la tabla de partido**

## Las propiedades de la tabla de componentes del partido son:

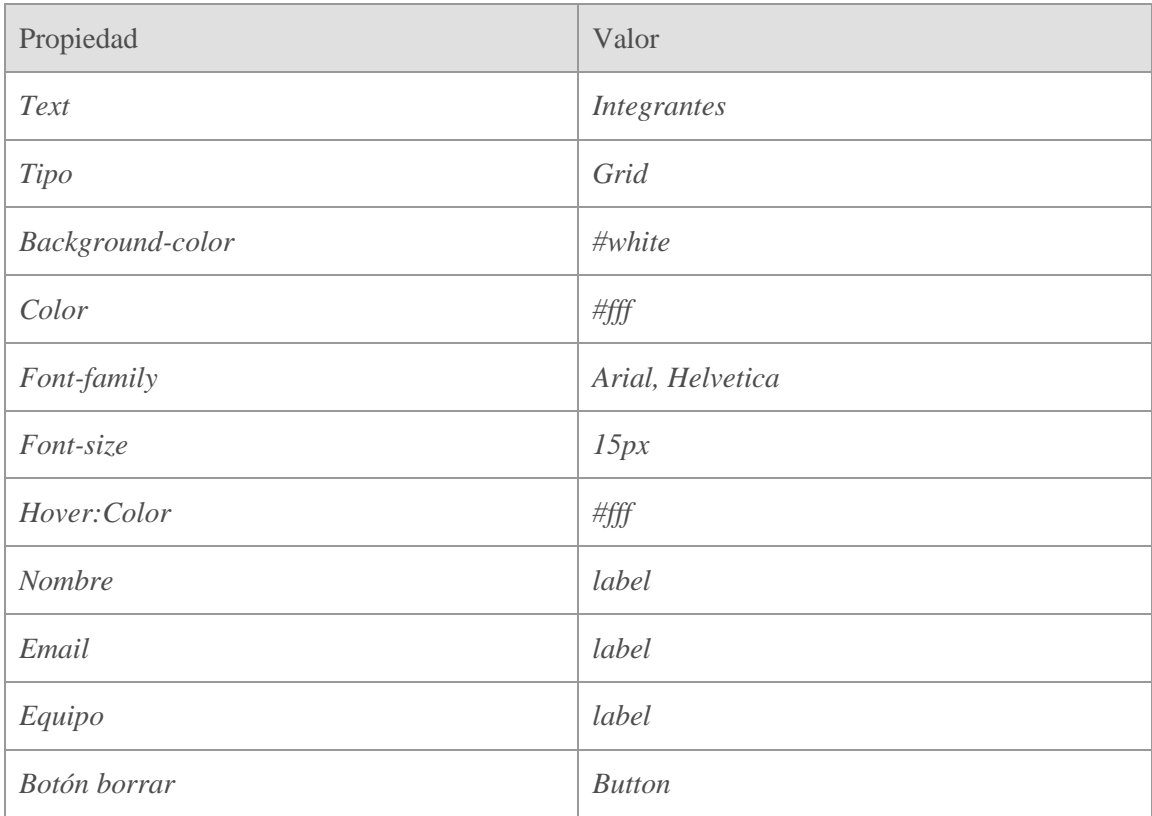

**Tabla 32: propiedades de la tabla de componentes del partido**

### **6.3.8 Login**

La ventana de login es la encargada de reconocer nuestro usuario y contactar con la base de datos para validar dicho usuario. Contiene los elementos básicos de una ventana de login. Dichos elementos son, la entrada del usuario, la entrada de la contraseña el botón de comprobar, un botón de cancelar, un botón de recordarme y un enlace para el caso de que se haya olvidado la contraseña.

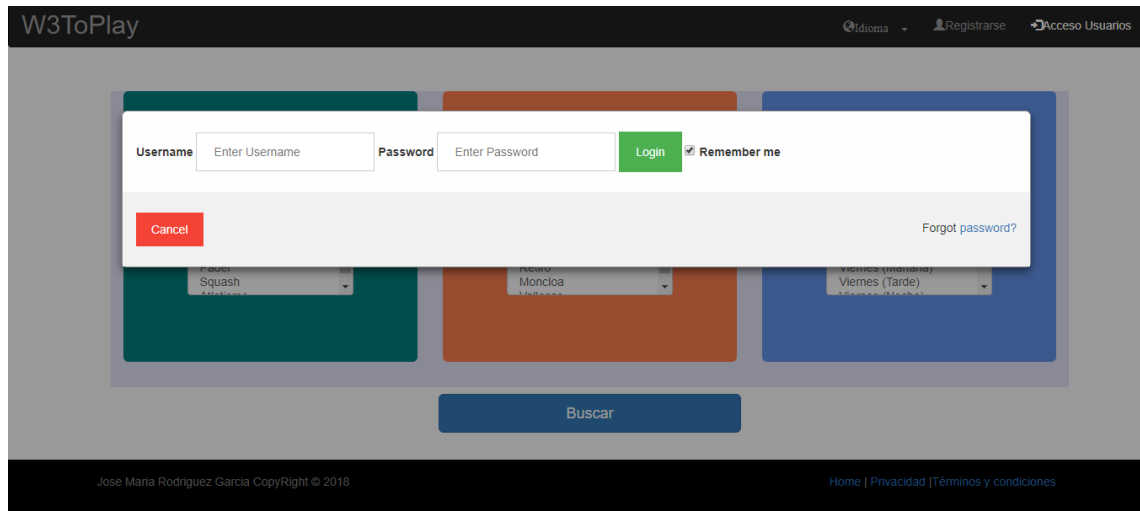

**Ilustración 36: Imagen de pop up de login**

| Propiedad        | Valor            |  |  |
|------------------|------------------|--|--|
| Text             | Crear tu partido |  |  |
| Tipo             | Form             |  |  |
| Background-color | #white           |  |  |
| Color            | #fff             |  |  |
| Font-family      | Arial, Helvetica |  |  |
| Font-size        | 15px             |  |  |
| Hover:Color      | #fff             |  |  |
| Email            | <b>Input</b>     |  |  |

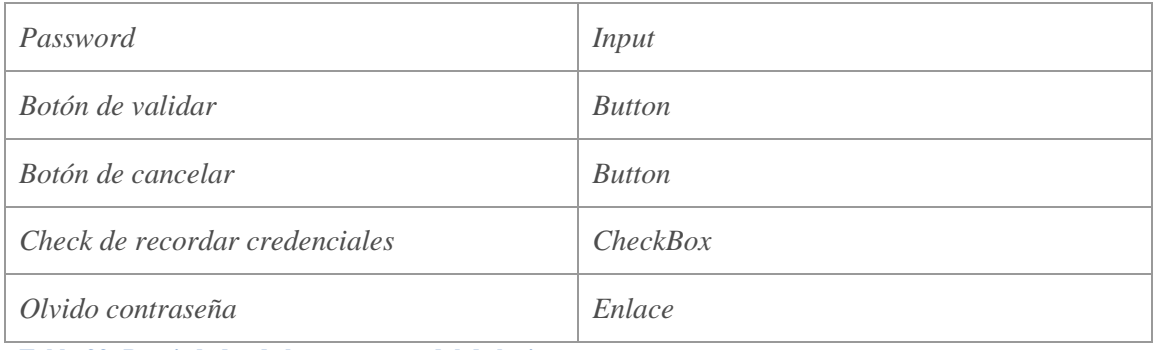

**Tabla 33: Propiedades de la ventana modal de login**

Los campos de dicha ventana son:

- *Email*: tipo email con dicha validación
- *Password*: encriptada y se ocultará
- Botón de validar: valida los campos
- Botón de cancelar: cierra el *pop up*
- *Check* de recordar credenciales (Marcado predefinido)
- Enlace de olvido de *password*

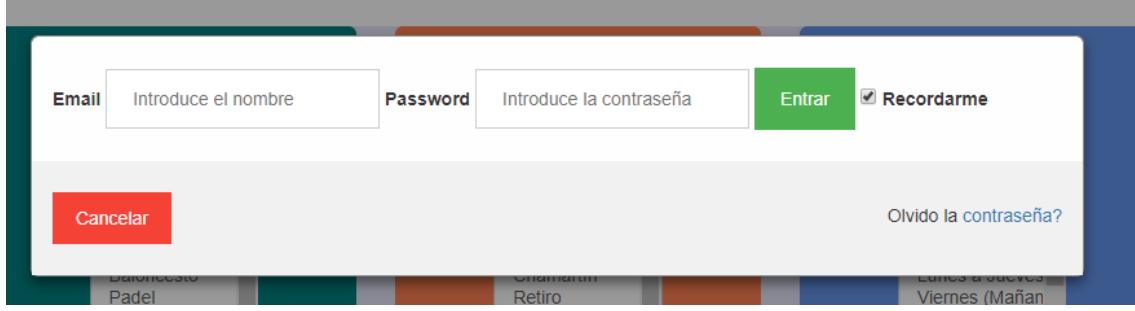

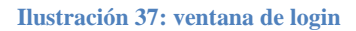

Dicho formulario tiene validación contra hacking contra inyección, prohibiendo algunos caracteres especiales y palabras reservadas como por ejemplo ">","<","*script*","/". El botón tiene validación de comprobar los campos si están vacíos o si son válidos. Ese validación es en parte del cliente, en el lado del servidor el propio modelo(si es campo requerido, longitud máxima o mínima, caracteres prohibidos…) tendrá sus validación, en el control otro tipo de validación y a la hora de entrar en base de datos otra.

Validación de email:

Valida que el campo email este en el formato correcto y que tenga contenido.

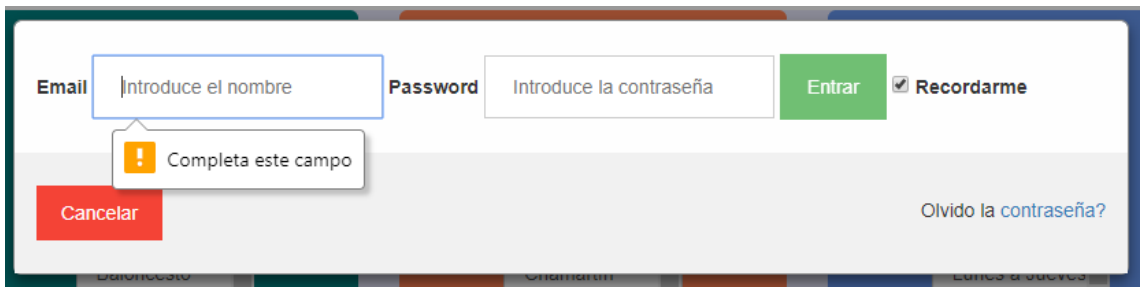

**Ilustración 38: Validación de email**

Validación de la contraseña

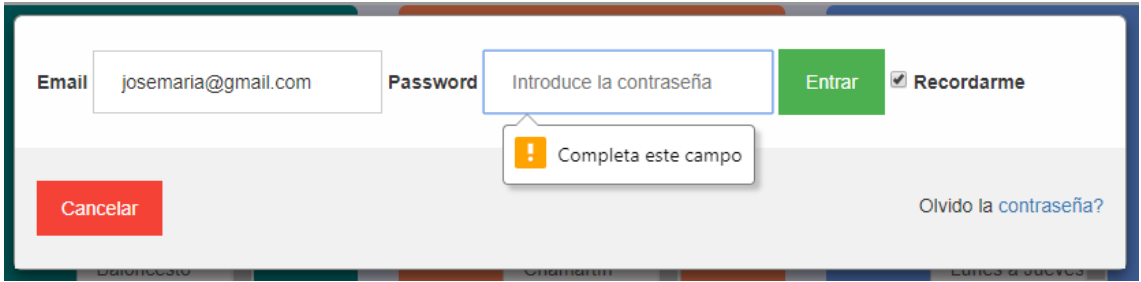

**Ilustración 39: Validación de contraseña**

Así mismo cuando se escribe la contraseña este campo es oculto con caracteres de asteriscos o puntos.

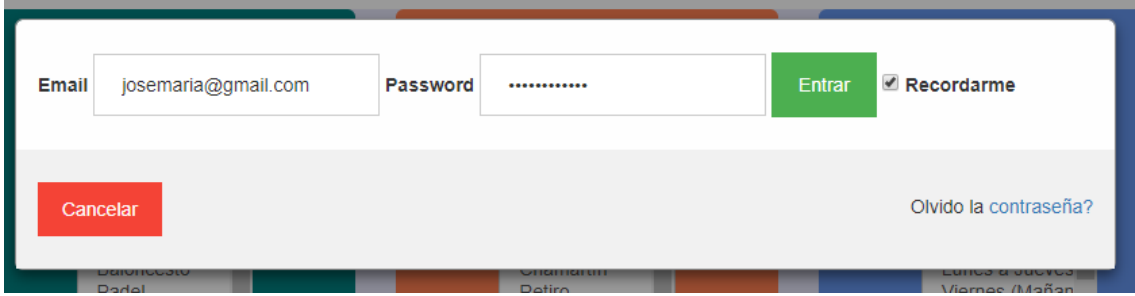

**Ilustración 40: Contraseña con formato puntos**

Validación de que es un email y está compuesto como tal

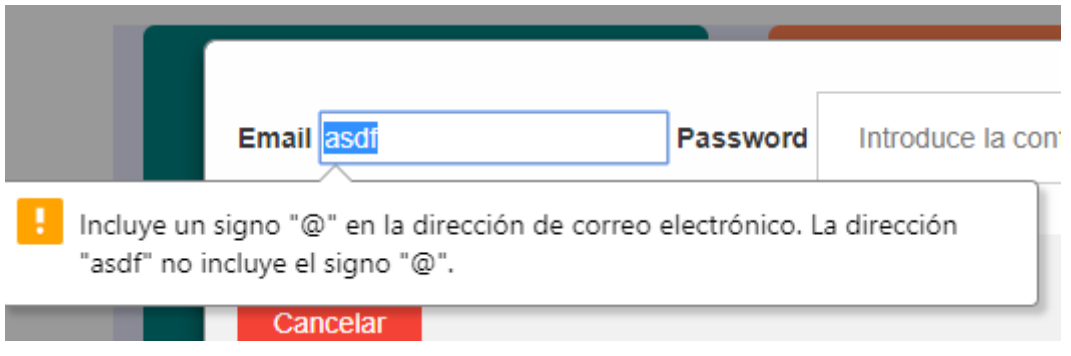

**Ilustración 41: Validación de email formato correcto**

Si se pulsa fuera del *pop up* deberá salir a la página en la que estuvieras, al igual que si pulsas en cancelar.

La cabecera una vez logado eliminará los enlaces de registrarse y logarse y mostrara el usuario que a su vez es un enlace al perfil de usuario.

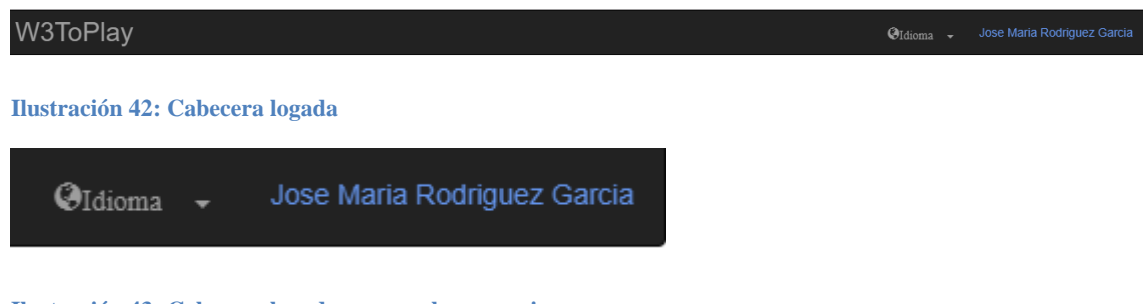

**Ilustración 43: Cabecera logada con nombre usuario**

## **6.3.9 Registro**

#### Formulario de registro

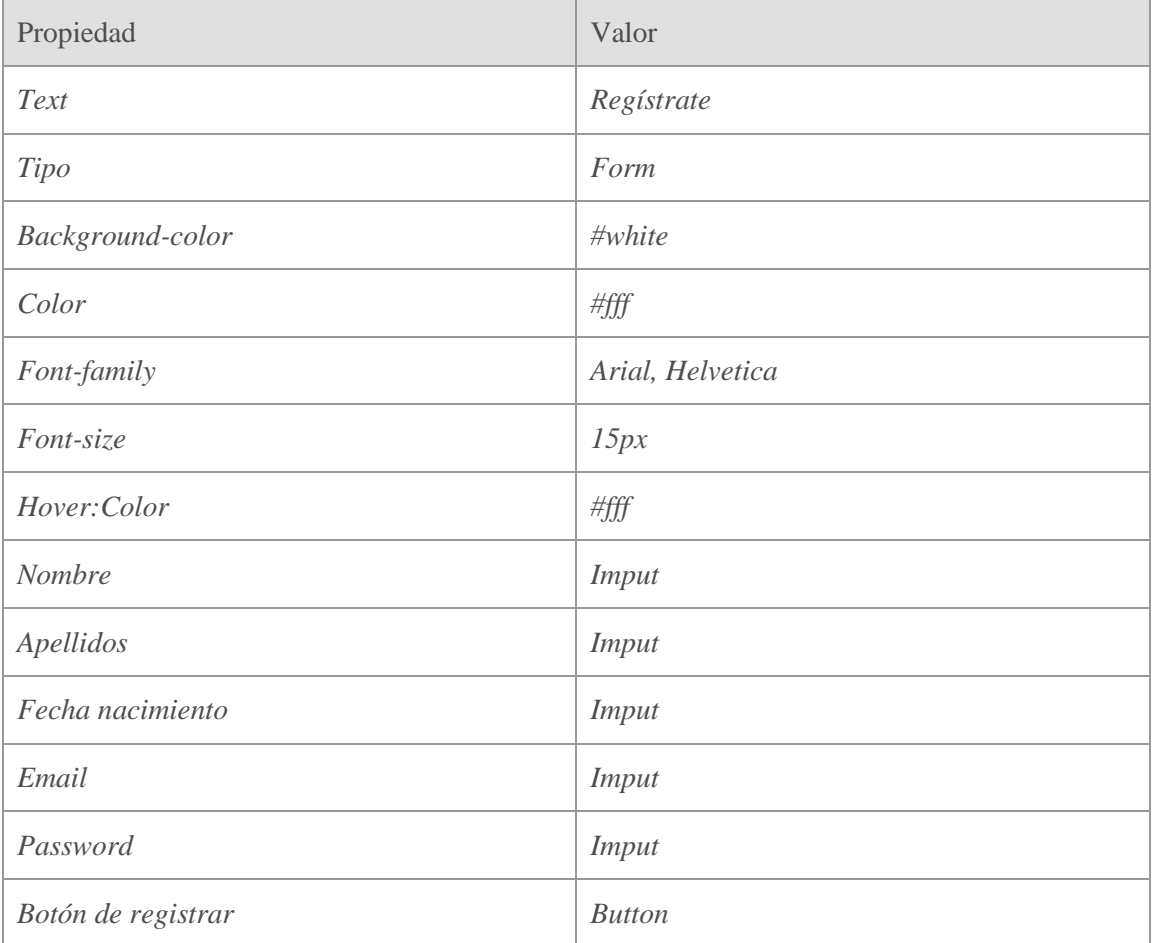

**Tabla 34: Propiedades del formulario de registro**

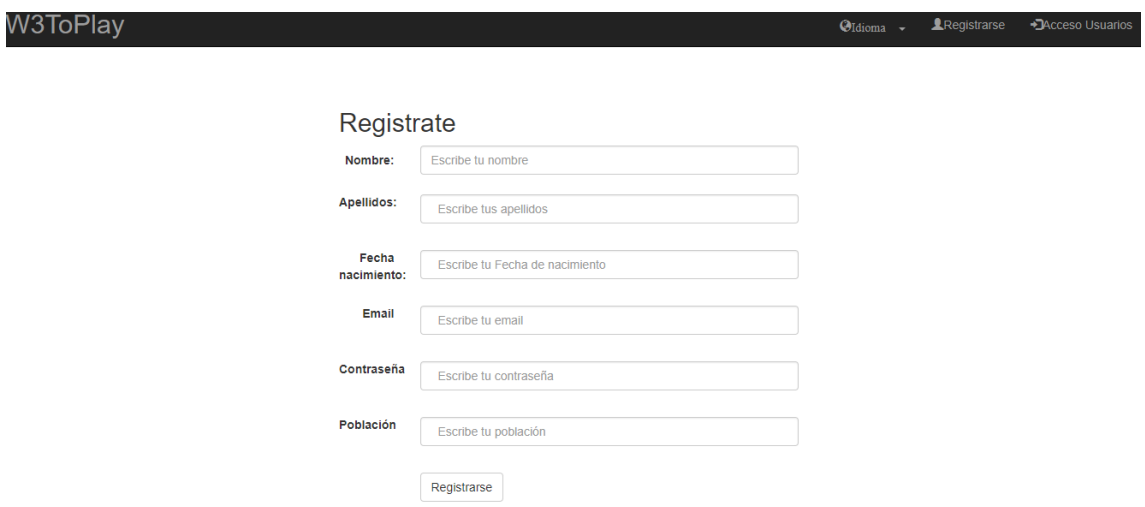

**Ilustración 44: Formulario de registro**

### **6.3.10 Perfil de usuario**

El perfil de usuario contiene los campos necesarios para satisfacer las demandas del cliente y para poder completar todos los campos de la base de datos. El formulario es el mismo que el formulario de registro solo que los campos están rellenos con los valores del usuario.

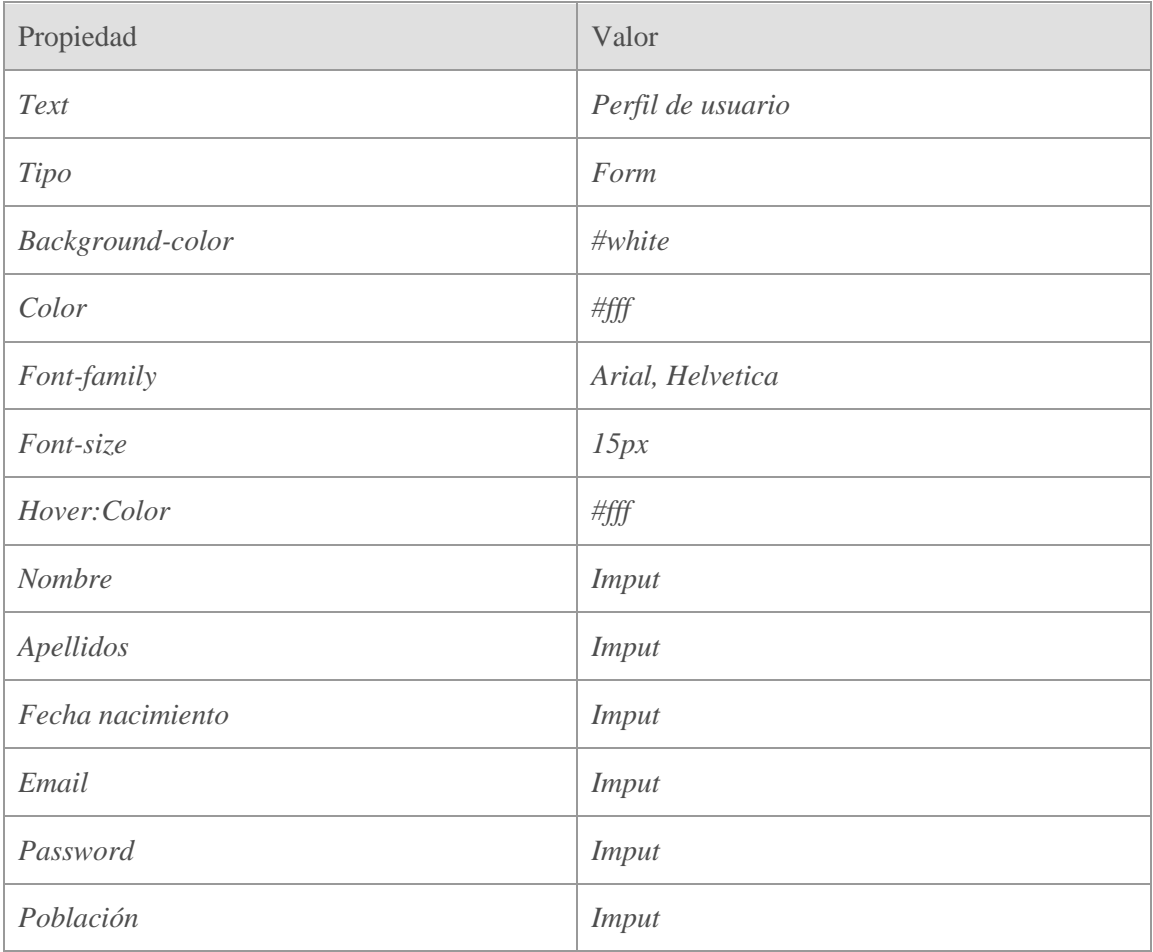
# Guía para el desarrollo y documentación de una aplicación web .NET

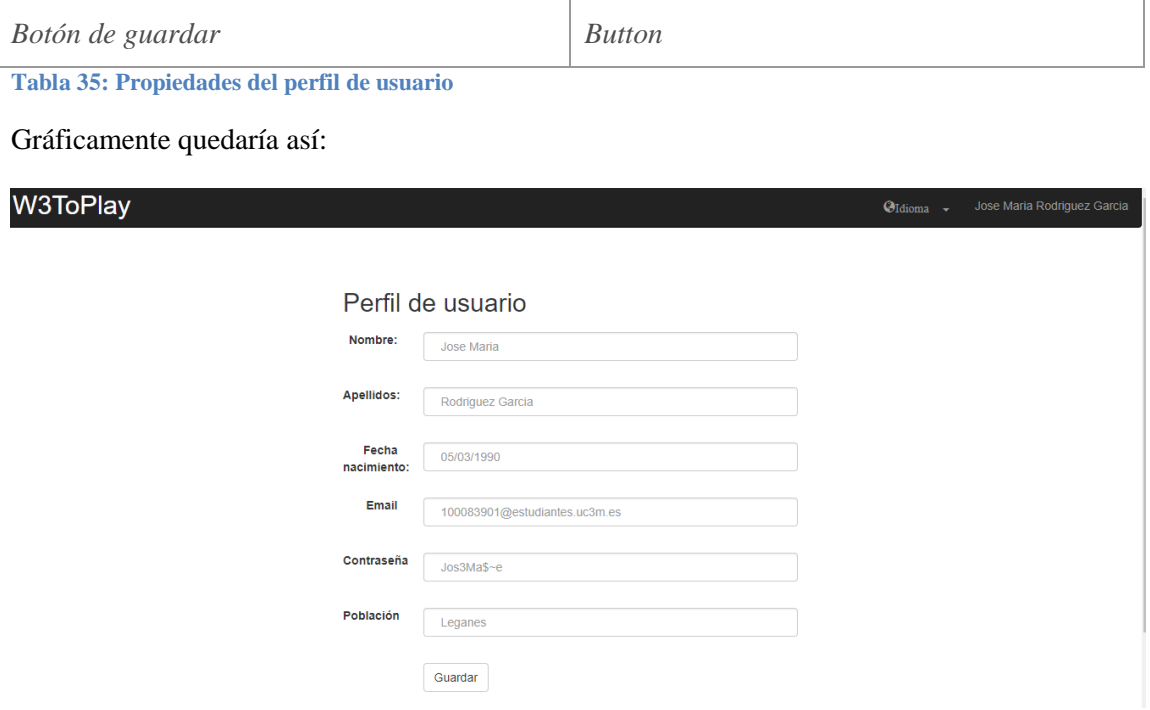

**Ilustración 45: Formulario de perfil de usuario**

#### **6.4 Seguridad**

Ante el auge de las aplicaciones web y del comercio por internet han sido muchas a las aplicaciones las cuales han sido *violaciones de seguridad* por que presentaban una serie de vulnerabilidades.

En la mayoría de las aplicaciones existen fallos de código que las hacen que sean vulnerables. Muchas veces es por no tenerse en cuenta las vulnerabilidades y otras incluso por fallos de programación y de estructura.

Un atacante podría, acceder a datos a los cuales no tiene permisos o no está autorizado a ver o modificar, modificar datos de otros usuarios u obtener acceso a las distintas partes del servidor donde está integrada la aplicación web.

Http no fue ideado para ser seguro, ya que estaba diseñado para mostrar páginas estáticas y no para lo que se usa hoy en día como puede ser para comprar, para ver contenido en línea…

No hay ningún método o técnica que haga que una aplicación web sea inviolable pero siguiendo una serie de consejos se hará más difícil de forzar.

Existe un organismo denominado OWASP (*proyecto abierto de seguridad en aplicaciones web* u *open web application security project* OWASP) que establece una serie de medidas u consejos para seguir y hacer la tarea de los piratas más difícil. Los 4 objetivos de la seguridad informática según OWASP son "*integridad, autenticidad, confidencialidad y disponibilidad")*. Para que sea íntegra, los datos deben permanecer durante toda su vida exactamente igual que cuando fueron introducidos por el usuario. Para que sea auténtica, los datos deben ser iguales de quién los originó, sin ningún cambio, para que tenga confidencialidad, un usuario solo podrá ver sus datos y que sea disponible garantiza que los datos están siempre disponibles para el usuario que los requiere. Además se debe garantizar que un usuario no pueda negar ninguna operación que quiera realizar otro usuario.

La seguridad es un aspecto a tener en cuenta durante todo el ciclo de vida de nuestra aplicación. Y dado que el objetivo es que la aplicación se mantenga con el tiempo debe ser una tarea periódica aun que se si presta especial atención en la fase de desarrollo en el futuro será una tarea bastante menos difícil.

A continuación se muestra las secciones en las que se tiene que prestar una especial atención a tanto a la hora de diseñar como a la de implementar una aplicación debido a que presentan aspectos que son críticos desde el punto de vista de la seguridad.

Secciones críticas según el *proyecto abierto de seguridad en aplicaciones web* u *open web application security project* (*OWASP*)

- *Validación de entradas:* La validación de absolutamente todas las entradas tanto a base de datos, entradas que realice el usuario como cabeceras HTML generadas es uno de los puntos más importantes. Se realizaran las siguientes comprobaciones de entradas:
	- Rechazar todas las validaciones que resulten fallidas.
	- Comprobar que los campos introducidos solo contienen caracteres *ASCII*
	- validar que el tipo de datos que viene es el esperado.
	- Validar la longitud de los datos que vienen y que coinciden con lo esperado
	- Validar todo lo que se introduzca con una lista blanca y otra lista negra.
	- Los caracteres peligrosos serán restringidos( Dichos caracteres se mencionan en el anexo)
	- Hacer una gestión de campos vacíos y nulos.
- *Controles criptográficos:* encriptar contraseñas y datos de sesión. Se interpondrán una serie de normas para las contraseñas y los usuarios como por ejemplo que no contengan algunos caracteres específicos, que tengan una longitud determinada y que se forme con unas reglas determinadas como por ejemplo que contenga mayúsculas, minúsculas, números…
- *Autenticación:* proceso de login ante la aplicación, junto con la validación de entradas, este será otro aspecto a tener muy encuentra. Habrá que poner todas las validaciones mencionadas en el punto anterior de validación de entradas. Solo se validaran los campos cuando este todo relleno y se quiere enviar el formulario. Cuando el dato sea erróneo o no pase la validación no habrá que indicar que parte del dato es erróneo*.*
- *Gestión de sesiones:* el proceso de abrir y cerrar y enmascarar datos de sesión*.* Se contralaran los datos de cada sesión por IP para evitar la prueba de usuarios.
- *Autorización:* diferentes permisos en cada uno de las partes del portal por ejemplo los permisos que tiene una persona que es admin y una persona que no lo es.
- *Registro de eventos:* un buen registro de *logs* es muy positivo para el control de errores
- *Gestión de errores*: La gestión de errores facilitará corregir y descubrir futuros errores de forma rápida y precisa. Para la gestión de errores se debe seguir que:
	- No hay que mostrar información sensible en la respuesta de error.
	- No mostrar información confidencial en las trazas de error.
- Hay que mostrar mensajes genéricos sin especificar qué es lo que hay fallado en concreto.
- Por lo general ante cualquier error debe expulsar de la aplicación.
- Todas las gestiones de errores se deben hacer desde el lado del servidor.
- Se tiene que registrar tanto los errores de la aplicación como errores de *login* por parte de los usuarios para descubrir intentos de fuerza bruta.
- Habrá que registrar intentos de autenticación con *tokens* erróneos o caducados con el mismo objetivo que el anterior.

Además para reforzar la seguridad hay que seguir las recomendaciones que nos indica *OWASP TOP 10*.

*OWASP TOP 10* es un documento de los diez riesgos de seguridad más importantes en aplicaciones web según la organización *OWASP.* Esta lista es publicada y actualizada cada 3 años por dicha organización.

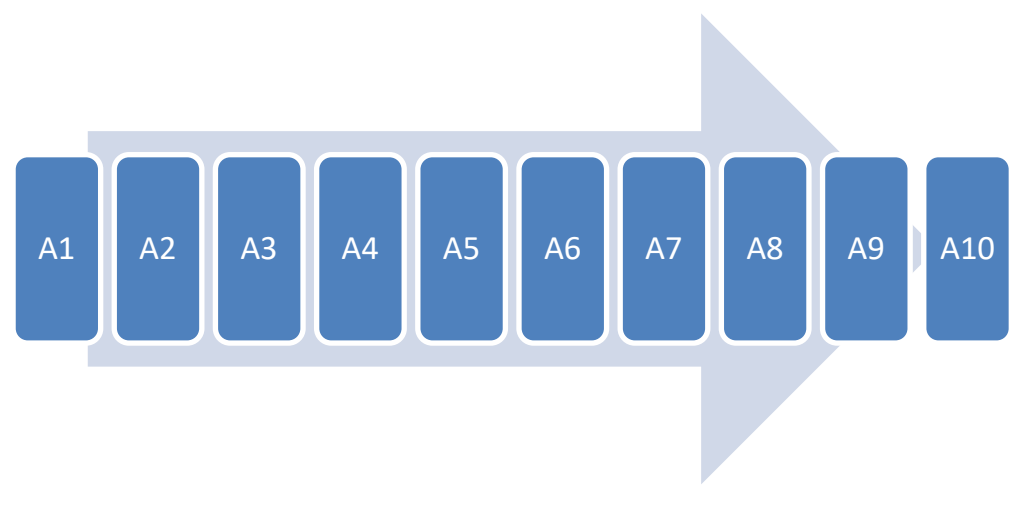

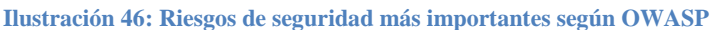

*"A1.-Injection"*: Son las inyecciones de código en formularios, las cuales son el más común de los riesgos, con los cuales se puede desde acceder sin tener usuario o contraseña hasta rescatar datos.

*"A2 Broken Authentication and Session Management"*: Son los riesgos originados por el uso incorrecto de las sesiones.

*"A3 – Cross-Site Scripting (XSS)":* Ocurre debido a la excesiva confianza que se tiene en los sitios. Cuando se duplican sitios con finalidad maliciosa con el objetivo de robar sesiones claves etc. La práctica más común es el envío de correos que aparentemente redirigen a la web de un banco por ejemplo pero en realidad es una clonación ilegal del sitio.

*"A4.- – Insecure Direct Object References"*: Puede llevar a un acceso no autorizado a información crítica debido a errores en el desarrollo.

*"A5 – Security Misconfiguration":* Corresponde a configuraciones no adecuadas.

# Guía para el desarrollo y documentación de una aplicación web .NET

*"A6 – Sensitive Data Exposure"*: Se refiere a la protección incorrecta de datos críticos tales como, por ejemplo, números de tarjetas de crédito, contraseñas...

*"A7 – Missing Function Level Access Control"*: Corresponde a la falta de validaciones en el servidor, dejando que un atacante acceda a funciones a las que no debería.

*"A8 - Cross-Site Request Forgery (CSRF)"*: Permite a un atacante generar peticiones sobre una aplicación a partir de la sesión de un usuario/victima.

*"A9 - Using Components with Known Vulnerabilities":* Corresponde a configuraciones no adecuadas que pueden impactar en la seguridad de la aplicación.

*"A10 – Unvalidated Redirects and Forwards"*: Los atacantes aprovechan el uso de redirecciones de sitios web a otros sitios utilizando información no confiable (*untrusted*) para redirigir a las víctimas a sitios de *phishing* o que contienen *malware*.

Así mismo OWASP definió unos requerimientos para evitar los riesgos.

Los requerimientos de *Application Security Verification Standard ASVS(28)* fueron desarrollados con los siguientes objetivos en mente:

- Proveer a los desarrolladores de un índice que indique cuan segura es su aplicación
- Utilizar una guía para desarrolladores para que se cumplan una serie de indicaciones y de controles de seguridad con tal de evitar estos ataques.
- Proveer de unos requisitos de seguridad mínimos que se tienen que cumplir

Para establecer un nivel de confianza y de seguridad *OWASP ASVS* ha especificado que las aplicaciones deben seguir el siguiente esquema.

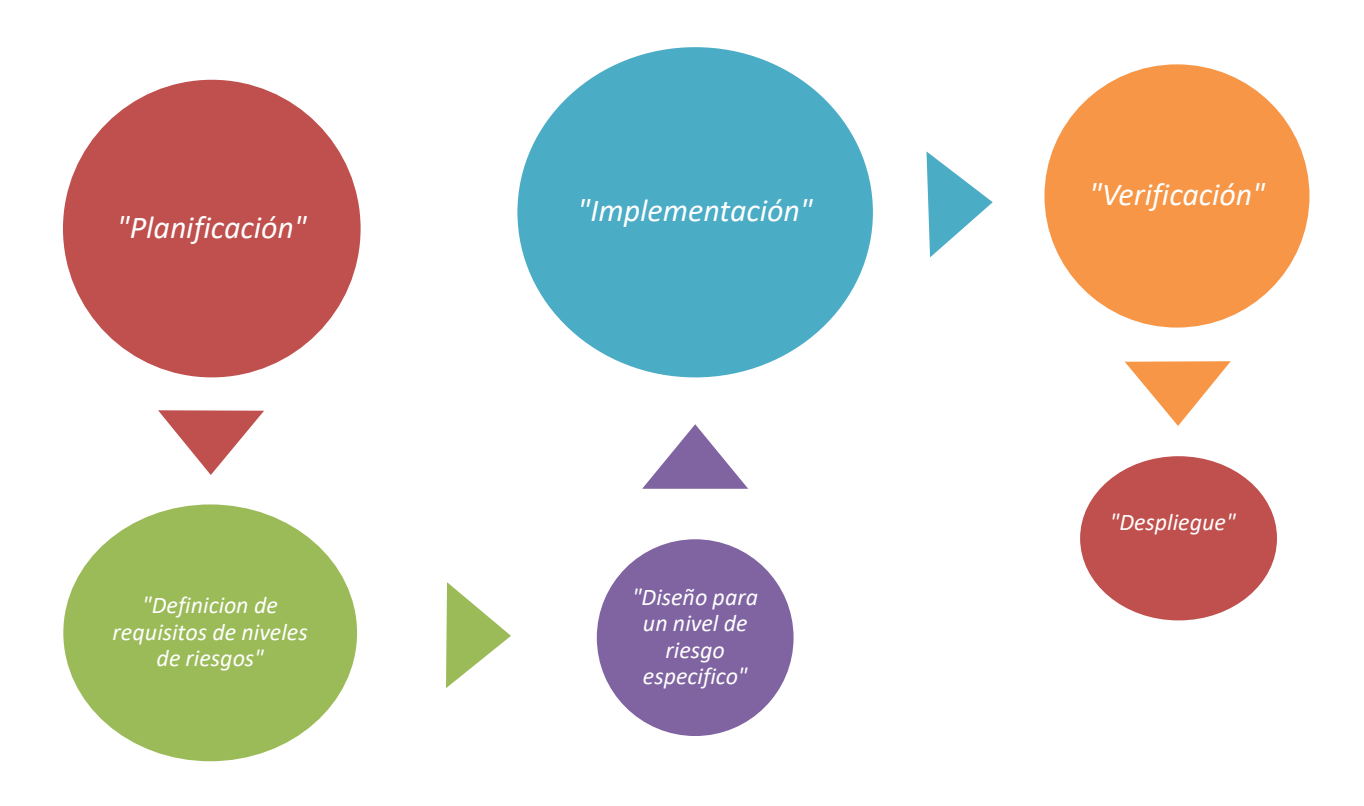

**Ilustración 47: Esquema para establecer un nivel de confianza recomendado por OWASP ASVS**

En primer lugar debe seguir una planificación para poder prever y contemplar todos los casos a los que se quiere poner barreras y poder planificar tiempos costes y recursos que se necesitaran. Después se definirá unos requisitos mínimos a cumplir para poder satisfacer cada nivel de riesgo. En tercer lugar se realizara la programación de la aplicación teniendo en cuenta los requisitos a cumplir y la planificación realizada. Dependiendo del nivel de riesgo que se desee aplacar se realizaran una serie de programaciones u otras ya que todas las paginas por ejemplo no son igual de atacables o del mismo interés de los datos. Por ejemplo no es lo mismo una página que contiene datos personales que otra página que lo único que contiene es contenido estático de poco valor. Como quinto paso se realiza la comprobación de que cumple los requisitos y por último se realiza el despliegue.

*ASVS* define los requerimientos, no indica cómo implementarlos. En el apartado anexo se adjunta una imagen con un ejemplo de lo que especifica ASVS que hay que verificar dependiendo del grado de seguridad e indicando a partir de que versión del documento se incluye.

#### **6.4.1 Revisión de seguridad**

La revisión de seguridad de la aplicación web deberá seguir una serie de fases para asegurarse que además que cumple las normativas anteriormente presentadas, se pone barreras a los fallos comunes de programación. Debido al tipo de arquitectura de nuestra aplicación se han definido 5 fases por las cuales se hará una revisión de la seguridad del aplicativo.

# Guía para el desarrollo y documentación de una aplicación web .NET

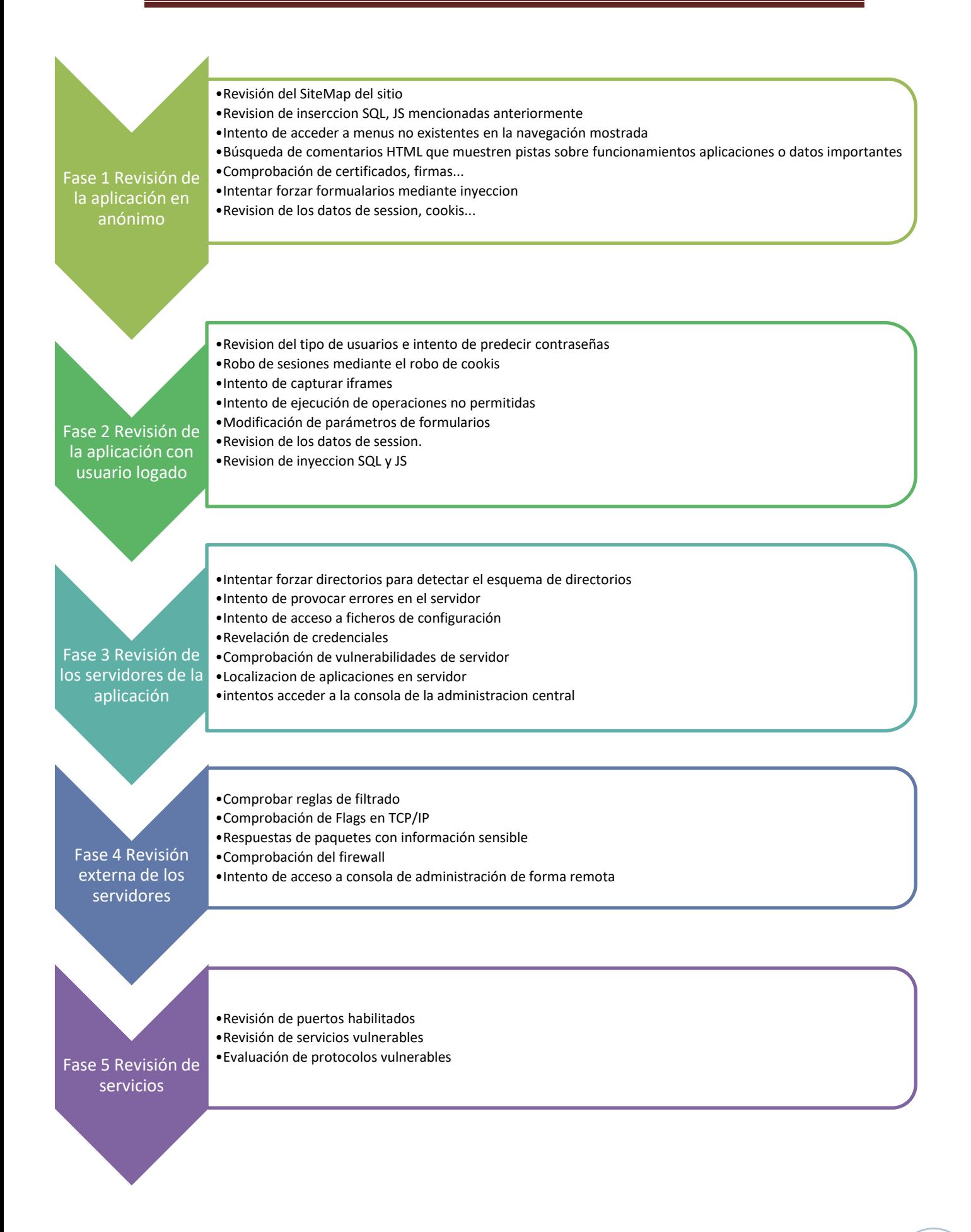

### *6.5 SEO (Search Engine Optimization)*

El posicionamiento *SEO* es el encargado de mejorar la posición en los motores de búsqueda como por ejemplo *GOOGLE.* Es decir aparecer más arriba o más abajo, aparecer en la primera página del buscador o en las últimas. Cuanto más optimizado estén las reglas SEO más cerca del primer puesto estará nuestra aplicación. El propio google establece unos requisitos para mejorar dicho posicionamiento.

Actualmente el posicionamiento en buscadores es crucial para cualquier empresa en el mercado. Para poder mejorar este posicionamiento es necesario mejorar y ajustar a los requisitos *SEO* la información que se presenta en las páginas Web. Un buen posicionamiento seo permite aparecer entre los primeros resultados de búsqueda y de esto dependerá de nuestro volumen de visitas.

Las medidas que como implementadores de la solución podremos tomar serán:

#### **6.5.1 Requisitos**

 *Metas y titile* personalizados para cada página: se incluirá los <*metas*> y <*title*> de cada página web de manera individual y con soporte multicultural:

```
<meta charset="utf-8">
<meta name="viewport" content="width=device-width, initial-scale=1, shrink-to-fit=no">
<meta name="description" content="Html de index del aplicativo">
 <!-- meta idioma ingles -->
<meta name="description" content="Html de index del aplicativo">
<meta name="author" content="Jose Maria Rodriguez Garcia">
```
**Ilustración 48: Descripción de metas y title en** *html*

- Url amigables: Se realizará un estudio detallado de la información a mostrar, para crear una estructura lógica de sitios y que la url sea claramente descriptiva de lo que se está mostrando en dicha página. Además deberán ser consistentes con la cultura empleada, es decir que sea en el idioma que se está manejando:
	- o Español

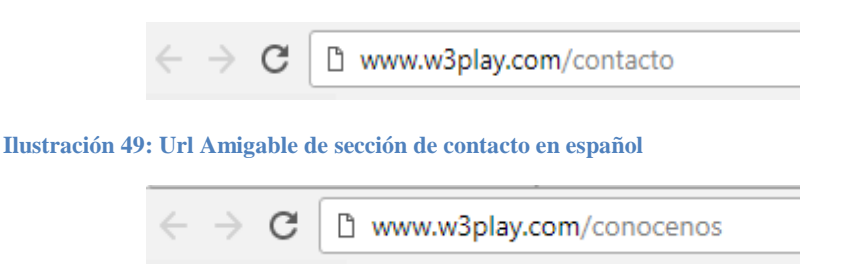

**Ilustración 50: Url Amigable de sección de acerca de nosotros en español**

o Inglés

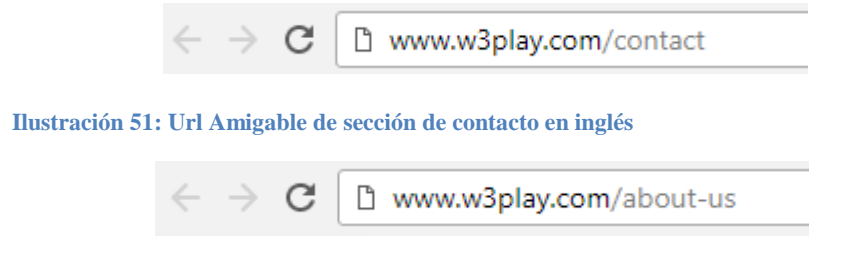

**Ilustración 52: Url Amigable de sección de acerca de nosotros en inglés**

- Generación del *Sitemap* de la aplicación web siguiendo la recomendaciones de google:
	- o Utilizar urls amigables como anteriormente se ha comentado
	- o En las url no se deben introducir identificadores de sesión o tokens o argumentos de post
	- o Indicar el versionado de páginas traducidas
	- o La codificación del *Sitemap* tiene que *ser UTF-8*
	- o Si el mapa de sitio es excesivamente grande se recomienda dividir en dos más pequeños
	- o En lugar de utilizar caracteres no alfanuméricos se recomienda utilizar su carácter de escape.
	- o Enviar y validar con google el último *Sitemap* utilizado.
	- o Debe estar en la raíz siempre

En el apartado anexo se adjunta un ejemplo de cómo esta estructura el XML del mapa del sitio

- Gestión de errores: se personalizarán las páginas de errores
	- o *401 Unauthorized (*Sin autorización para entrar*)*
	- o *[403 Forbidden](https://es.wikipedia.org/wiki/HTTP_403) (*Demasiado tiempo*)*
	- o *[404 Not Found](https://es.wikipedia.org/wiki/HTTP_404) (*No se encuentra la página*)*
	- o *500 Internal Server Error (* Error en el servidor*)*
- Etiqueta de palabras claves *<meta name="keywords"…>*

Cada palabra clave elegida tiene que tener una estrecha relación sobre el contenido que está gestionando la página.

Debemos de imaginar al definir palabras claves, errores posibles del usuario o variantes para una misma palabra. Por ejemplo si tenemos la palabra clave "baloncesto" podríamos incluir "*basket*"…

Etiqueta encabezado

Google y otros motores de búsqueda contemplan con gran importancia las etiquetas de encabezado ya que en estas tiene que estar contenidas las palabras clave. Estas etiquetas son h1 h2…

Texto de contenido

Se debe de intentar que el contenido de una página esté dedicado exclusivamente a un solo tema.

El texto donde aparezca una palabra clave se tiene que usar con negrita, esto es bueno para el peso de la palabra clave dentro del algoritmo de algunos motores de búsqueda.

Las palabras clave no deben de estar ocultas

Se debe mostrar en todo momento las palabras clave de cada página y si es posible mostrándose en negrita.

Gráficos con palabras clave

Si una página tiene un gráfico o una imagen con una palabra clave se tiene que utilizar el parámetro *Alt* con el texto alternativo para que el robot pueda percibir la aparición de la palabra clave.

• Pie de página

El pie de página es un buen sitio para incluir un texto en el cual se utilicen palabras claves y nombre de "partido", "futbol", "baloncesto","paddel".

• Enlaces internos

Los robots y motores de búsqueda no indexan todas las páginas de nuestra web sino que siguen la ruta de navegación de los enlaces principales. Cuantos más enlaces en distintas páginas es mejor para la importancia de esta. Por ejemplo lo que haremos es incluir en la página de inicio o home enlaces a diferentes búsquedas para que el robot las indexe. Por ejemplo en nuestra home incluiremos enlaces a búsquedas como "Partidos en Madrid", o "Futbol en Getafe" de tal manera que cuando un usuario busque algo similar el motor de búsqueda la habrá indexado y aparecerá en los resultados de búsqueda.

La página de inicio es la página que suele tener mayor cantidad de enlaces y es la que debería de tener enlaces hacia todas las páginas de destino.

• Enlaces retorno

Aunque sean páginas de subsitios dentro de subsitios a bajo nivel, deben de contener enlaces de retorno a la página principal. Esto a los robots les permite cerrar el círculo y retroalimentar al esquema de enlaces. Por eso en todas las páginas debe haber enlaces a la home.

#### **6.5.2 Colaboración con los robots**

Para mejorar la indexación por parte de los robots de google se debe seguir que:

Java Scripts

Los robots solo entiende código *HTML*. Los enlaces escritos con código *javascript* no son accesibles para los robots.

document.getElementById(#IDdelElemento).href = " [http://www.whentoplay.com](http://www.whentoplay.com/)"

Esta url no sería accesible ni indexada por parte de los buscadores

• Cookies

Las páginas web que queremos que sean indexadas deben poder funcionar sin *cookies*.

Inclusión mediante mapas del sitio *XML*

Un *SiteMap* o mapa de sitio es un archivo XML el cual contiene una determinada estructura el cual muestra todas las url que queremos que indexe. Los mapas de sitio, es un método mediante el cual podemos decirle a los robots que es lo que está disponible para que ellos lo indexen o simplemente pasen de ese enlace.

Consideraciones *HTML SEO*

En términos de SEO cada tag HTML tiene una importancia, utilizarlos y utilizarlos bien hará que sumen puntos de cara al posicionamiento.

La siguiente tabla muestra la importancia de cada *tag HTML* en términos de *SEO*:

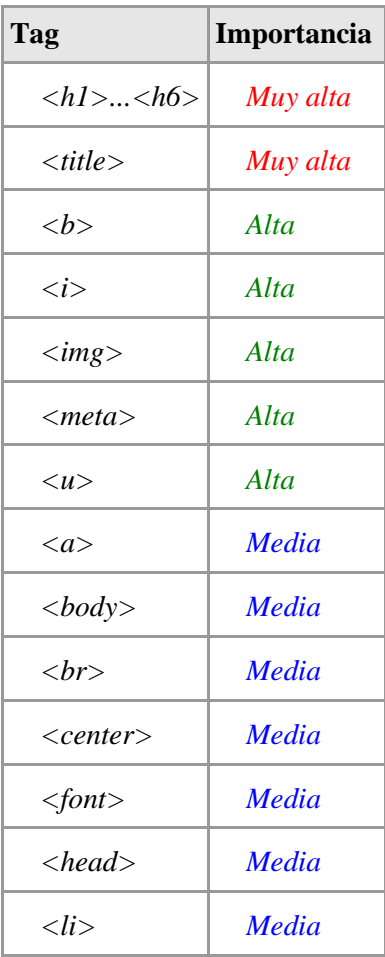

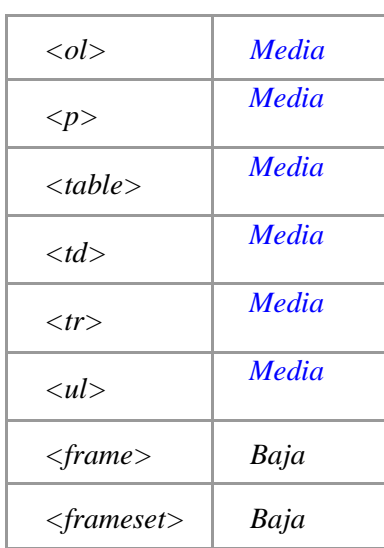

**Ilustración 53: Importancia de cada tag en términos de SEO**

Las etiquetas que aparecen con importancia media o incluso baja pueden llegar a ser muy importantes en el caso de que no se cierren correctamente u estén desordenadas.

Para validar nuestro portal usaremos un validador de código *HTML* (31). Este sitio informa si nuestro código final *HTML* de nuestro portal correcto para el robot o no y además nos indica posibles errores y posibles mejoras.

# **7. Descripción funcional**

En este capítulo se describe como es la documentación a entregar al cliente desde el punto de vista funcional. Debe contener una descripción de cómo funciona la aplicación siguiendo paso por paso lo que el usuario debe hacer para conseguir el funcionamiento total de la aplicación. Esta descripción se le entrega al cliente a modo de prueba de que hace lo que el cliente solicito en un principio y también de que lo hace de la misma manera en la que solicitó. Esto se hace antes de empezar a desarrollar y se hace para fijar un comportamiento tanto funcional como visual y que no haya cambios durante el desarrollo puesto que el cliente puede ver ya de manera tangible como va a quedar finalmente. También es fundamental porque muchas veces el cliente no es una persona técnica y no sabe que ámbitos puede o no decidir sobre el desarrollo de la aplicación y así de esta manera se deja fijadas las bases de lo que va a ser la aplicación sin giros ni cambios.

### **7.1 Acceso al portal**

Se describe a continuación la manera a la que se accede a la página de la aplicación.

Se accede a través cualquier navegador a la dirección: https://www.whentoplay.com

WhenToPlay C https://www.whentoplay.com

**Ilustración 54: Url de la aplicación**

*7.2 Login*

Se describe la manera en la cual el usuario debe autenticarse frente a la aplicación.

DAcceso Usuarios

- 1) Pulsar en Acceso Usuarios
- 2) Aparecerá una ventana modal en la que habrá que introducir el email y la contraseña

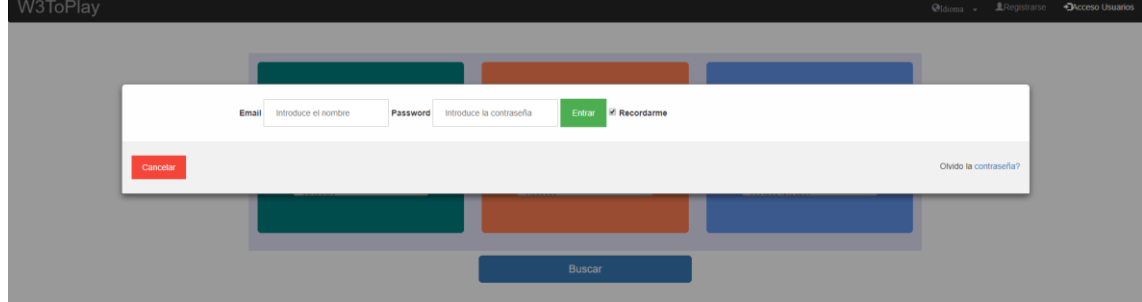

**Ilustración 55: pop up de login AF**

3) Si se quiere que se permanezca logado habrá que pulsar en Recordarme. Recordarme ntrar

**Ilustración 56: Enlace de recordar usuario AF**

4) Pulsar en entrar. Si ha sido correcto volverá a la Home y en la parte superior derecha habrán desaparecido los *link* Acceso usuarios y Registrarse y aparecerá su nombre de usuario y un enlace para salir de su usuario.

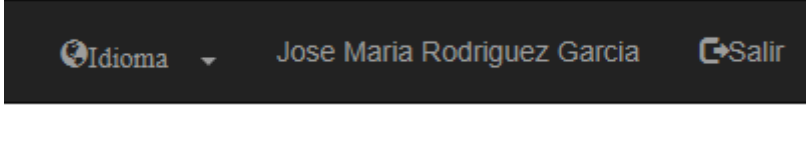

**Ilustración 57: Enlaces de usuario y salir AF**

### *7.3 Logout*

Se describe la manera en la cual el usuario se *desautentica*.

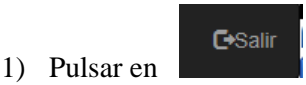

2) Aparece un *pop up* preguntándonos que si se desea salir.

# FG/Codigo/html/indexLogado.html te G Esta página dice Desea realmente salir???? Aceptar Cancelar Selecciona una zona

**Ilustración 58:** *PopUp* **de confirmación de salir AF**

3) Si se pulsa Aceptar, si se ha *desautenticado* correctamente aparecerá un nuevo pop up indicándote que has salido correctamente y volverá a la página principal en anónimo.

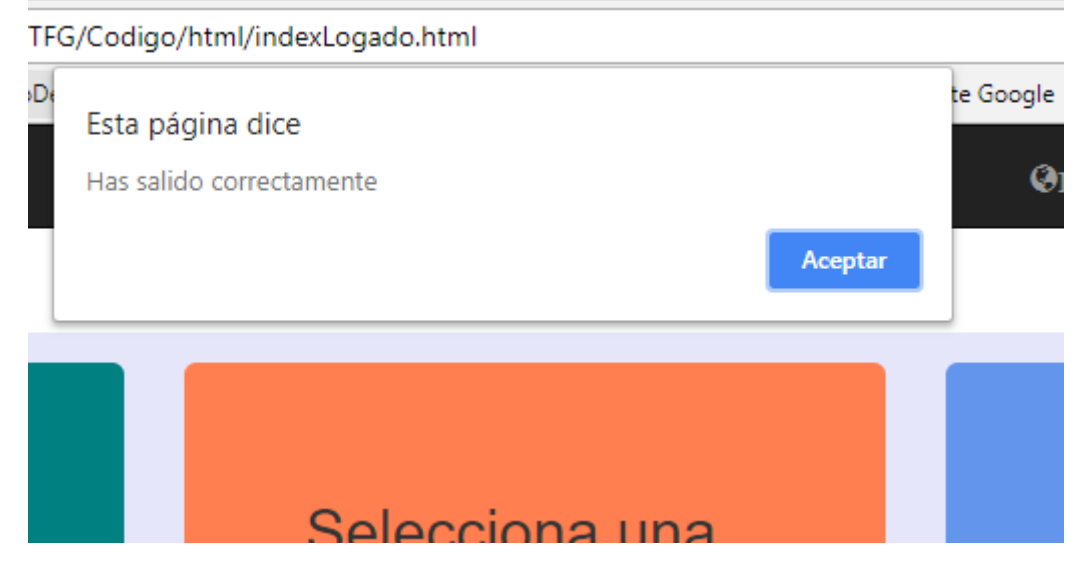

**Ilustración 59: Mensaje de confirmación de salida AF**

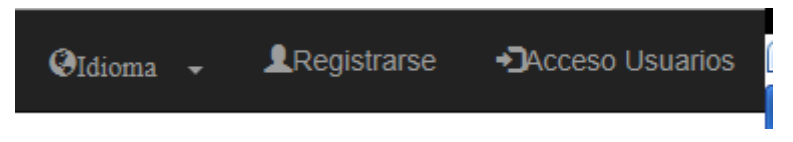

+DAcceso Usuarios

**Ilustración 60: Enlaces de vuelta de des autenticación**

4) Si se pulsa en Cancelar se mantendrá en la misma página

### **7.4 Recuperar contraseña.**

- 1) Pulsar en acceso usuarios
- 2) Aparecerá la ventana modal de *logIn*

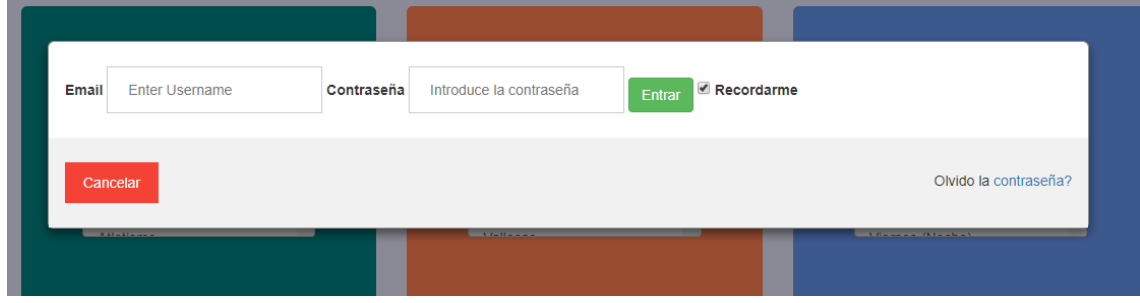

**Ilustración 61: pop up de autenticación**

3) Si se olvido la contraseña, pulsar en el enlace de abajo a la derecha de la venta modal donde

Olvido la contraseña?

dice :

4) Redirigirá a otra página donde se tendrá que poner el email donde se le enviará al correo para que se cambie la contraseña. El correo deberá pertenecer a un correo guardado anteriormente.

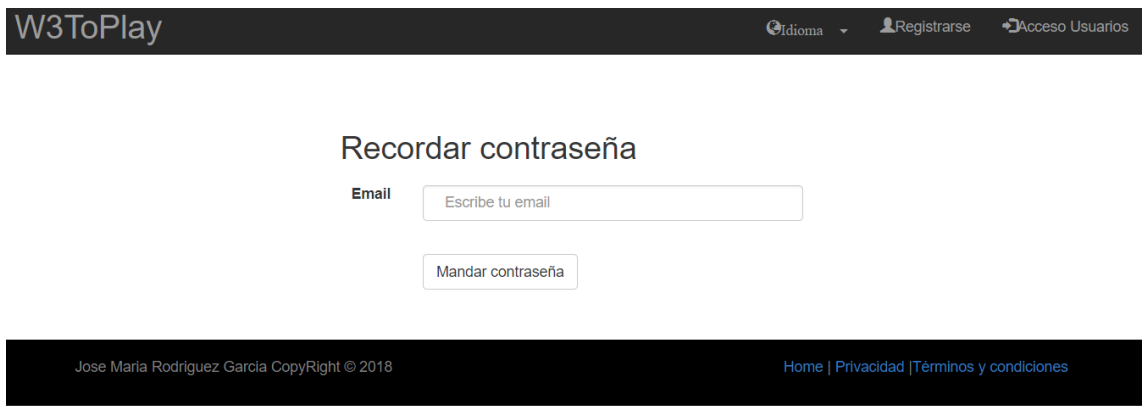

**Ilustración 62: Página de recuerdo de contraseña**

5) Al pulsar Mandar contraseña se mostrará un pop up confirmandole que se ha enviado un correo con su password.

### **7.5 Cambiar de idioma el portal.**

Para cambiar el idioma del portal, se dispone de una opción los enlaces superiores de la cabecera:

1.) Pulsar en Idioma:

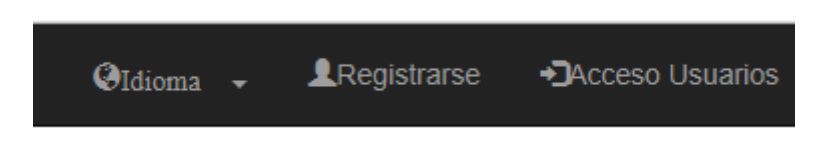

**Ilustración 63: Selección de idioma AF**

2.) Se mostrará las opciones de idioma que hay y pulsando en ellas se redirigirá a la versión del portal en dicho idioma.

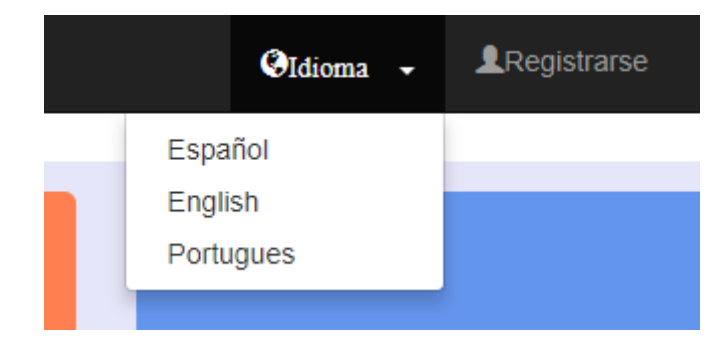

**Ilustración 64: Opciones de selección de idioma AF**

### **7.6 Ver las políticas de privacidad y términos y condiciones**

Para ver dichos documentos se tiene que hacer clic en la parte inferior derecha.

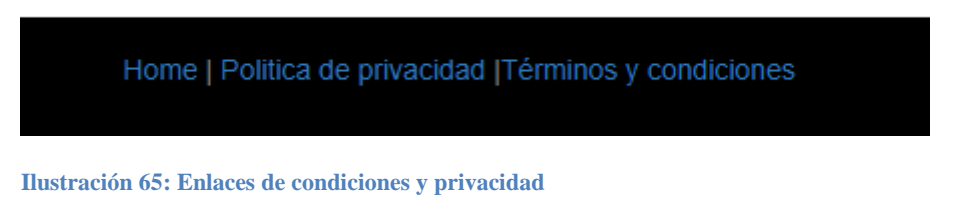

Cada enlace abrirá una página con dicha información.

#### **7.7 Buscar partidos para unirse**

En la home disponemos de los tres combos para buscar el deporte la zona y franja horaria en la que deseamos buscar. Marcaremos en cada uno de los combos la opción deseada y para finalizar pulsaremos en buscar. Por ejemplo trataremos de buscar deporte futbol, zona de Chamartín y el viernes por la tarde.

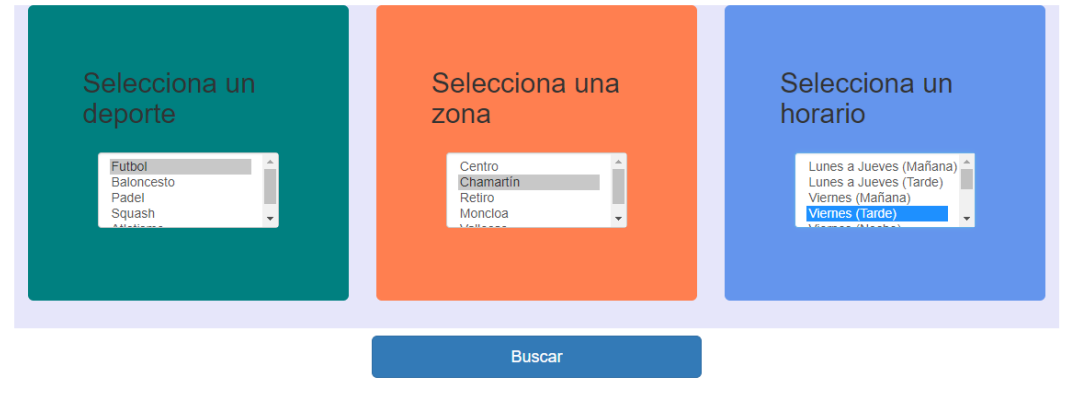

**Ilustración 66: Selección de deporte zona y horario AF**

Como se contempla según vas marcando se queda señalados en los combos las opciones indicadas. Para encontrar el partido habría que pulsar "Buscar". Si usted está logado le accederá a la siguiente pantalla donde se muestran los partidos en una tabla pero si no está logado le saltará una ventana emergente indicándole que no está logado e invitándole a que se logue o en su defecto registre.

# Guía para el desarrollo y documentación de una aplicación web .NET

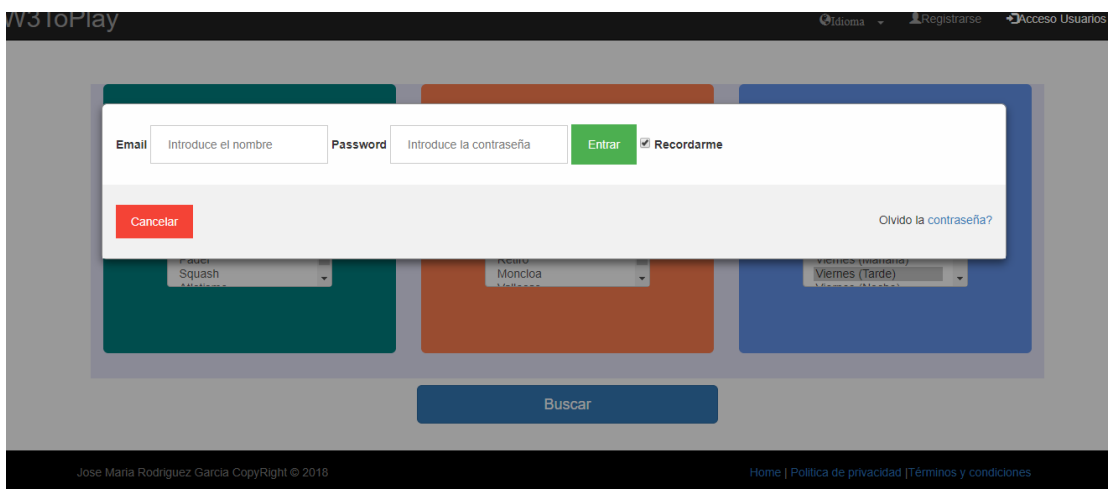

#### **Ilustración 67: Pop Up para identificarse AF**

Y si no está logado salta el formulario de registro.

#### Registrate

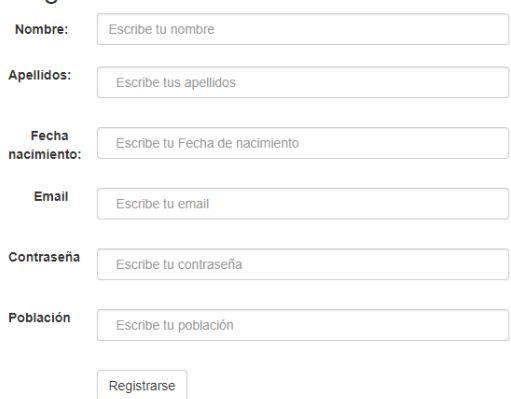

**Ilustración 68: Formulario de registro AF**

Una vez logado en la aplicación muestra todos los partidos con esa configuración.

# Guía para el desarrollo y documentación de una aplicación web .NET

| W3ToPlay             |                                                                                                    |                  |             | Jose Maria Rodriguez Garcia<br>$\odot$ Idioma -        |
|----------------------|----------------------------------------------------------------------------------------------------|------------------|-------------|--------------------------------------------------------|
|                      | <b>Partidos Disponibles</b><br>Esta buscando Partidos de Futbol en la zona de Chamartin, el Viernes por la tarde |                  |             |                                                        |
| Modalidad            | Lugar                                                                                                    | Fecha            | Integrantes |                                                        |
| Futbol 7             | Polideportivo La Plata                                                                                           | 27/04/2018 19:00 | 5 de 7      | Apuntarme                                              |
| Futbol 11            | Polideportivo La Plata                                                                                           | 27/04/2018 20:00 | 2 de 11     | Apuntarme                                              |
| Futbol 7             | Polideportivo Mundo                                                                                              | 27/04/2018 19:00 | 5 de 7      | Apuntarme                                              |
| <b>Futbol Indoor</b> | Polideportivo Roncesvalles                                                                                       | 27/04/2018 19:00 | 5 de 5      | Apuntarme                                              |
| Futbol 11            | Polideportivo La Plata                                                                                           | 27/04/2018 19:30 | 2 de 11     | Apuntarme                                              |
|                      | Jose Maria Rodriguez Garcia CopyRight @ 2018                                                                     |                  |             | Home   Política de privacidad   Términos y condiciones |

**Ilustración 69: Partidos disponibles AF**

#### **7.8 Crear partido**

Si al buscar entre las condiciones de deporte lugar y horario no hay ningún partido, el usuario siempre podrá crear uno propio. Para crear un partido:

- a) Estar logado
- b) Buscar unas condiciones de partido de deporte lugar y horario y pulsar buscar

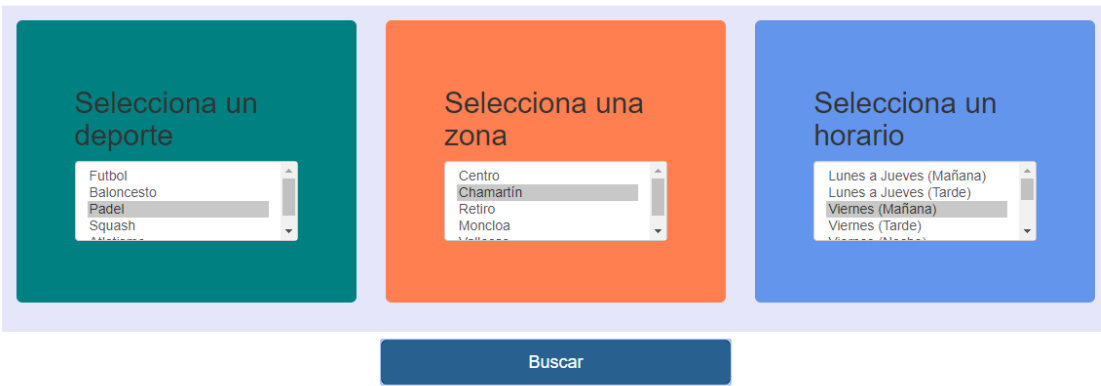

**Ilustración 70: Búsqueda de partido**

c) En la página de partidos disponibles pulsar el botón crear partido

#### **Partidos Disponibles**

Esta buscando Partidos de Futbol en la zona de Chamartin, el Viernes por la tarde

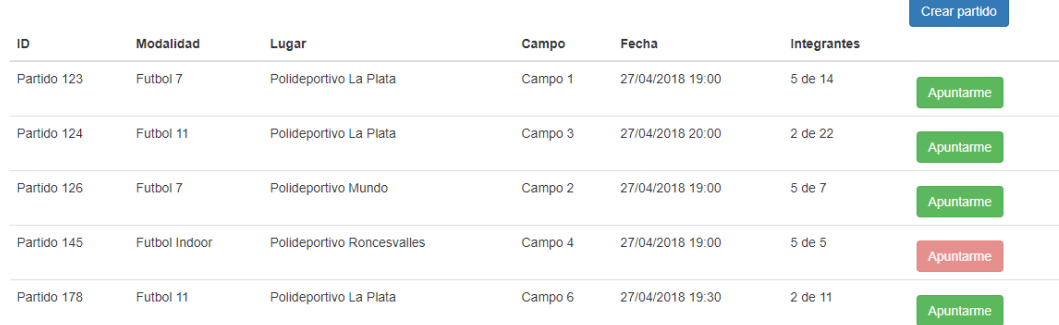

#### Pulsar crear partido

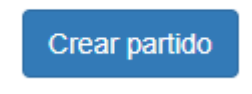

#### **Ilustración 71: Botón de crear partido**

Esto llevará a la página con el formulario para anotar los datos que se requieren para la creación del partido

#### d) Rellenar todos los campos y pulsar crear.

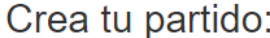

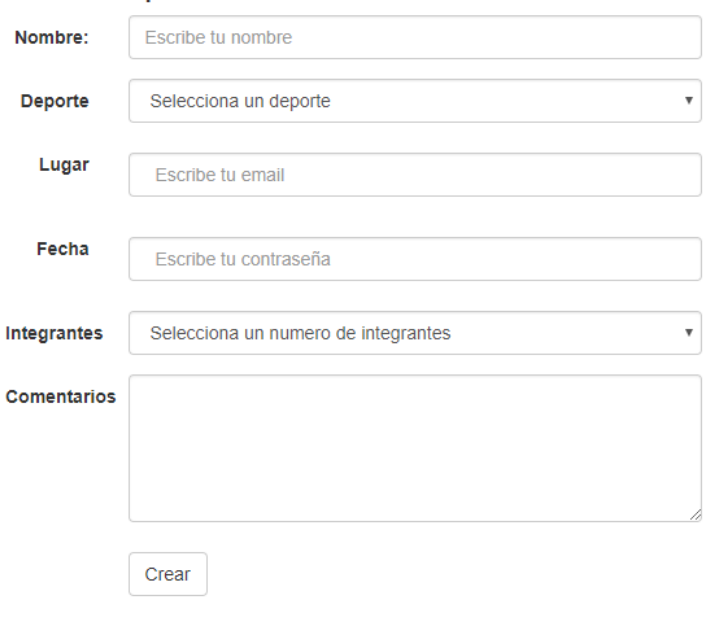

**Ilustración 72: Formulario de creación de partido**

e) Acto seguido el partido aparecerá si se busca por los campos adecuados.

### **7.9 Ver perfil**

Para ver el perfil de usuario se debe estar *logado*. Para acceder al perfil y poder modificar alguno de sus campos se deberá:

1. Pulsar sobre el enlace con tu nombre en la cabecera

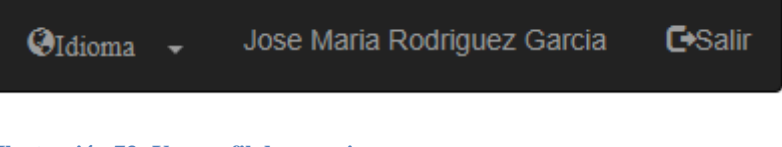

**Ilustración 73: Ver perfil de usuario**

2. Esto redireccionará a la página de perfil

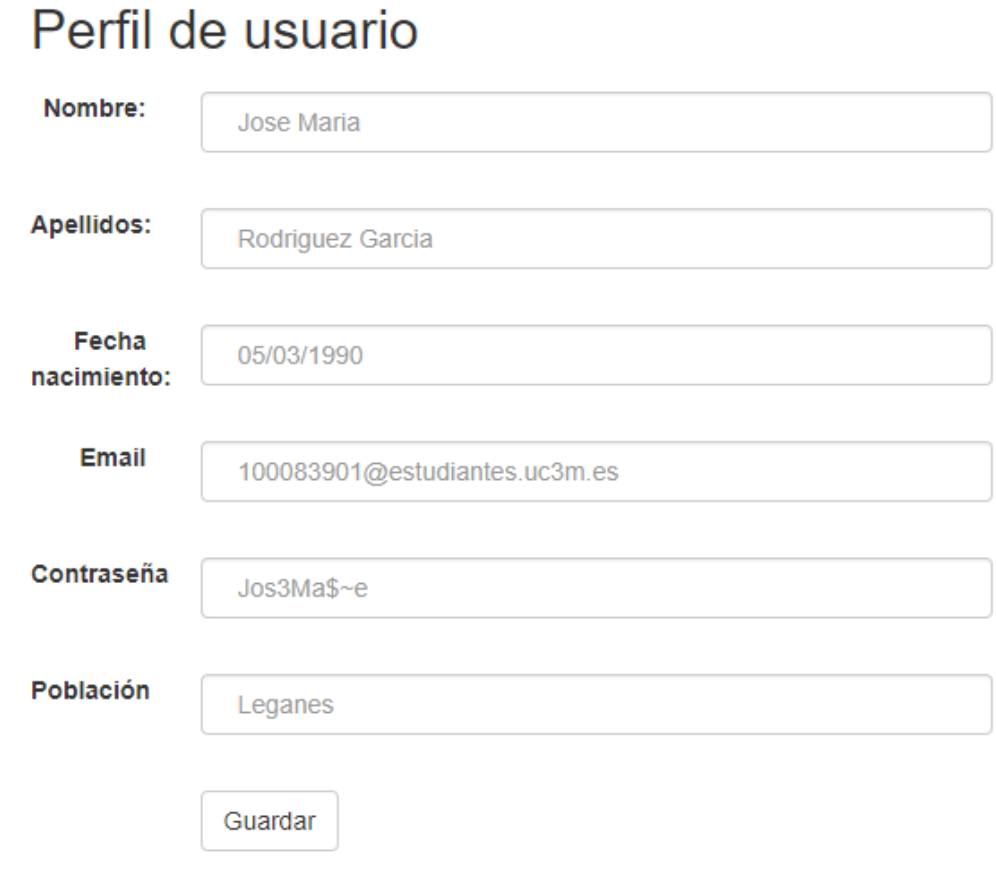

**Ilustración 74: Página de perfil de usuario**

# **8. Plan de pruebas**

El objetivo del plan de pruebas es definir la especificación técnica de pruebas que corresponde a los niveles de desarrollo y de integración para la aplicación que hemos desarrollado.

Para ello se incluye:

- Mapa de pruebas
- Descripción de casos de prueba y condiciones de prueba
- Información del resultado obtenido

Otra finalidad del plan de pruebas es la de mostrar el correcto funcionamiento de la aplicación mediante pruebas atomizadas demostrando así que funciona correctamente tal como el cliente pidió y tal y como se validó en el análisis funcional.

#### **8.1 Mapa de pruebas**

El mapa de pruebas muestra la granularidad de las pruebas mostrando los Elementos de Prueba con las Condiciones y Casos de Prueba, cuyas descripciones detalladas se incluyen en el siguiente elemento.

Elemento de Prueba

Nombre del elemento que se va a probar.

Condición de prueba

Código de la Condición de Prueba que se establecerá por cada elemento de prueba. Como opción y para ser más descriptivo se podrá añadir el nombre de la condición.

El Código debe ajustarse a la siguiente nomenclatura: COnnn donde:

CO es Condición de Prueba

nnn es el número de la prueba siguiente el orden pertinente.

Caso de prueba

Código del Caso de Prueba que se establecerá para verificar cada Condición de Prueba. . Como opción y para ser más descriptivo se podrá añadir el nombre del caso.

El Código debe ajustarse a la siguiente nomenclatura: CAnnn dónde:

CA es Caso de Prueba

nnn es el número para cada Caso de Prueba, dentro de cada Condición de Prueba

COnnn es el Código de la Condición de Prueba.

Resultado de la Ejecución

Es el resultado de la prueba del Caso de Prueba. Los posibles valores son:

- o " ": en estado pendiente
- o "OK": resultado correcto
- o "KO": resultado incorrecto
- o "NE": no ejecutable. No se ha podido realizar la prueba por problemas relacionados con el entorno u otros factores
- Categoría de la Condición de Prueba y del Caso de Prueba

La categoría es el valor que se le dará a la condición y caso de prueba haciendo así alusión a la profundidad e importancia de dicha prueba. Los posibles valores serán:

- o Baja
- o Media
- o Alta

#### **8.2 Pruebas específicas**

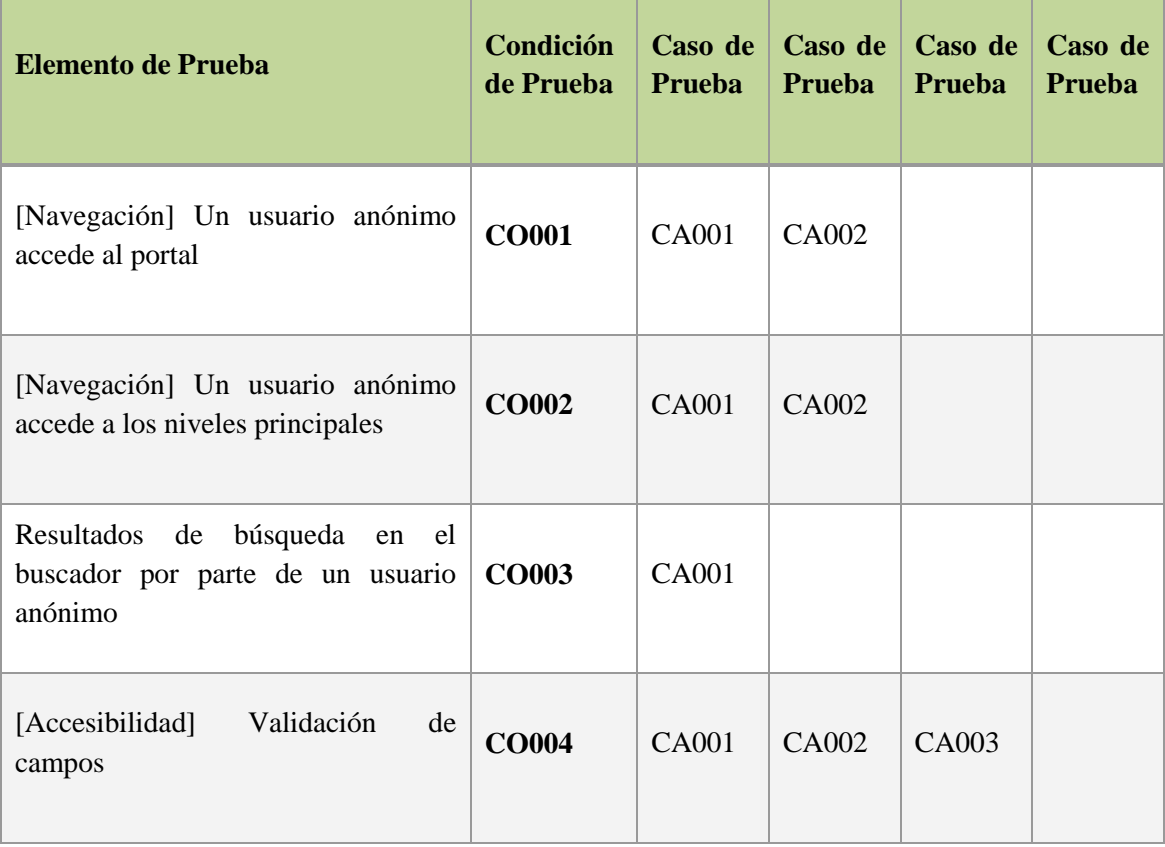

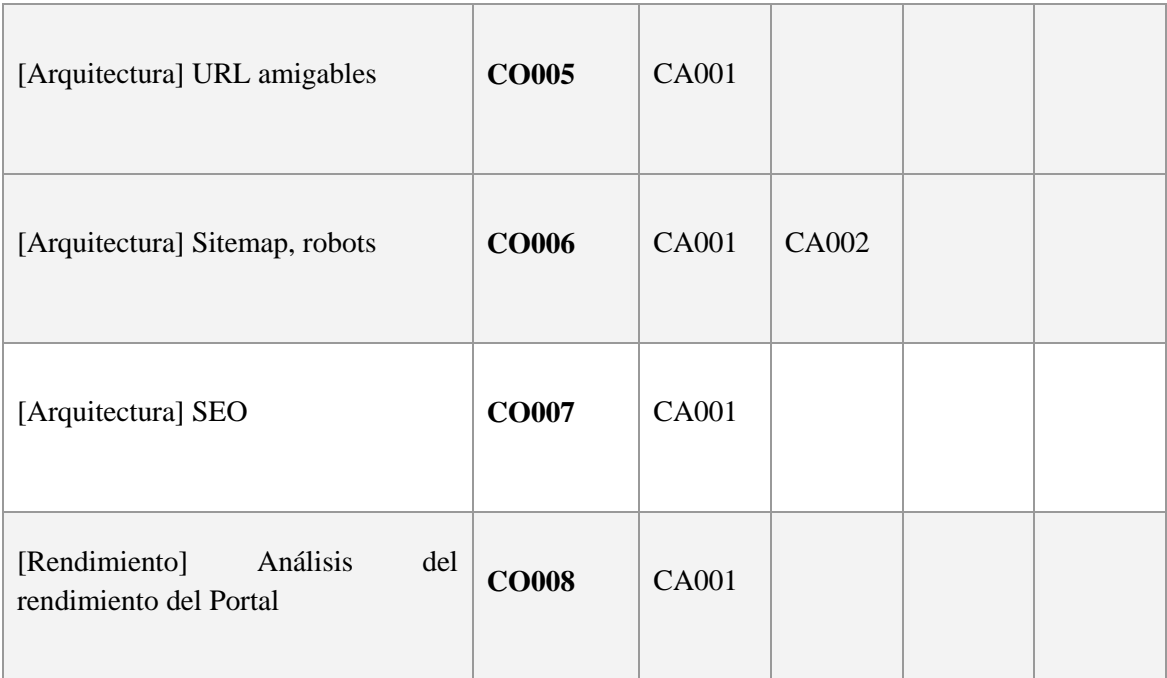

El desarrollo de las pruebas se incluirá en el anexo D.

## **9. Documentación final a entregar**

Se ha presentado de manera breve la documentación a entregar al cliente durante la vida del proyecto de desarrollo de la aplicación. Para terminar con dicha documentación e incluso para cerrar el desarrollo y por lo tanto los acuerdos de trabajo entre ambas empresas se desarrollaría un manual de usuario final, en el que se explica paso a paso desde el punto de vista de una persona que no ha conocido nunca la aplicación el cómo y los pasos de cómo se realizan las funciones de dicha web.

Dicho manual de usuario tendría que venir con un título, descripción de elementos, tablas, índices… teniendo en cuenta que es para un usuario final, el cual desconoce por completo como es la aplicación.

A continuación se pone un ejemplo de cómo sería un apartado del manual de usuario. Tiene que ser conciso sin palabras técnicas y con imágenes señalando donde hay que hacer clic mediante flechas y resaltados. Se expone una imagen del manual de usuario

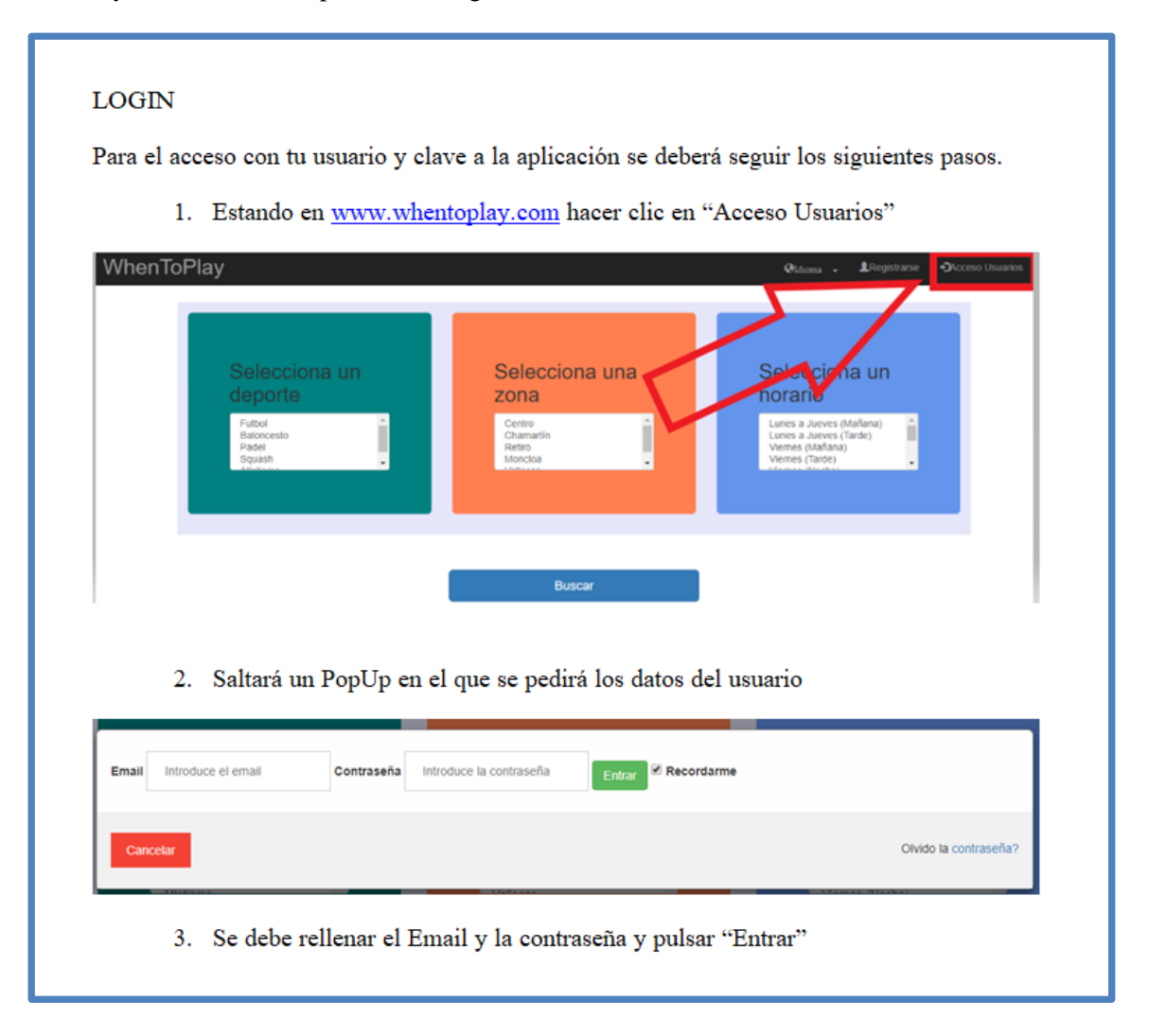

# **10. Conclusión y trabajos futuros**

Como conclusión acerca del TFG podría decir, que una buena elaboración de documentación ayuda a prevenir muchas futuras dificultades y ayuda dejar claro de cara al cliente como va a ser la aplicación y cómo va a funcionar permitiendo esto tener al cliente una visión global de todo ya que en muchas ocasiones el cliente es alguien que no es técnico y no tiene una visión de cómo pueden quedar por ejemplo, formularios, pop up, pies de páginas… teniendo que realizar documentación cuando todavía no se ha llevado a cabo el desarrollo de la misma. Además como se ha mencionado también ayuda al desarrollador a prever futuras complicaciones o dudas las cuales pueden ser resueltas antes de que sucedan permitiendo esto elaborar nuevas estrategias o diferentes programaciones ayudando así a que los tiempos estipulados se cumplan.

Puntos a mejorar respecto al contenido de dicho proyecto sería una elaboración de reuniones en SCRUM método que es muy requerido y utilizado ahora mismo por el que se establece y se reparte el trabajo entre los miembros del equipo de manera atomizada y en líneas de tiempo realistas. Otras mejoras irían fundamentalmente basadas en el desarrollo de la documentación realizando por ejemplo plantillas lo más genéricas pero precisas posibles para el apartado técnico para que en cada proyecto se siguiera la misma estructura y la misma forma de documentar.

Otro punto el cual es fundamental documentar es una gestión de errores, una para el usuario y otra para el cliente. La gestión de errores para el cliente, consistirá la elaboración de *logs* de registros y de errores, no solo para tener en cuenta los errores y poder corregirlos sino también para la elaboración de informes de uso de clientes. La gestión de errores para el usuario final consiste en añadir en el manual de usuario posibles errores que se pueden dar y como corregirlos como por ejemplo cuando un usuario pone mal el email, ( no pone la @, o no pone el .com etc.) que se informe debidamente como se debe cumplimentar todos los casos posibles.

De cara a futuros trabajos se sabe que la elaboración de un proyecto en el que es todo a medida del cliente, no es barato ni fácil de implementar, ni de documentar, por lo que es comprensible la proliferación de aplicaciones y webs que con muy pocos recursos montan una web "editable" por el usuario final. Estas son más baratas y asequibles para empresas medianas y pequeñas. Las empresas grandes, con más recursos y con una imagen que dar son las que solicitan este tipo de servicios a otras consultoras, puesto que les sale más rentable que el desarrollo se lo haga una tercera empresa en lugar de tener a gente en nómina que realice los proyectos y los mantenimientos.

Otra desventaja que podría presentar las aplicaciones de edición de web es la lógica que permite mostrar la página. Puesto que esas aplicaciones están más orientadas a la elaboración de webs casi estáticas sin lógica alguna y es con lo que podría vencer mis desarrollos frente a estas aplicaciones.

Teniendo en cuenta que el público cliente de mis desarrollos sería una parte de empresas pequeñas las cuales no les interesaría un enfoque de diseño personalizado web, sería interesante centrarse en aplicaciones web que compaginan un uso público con el uso interno. A lo actual y contra lo que competimos podríamos dar esa ventaja.

Además el TFG se ha diseño en base de un punto de vista de TI sin tener en cuenta la parte de sistemas. Por lo que otro punto de mejora seria también ofrecer y documentar el servicio de almacenamiento y servidores. Puesto que las empresas grandes tienen dichos servicios, las empresas pequeñas necesitan alquilar estos servicios. Pues nuestra empresa podría subcontratar estos servicios para ofrecer un paquete en el que venga todo para el que el cliente no tenga que preocuparse por nada.

### **11. Impacto socioeconómico**

El principal impacto que se intenta dar a entender en este TFG es la reducción de costes y tiempos en la realización de proyectos. Como se ha hecho hincapié durante todo el TFG una buena documentación no solo sirve para que el cliente tenga la referencia de lo que se está haciendo, sino que sirve para prever futuros problemas, futuras necesidades y poder apaliarlas por adelantado o en paralelo a otros trabajos, permitiendo esto no tener parado a ningún integrante del equipo y haciendo así el desarrollo más corto y por lo tanto más barato. Además nos servirá para fijar futuras valoraciones en proyectos similares o de igual magnitud pudiendo hacer cada vez las ofertas más precisas y por lo tanto con más ganancias. También te permite también tener un repositorio de métodos y parámetros utilizados teniendo así una justificación de por qué se han utilizado y poder utilizarlo en un futuro.

# **12. Coste del TFG**

Este capítulo es el encargado de justificar y aclarar los costes que tengan relación con la elaboración del trabajo de fin de grado. Los costes se clasifican en dos, los personales (tanto míos como los del profesor) como los materiales (materiales empleados)

### **1) Costes personales**

La duración de la elaboración del proyecto ha sido de 4 meses, empezando a mediados Febrero y acabándolo a finales de Junio. En total he dedicado una media de 2 horas diarias de lunes a sábado haciendo esto un total de 110 días o unas 200 horas invertidas en el Trabajo de Fin de Grado. A estas horas, habría que "sumarle" la experiencia y el estudio previo que me ha llevado en mi trabajo. El reparto de esas horas ha sido el siguiente.

- Investigación de patrones de diseño *MVC*: 20 horas (1)
- Investigación de framework *CSS* y JavaScript:20 horas(2)
- $\bullet$  Investigación sobre preventa de proyectos: 5 horas(3)
- Diseño de la aplicación en *HTML*: 65 horas(4)
- Realización de la memoria: 90 horas(5)

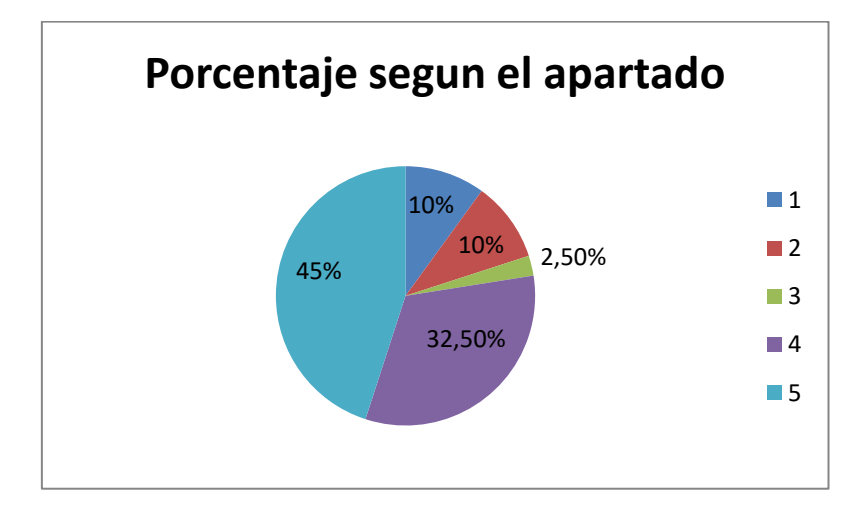

**Ilustración 76: porcentaje de tiempo empleado en la realización del TFG**

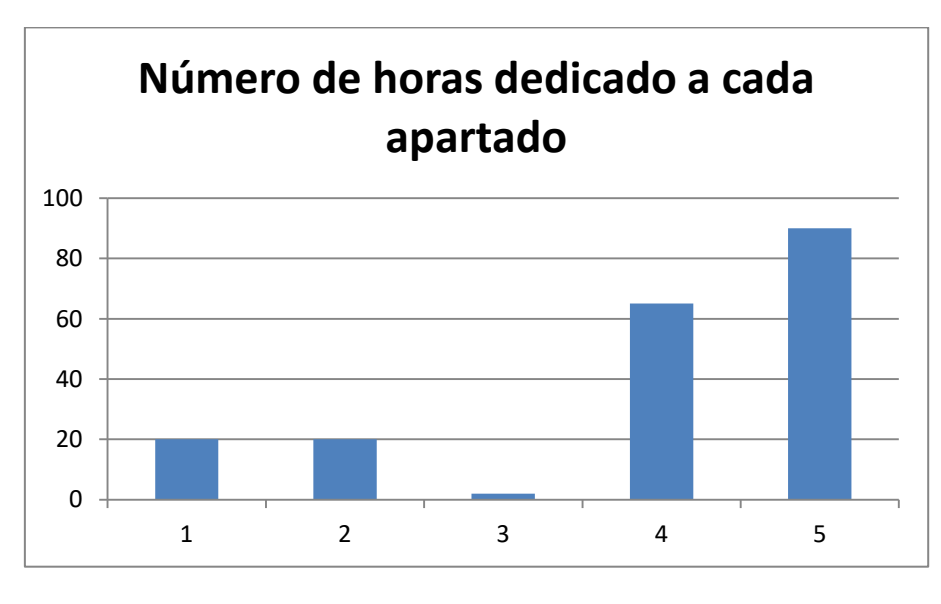

**Ilustración 77: Número de horas empleadas en cada apartado del TFG**

Para definir este reparto de horas me he basado en la planificación previa que hice previamente en un diagrama de GANNT

|                                           |                              | <b>FEBRERO</b> |    | <b>MARZO</b> |    |     | <b>ABRIL</b> |    |  | <b>MAYO</b> |                 |  |  | <b>JUNIO</b> |  |  |  |  |                                                                |
|-------------------------------------------|------------------------------|----------------|----|--------------|----|-----|--------------|----|--|-------------|-----------------|--|--|--------------|--|--|--|--|----------------------------------------------------------------|
| Tarea                                     | <b>Duracion</b><br>(semanas) | S1.            | S2 | S3           | S4 | -S5 | S6.          | S7 |  |             |                 |  |  |              |  |  |  |  |                                                                |
| Investigación de patrones de diseño       |                              |                |    |              |    |     |              |    |  |             |                 |  |  |              |  |  |  |  |                                                                |
| Investigación de framework CSS            |                              |                |    |              |    |     |              |    |  |             |                 |  |  |              |  |  |  |  |                                                                |
| Investigación sobre preventa de proyectos | ŏ                            |                |    |              |    |     |              |    |  |             |                 |  |  |              |  |  |  |  |                                                                |
| Diseño de la aplicación en HTML           |                              |                |    |              |    |     |              |    |  |             |                 |  |  |              |  |  |  |  |                                                                |
| Realización de la memoria                 |                              |                |    |              |    |     |              |    |  |             |                 |  |  |              |  |  |  |  |                                                                |
|                                           |                              |                |    |              |    |     |              |    |  |             | S8 <sup>I</sup> |  |  |              |  |  |  |  | S9   S10   S11   S12   S13   S14   S15   S16   S17   S18   S19 |

**Ilustración 78: Gantt del desarrollo del TFG**

Se ha estimado que el profesor HAROLD MOLINA ha dedicado al trabajo de Fin de Grado un total de x horas donde han intervenido tutorías emails revisiones y correcciones.

El coste de las horas escogido es el planteado por el BOE según el cual un titulado de primer ciclo universitario cobraría 1253,16 euros en 14 pagas. Lo que hace al año 17.554,24 Euros. En 2018 hay un total de 251dias laborables por lo que el día trabajado sale a 69,93 euros, con lo cual el día laborable con 7 horas sale un total de 9.99euros/hora.

El coste del tutor lo he obtenido prorrateando el resultado anterior a 1.5 veces. Por lo que el coste a la hora del tutor asciende a 14,98 euros/hora.

El tiempo empleado por el profesor ha sido de una hora semanal durante las 19 semanas que ha durado el proyecto, pero se ha prorrateado a un 1.1 por el tiempo empleado en correos recibidos y enviados. Por lo que el tiempo total empleado por el profesor Harold ha sido de 20,9 horas.

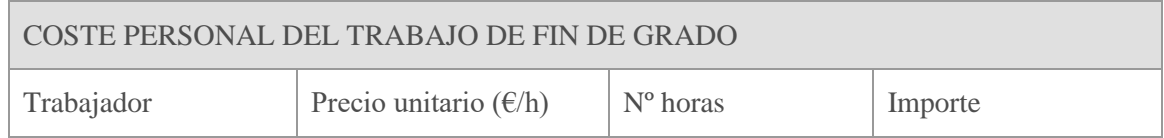

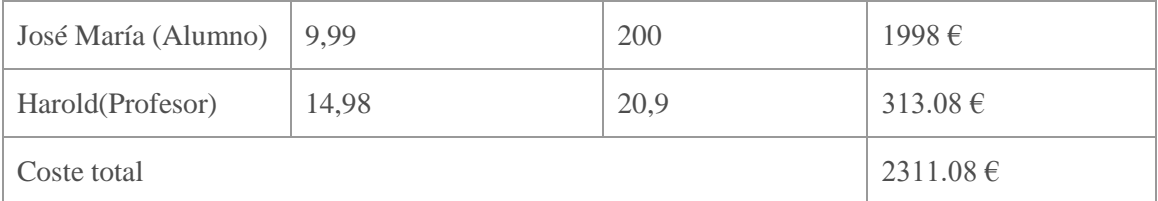

**Tabla 36: Coste personal del TFG**

#### **2) Costes materiales**

#### En los costes materiales he incluido todos los medios que utilizado:

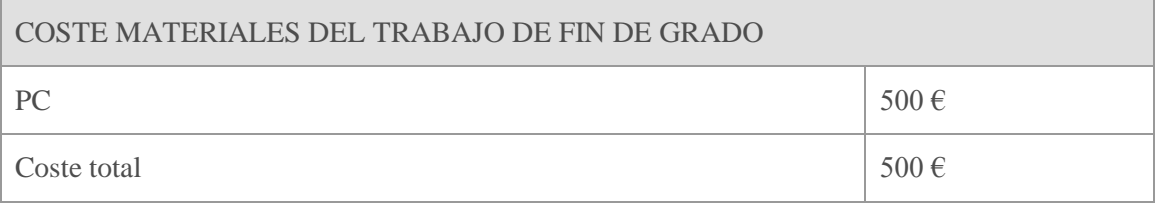

**Tabla 37: Coste material del TFG**

#### **Coste total del proyecto**

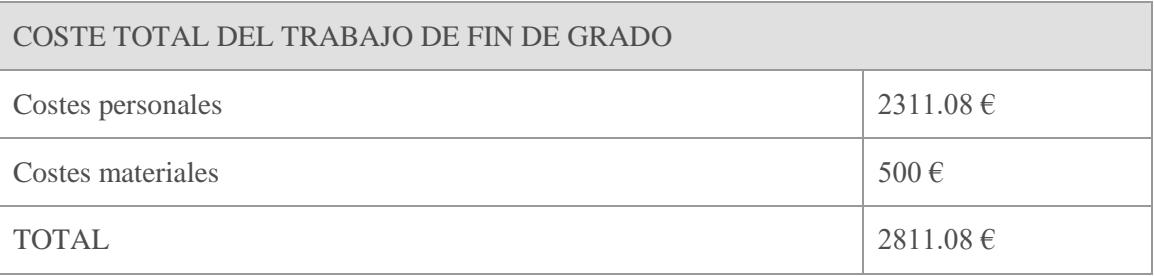

**Tabla 38: Coste total del TFG**

**Por lo que el presupuesto final de trabajo de fin de grado "Guía para el desarrollo y documentación de una aplicación web .NET" sería de un total de DOS MIL OCHOCIENTOS ONCE EUROS CON 8 CÉNTIMOS.**

# **13. Referencias bibliográficas**

- **1.** [http://plantilla.madrid.slu.edu/uploads/docs/ANEXO\\_1\\_Clausulas\\_contractuales\\_\(MOD](http://plantilla.madrid.slu.edu/uploads/docs/ANEXO_1_Clausulas_contractuales_(MODELO).pdf) [ELO\).pdf](http://plantilla.madrid.slu.edu/uploads/docs/ANEXO_1_Clausulas_contractuales_(MODELO).pdf)
- 2. http://accesibilidadweb.dlsi.ua.es/?menu=espanola
- 3. <https://www.40defiebre.com/guia-seo/que-es-seo-por-que-necesito/>
- 4. <https://developers.google.com/speed/pagespeed/insights/?hl=es>
- 5. <http://accesibilidadweb.dlsi.ua.es/?menu=wcag-2.0>
- 6. http://accesibilidadweb.dlsi.ua.es/?menu=niveles-2.0
- 7. <https://support.google.com/webmasters/answer/7451184?hl=es>
- 8. https://msdn.microsoft.com/es-es/library/4w3ex9c2(v=vs.100).aspx
- 9. [https://msdn.microsoft.com/es-es/library/dd410597\(v=vs.100\).aspx](https://msdn.microsoft.com/es-es/library/dd410597(v=vs.100).aspx)
- 10. [https://www.w3schools.com/html/html\\_elements.asp](https://www.w3schools.com/html/html_elements.asp)
- 11. [https://docs.microsoft.com/es-es/aspnet/core/choose-aspnet](https://docs.microsoft.com/es-es/aspnet/core/choose-aspnet-framework?view=aspnetcore-2.0)[framework?view=aspnetcore-2.0](https://docs.microsoft.com/es-es/aspnet/core/choose-aspnet-framework?view=aspnetcore-2.0)
- 12. [https://www.c-sharpcorner.com/UploadFile/8ef97c/using-partial-views-in-Asp-Net-mvc-](https://www.c-sharpcorner.com/UploadFile/8ef97c/using-partial-views-in-Asp-Net-mvc-5-0-part-7/)[5-0-part-7/](https://www.c-sharpcorner.com/UploadFile/8ef97c/using-partial-views-in-Asp-Net-mvc-5-0-part-7/)
- 13. <https://codigofacilito.com/articulos/mvc-model-view-controller-explicado>
- 14. <https://stackoverflow.com/questions/13180543/what-is-assemblyinfo-cs-used-for>
- 15. <https://docs.microsoft.com/es-es/dotnet/framework/data/adonet/ef/overview>
- 16. <https://msdn.microsoft.com/en-us/library/wkze6zky.aspx>
- 17. [http://anexsoft.com/p/133/implementando-migraciones-con-entity-framework-y-asp-net](http://anexsoft.com/p/133/implementando-migraciones-con-entity-framework-y-asp-net-mvc)[mvc](http://anexsoft.com/p/133/implementando-migraciones-con-entity-framework-y-asp-net-mvc)
- 18. <https://devcode.la/blog/que-es-sql/>
- 19. [https://msdn.microsoft.com/es-es/library/gg416514\(v=vs.108\).aspx](https://msdn.microsoft.com/es-es/library/gg416514(v=vs.108).aspx)
- 20. [https://docs.microsoft.com/es-es/sql/relational-databases/stored-procedures/create-a](https://docs.microsoft.com/es-es/sql/relational-databases/stored-procedures/create-a-stored-procedure?view=sql-server-2017)[stored-procedure?view=sql-server-2017](https://docs.microsoft.com/es-es/sql/relational-databases/stored-procedures/create-a-stored-procedure?view=sql-server-2017)
- 21. <https://getbootstrap.com/>
- 22. <https://jquery.com/download/>
- 23. https://www.w3.org/TR/WCAG20/
- 24. <https://www.uv.mx/personal/llopez/files/2011/09/presentacion.pdf>
- 25. Https://www.owasp.org/images/6/67/OWASPApplicationSecurityVerificationStandard3. 0.pdf
- 26. [https://www.owasp.org/images/a/aa/Est%C3%A1ndar\\_de\\_Verificaci%C3%B3n\\_de\\_Seg](https://www.owasp.org/images/a/aa/Est%C3%A1ndar_de_Verificaci%C3%B3n_de_Seguridad_en_Aplicaciones_3.0.1.pdf) [uridad\\_en\\_Aplicaciones\\_3.0.1.pdf](https://www.owasp.org/images/a/aa/Est%C3%A1ndar_de_Verificaci%C3%B3n_de_Seguridad_en_Aplicaciones_3.0.1.pdf)
- 27. https://miposicionamientoweb.es/guia-seo-para-principiantes
- 28. [https://www.owasp.org/images/a/aa/Est%C3%A1ndar\\_de\\_Verificaci%C3%B3n\\_de\\_Seg](https://www.owasp.org/images/a/aa/Est%C3%A1ndar_de_Verificaci%C3%B3n_de_Seguridad_en_Aplicaciones_3.0.1.pdf) [uridad\\_en\\_Aplicaciones\\_3.0.1.pdf](https://www.owasp.org/images/a/aa/Est%C3%A1ndar_de_Verificaci%C3%B3n_de_Seguridad_en_Aplicaciones_3.0.1.pdf)
- 29. <https://blog.fromdoppler.com/consejos-de-posicionamiento-seo/>
- 30. <https://support.google.com/webmasters/answer/183668?hl=es>
- 31. [http://validator.we.org](http://validator.we.org/)
- 32. [http://www.colciencias.gov.co/sites/default/files/upload/contratacion/modeloActaConfid](http://www.colciencias.gov.co/sites/default/files/upload/contratacion/modeloActaConfidencialidad.pdf) [encialidad.pdf](http://www.colciencias.gov.co/sites/default/files/upload/contratacion/modeloActaConfidencialidad.pdf)
- 33. [https://developers.google.com/speed/pagespeed/insights/?hl=es&url=http%3A%2F%2Fj](https://developers.google.com/speed/pagespeed/insights/?hl=es&url=http%3A%2F%2Fjosemariarodriguezcv.vacau.com&tab=mobile) [osemariarodriguezcv.vacau.com&tab=mobile](https://developers.google.com/speed/pagespeed/insights/?hl=es&url=http%3A%2F%2Fjosemariarodriguezcv.vacau.com&tab=mobile)
- 34. [https://concienciaweb.wordpress.com/2011/12/27/como-hacer-el-listado-de](https://concienciaweb.wordpress.com/2011/12/27/como-hacer-el-listado-de-requerimientos-para-contratar-un-proyecto-web/)[requerimientos-para-contratar-un-proyecto-web/](https://concienciaweb.wordpress.com/2011/12/27/como-hacer-el-listado-de-requerimientos-para-contratar-un-proyecto-web/)
- 35. <https://developers.google.com/speed/pagespeed/insights/?hl=es>
- 36. <https://support.google.com/webmasters/answer/183668?hl=es>
- 37. http://www.mjusticia.gob.es/cs/Satellite/Portal/es/areas-tematicas/proteccion-datospersonal

### **Anexos**

### **ANEXO A: Verificaciones recomendadas por el** *ASVS (Application Security Verification Standard***)**

*ASVS* (*Application Security Verification Standard*) o estándar para verificar la seguridad de las aplicaciones, define los requerimientos, no indica cómo implementarlos. La siguiente tabla muestra un ejemplo de lo que el documento de ASVS define que hay que verificar para cada grado de seguridad e indicando la versión desde que se encuentra disponible. Dicha tabla se encuentra en su web.

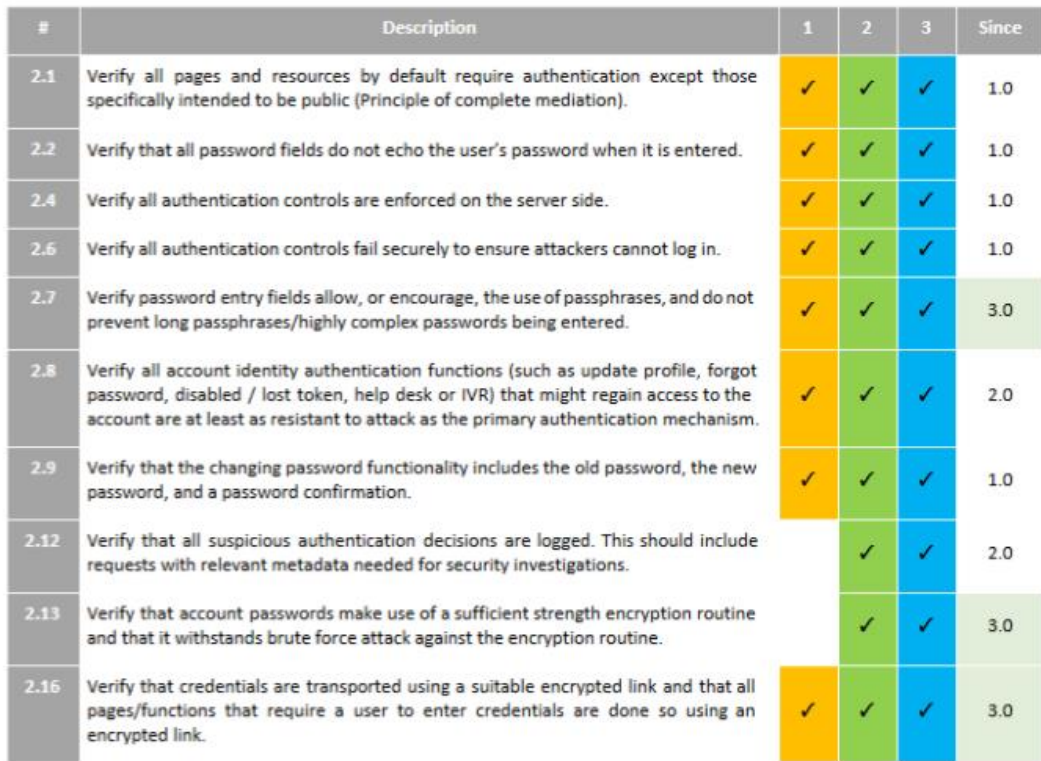

**Ilustración 79: Tabla de verificación de seguridad de OWASP**

#### **ANEXO B: Pautas de Accesibilidad AA**

Las pautas de Accesibilidad AA son las encargadas de que una aplicación cumpla con unos requisitos mínimos para que sean accesibles al mayor número de personas posible haciendo más fácil el acceso a personas con dificultad como por ejemplo sordera o baja visibilidad

Dichas pautas se encuentran en su web, esta imagen es un ejemplo de lo que muestra.

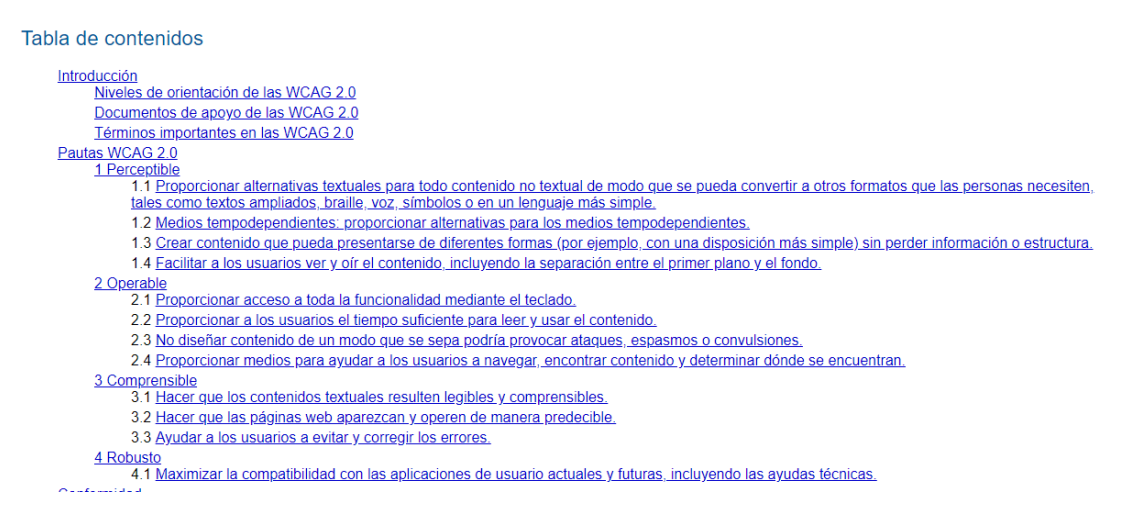

**Ilustración 80: Pautas para la accesibilidad dadas po[r WCAG 2.0](http://www.sidar.org/traducciones/wcag20/es/#new-terms)**

#### **ANEXO C: SiteMap de la aplicación**

El sitemap como ya se definió en apartados anteriores es el mapa de sitio de la aplicación web en el cual se reflejan todas las url que se quiere que indexe el buscador. Este incluye la url, la fecha de la última modificación como campos obligatorios y la frecuencia de cambio y la importancia como campos opcionales. El siguiente fragmento de código es un ejemplo del sitemap de nuestra aplicación. Las características y la estructura ya está explicado en el apartado de SEO

<?xml version="1.0" encoding="UTF-8"?>

<urlset xmlns="http://www.sitemaps.org/schemas/sitemap/0.9">

<url>

<loc>http://www.whentoplay.com/</loc>

<lastmod>2018-05-07T09:00:10+00:00</lastmod>

<changefreq>monthly</changefreq>

```
 <priority>0.8</priority>
```
 $\langle \text{url} \rangle$ 

# Guía para el desarrollo y documentación de una aplicación web .NET

<url>

<loc>http://www.whentoplay.com/quiensomos</loc>

<lastmod>2018-05-07T09:00:10+00:00</lastmod>

<changefreq>weekly</changefreq>

 $\langle \text{url}\rangle$ 

<url>

<loc>http://www.whentoplay.com/partido</loc>

<lastmod>2018-05-07T09:00:10+00:00</lastmod>

<changefreq>weekly</changefreq>

 $\langle \text{curl} \rangle$ 

<url>

<loc>http://www.whentoplay.com/nuevopartido</loc>

<lastmod>2018-05-07T09:00:10+00:00</lastmod>

```
 <priority>0.3</priority>
```
 $\langle \text{url}\rangle$ 

<url>

<loc>http://www.whentoplay.com/privacidad</loc>

```
 <lastmod>2018-05-07T09:00:10+00:00</lastmod>
```
 $\langle \text{url}\rangle$ 

</urlset>
## **ANEXO D Pruebas específicas**

A continuación se describen cada una de las condiciones de prueba que se requiere ser comprobadas.

**CO001**

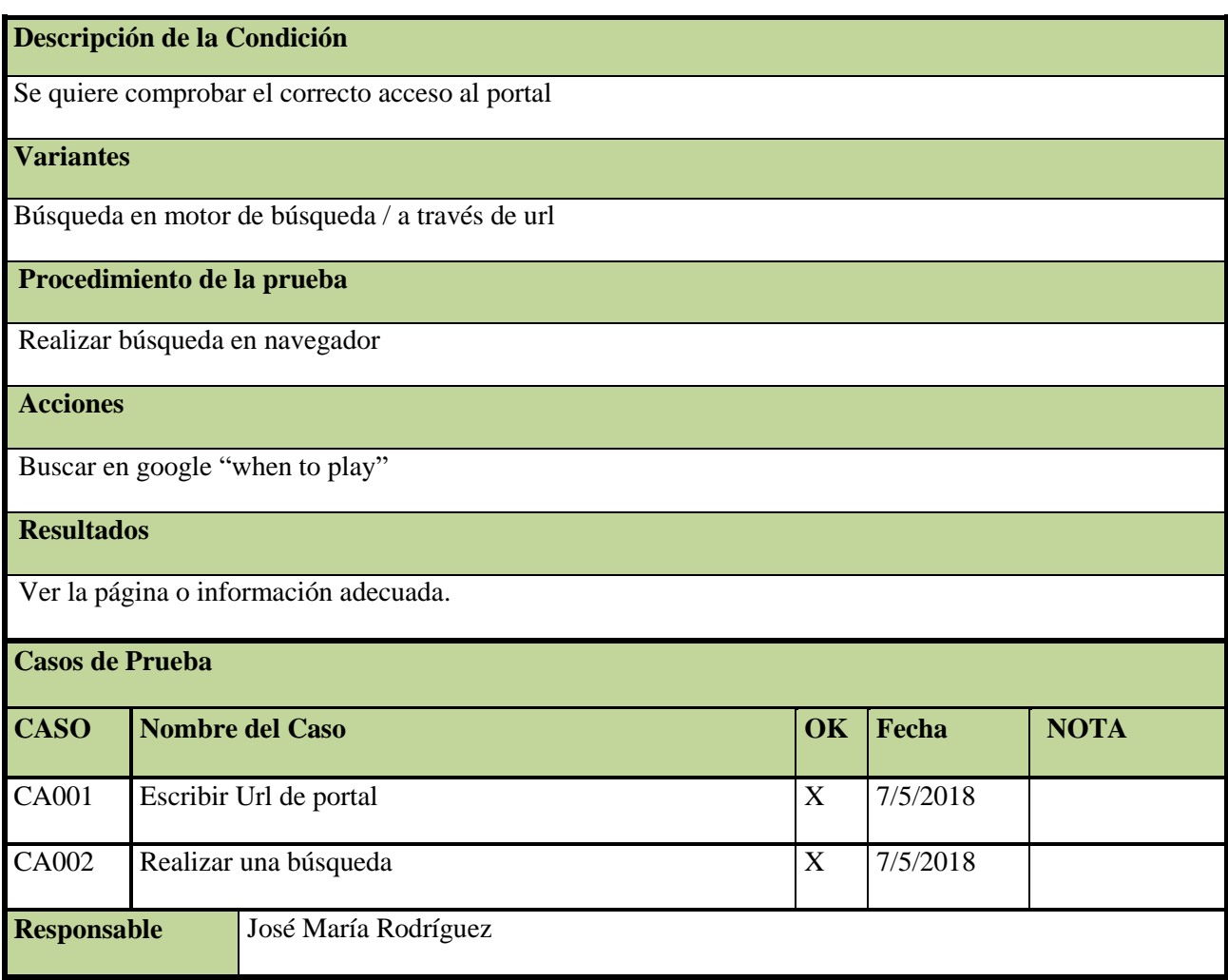

\*Aquí posibles variantes seria:

- realizar un estudio de que palabras o frases que llevan a dicha búsqueda por lo que habría 10-15 casos más.
- Realizar búsqueda en diferentes motores de búsqueda, otros 10 casos mas
- Realizar búsqueda y acceso con diferentes navegadores para comprobar tiempos de carga. Otros 10 casos más.

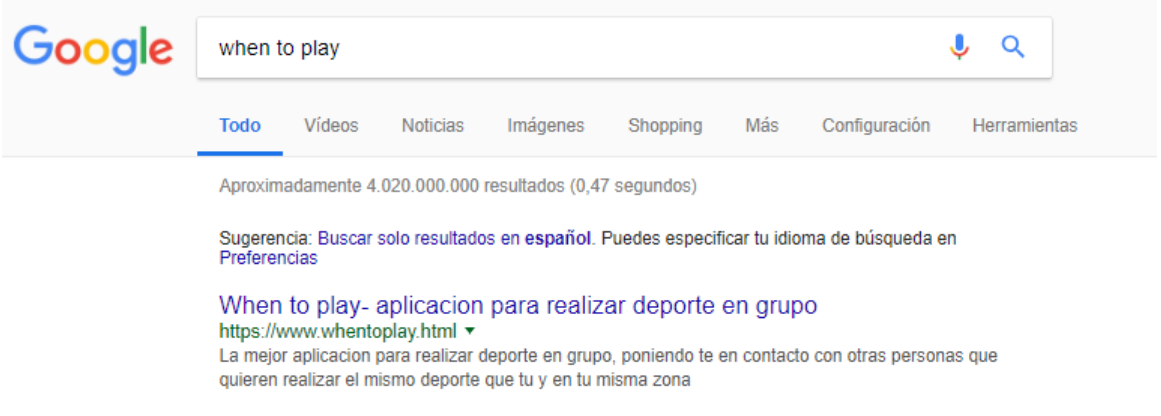

#### **Ilustración 81: Búsqueda en google para la comprobación de que se encuentra**

A. CA001 Escribir Url de portal

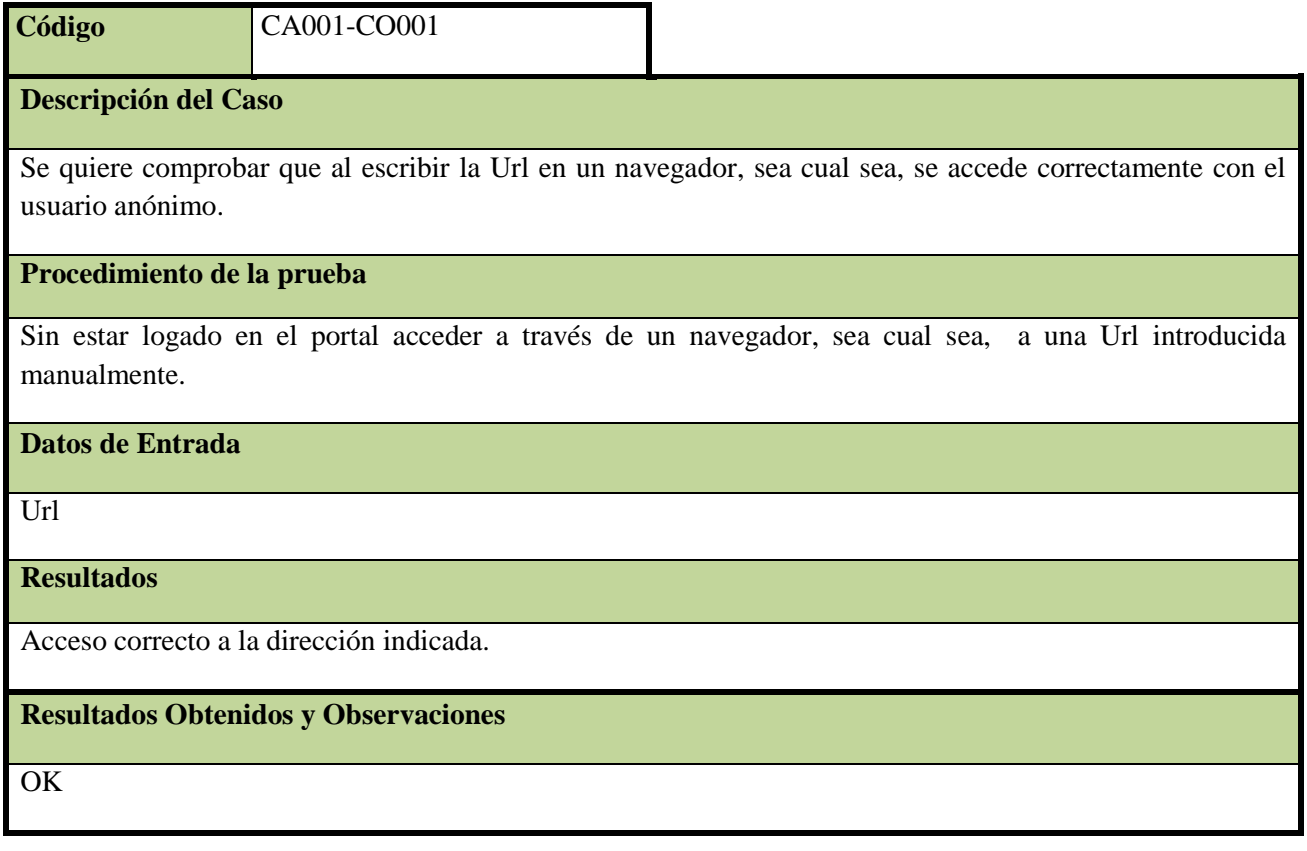

B. CA002 Realizar una búsqueda

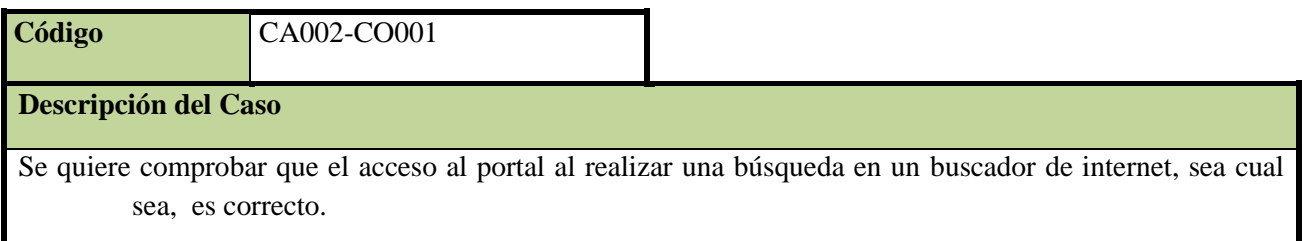

#### **Procedimiento de la prueba**

Realizar una búsqueda en internet

#### **Datos de Entrada**

Palabra a buscar

#### **Resultados**

Acceso correcto al portal desde la búsqueda.

#### **Resultados Obtenidos**

**OK** 

#### **CO002**

### **Descripción de la Condición**

Se quiere comprobar el correcto funcionamiento del menú principal.

**Variantes**

Muestra las variantes de idioma y los enlaces redirigen correctamente.

**Procedimiento de la prueba**

Desde cualquier apartado del portal

## **Datos de Entrada**

#### **Resultados**

Ver la página o información adecuada, así como el correcto marcado de posición

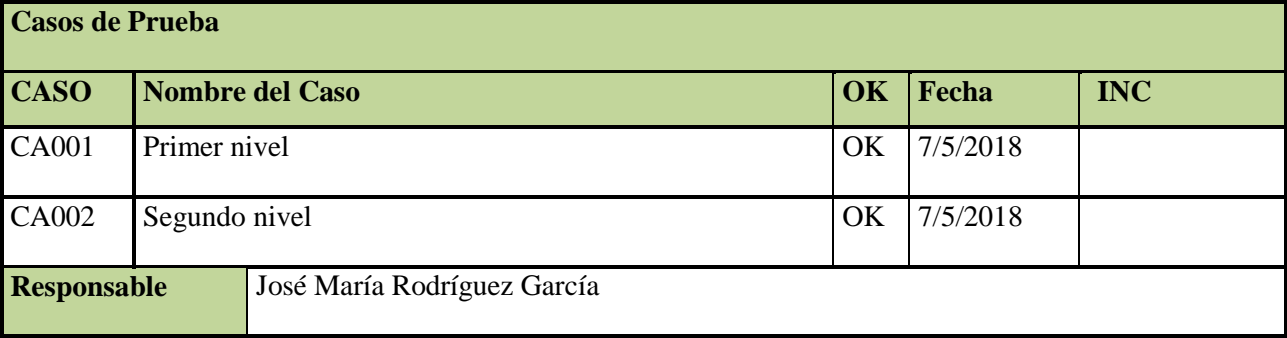

A. CA001 Niveles 1

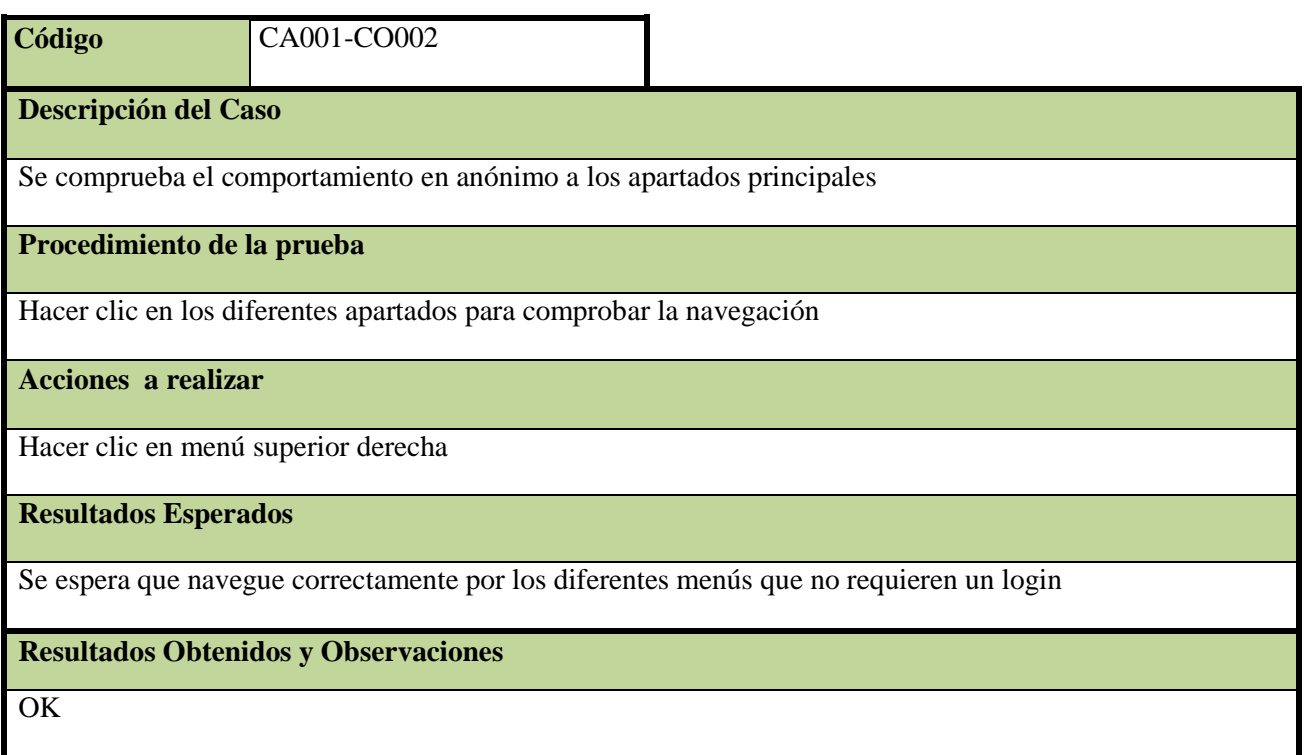

B. CA002 Niveles 2

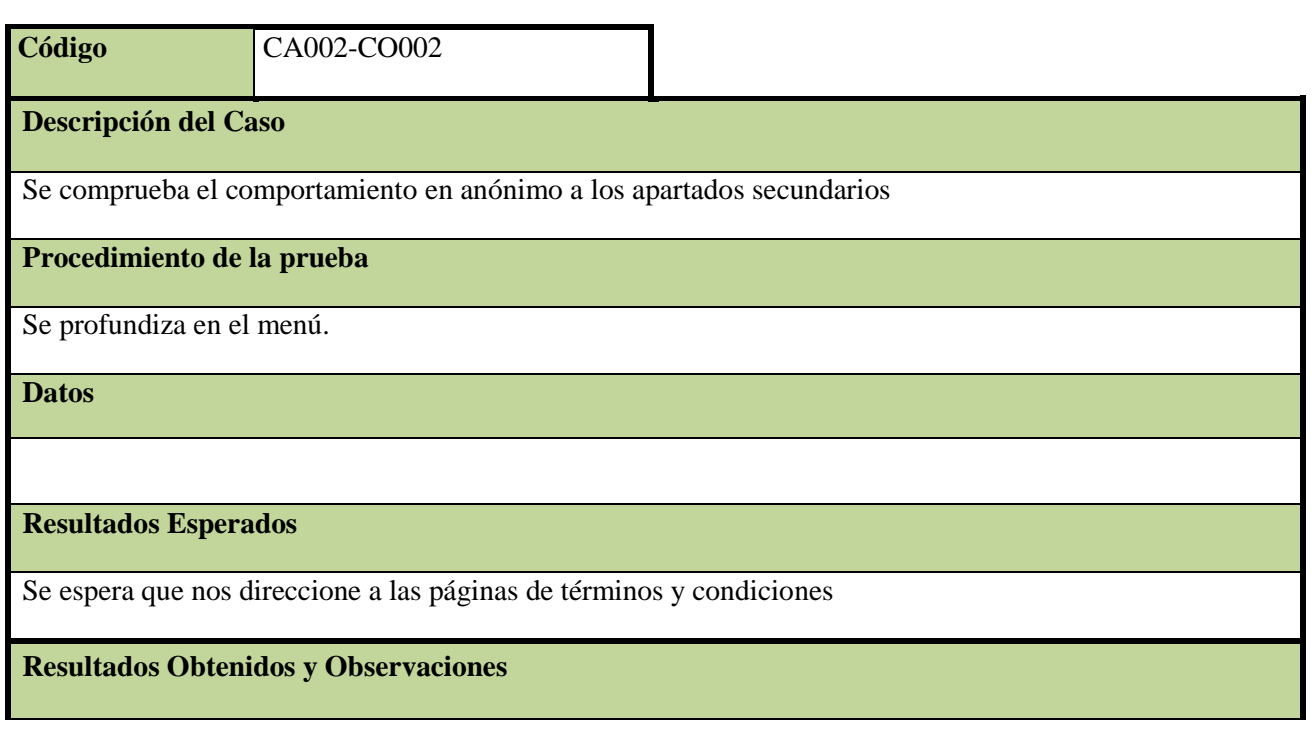

## **CO003**

**Descripción de la Condición**

Los resultados de la búsqueda realizada se muestran correctamente según sea la búsqueda además de paginada.

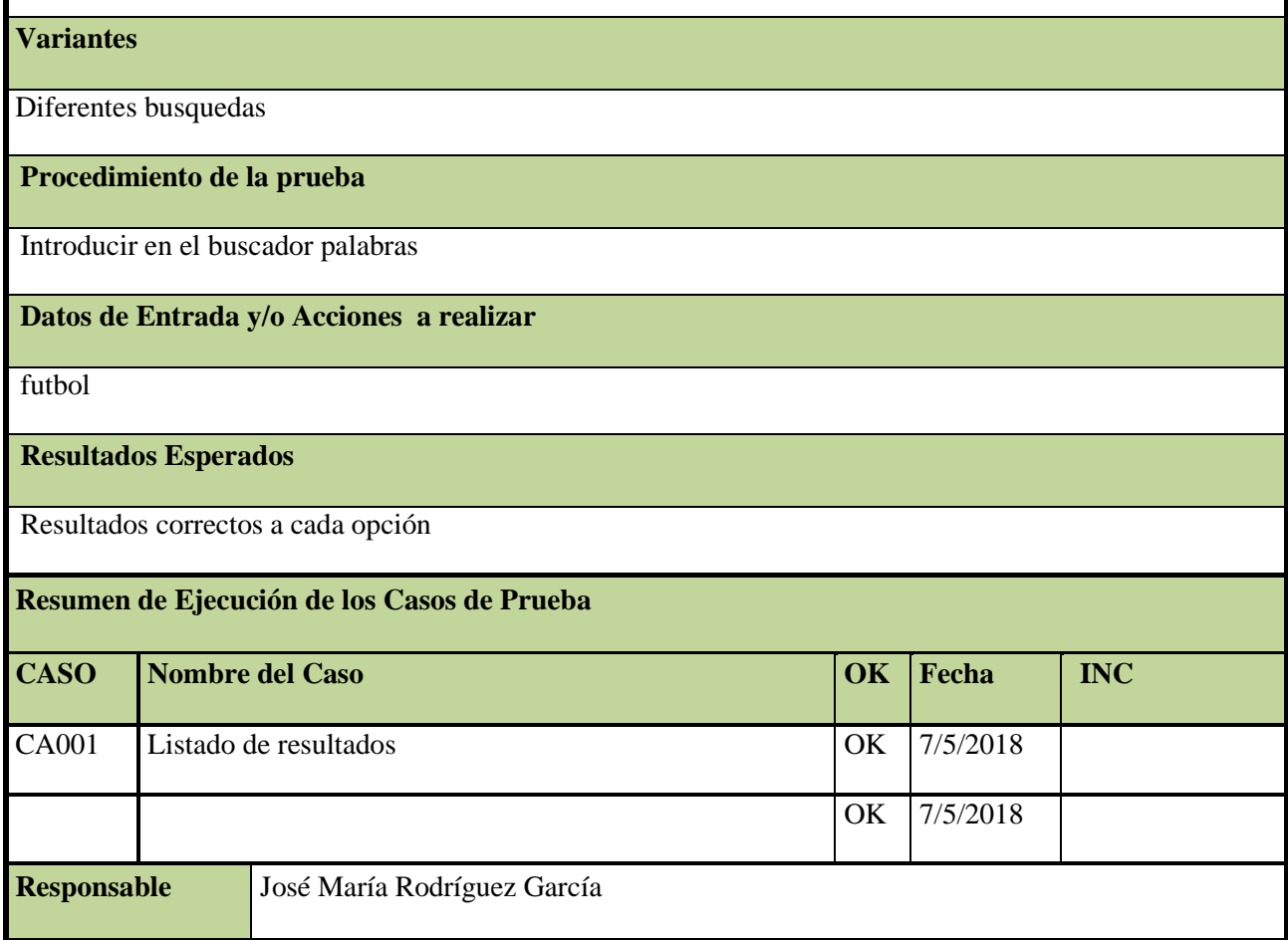

A. CA001 Listado de Resultados

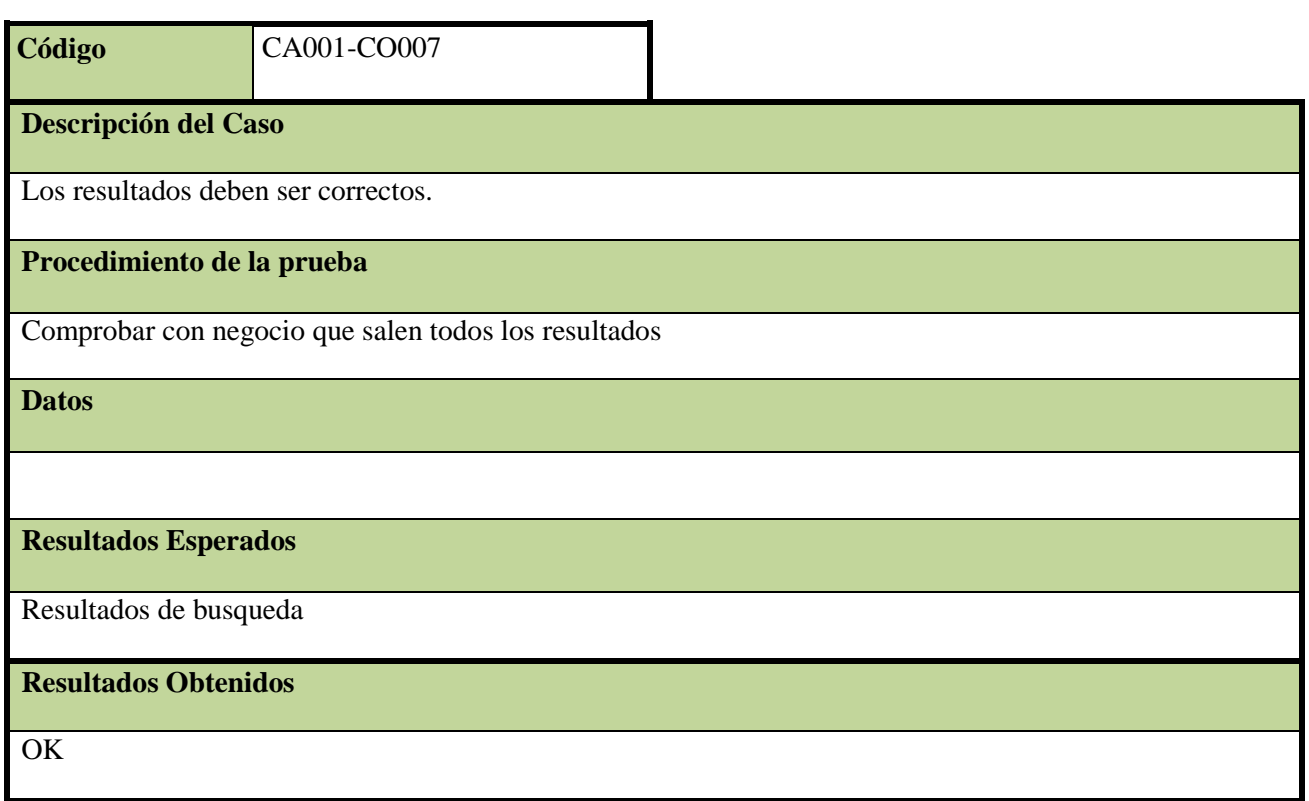

### **CO004 – [Accesibilidad] Validación**

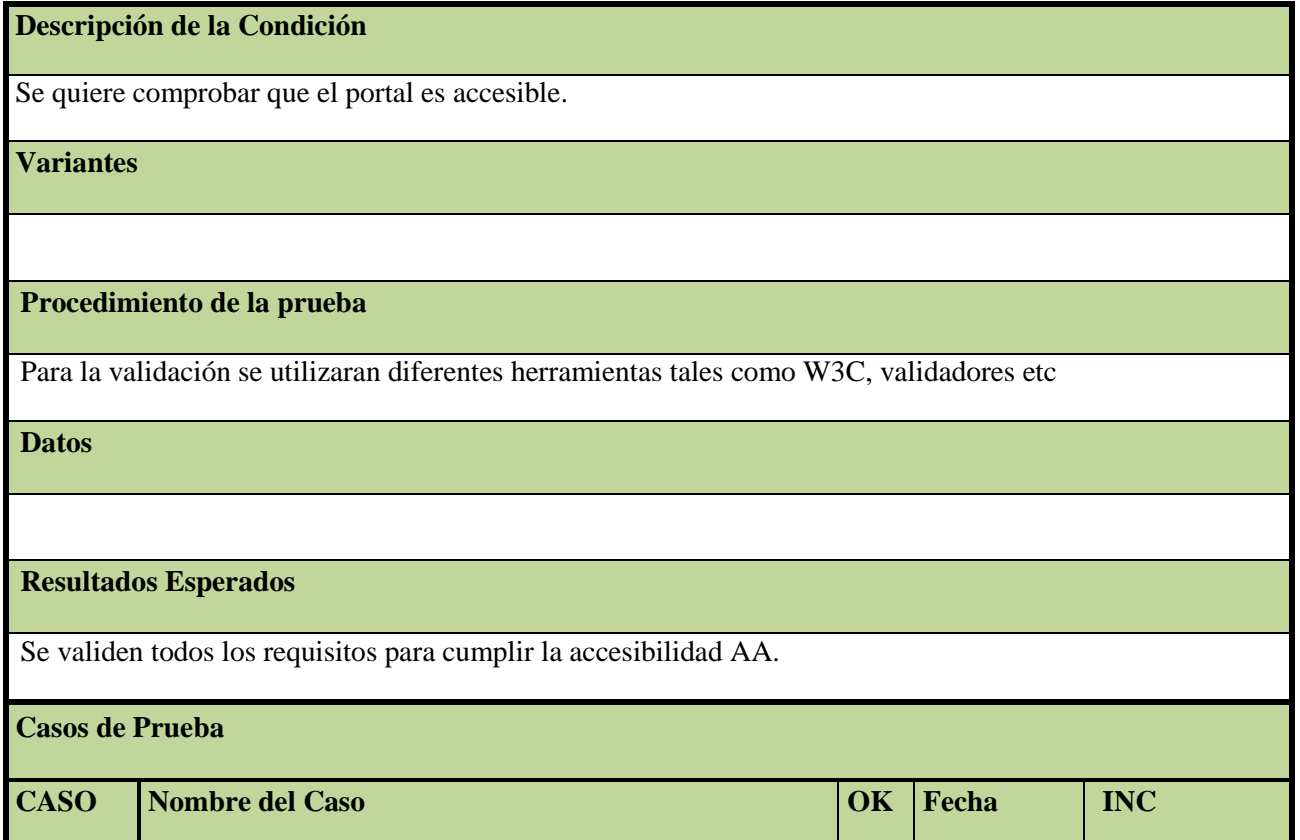

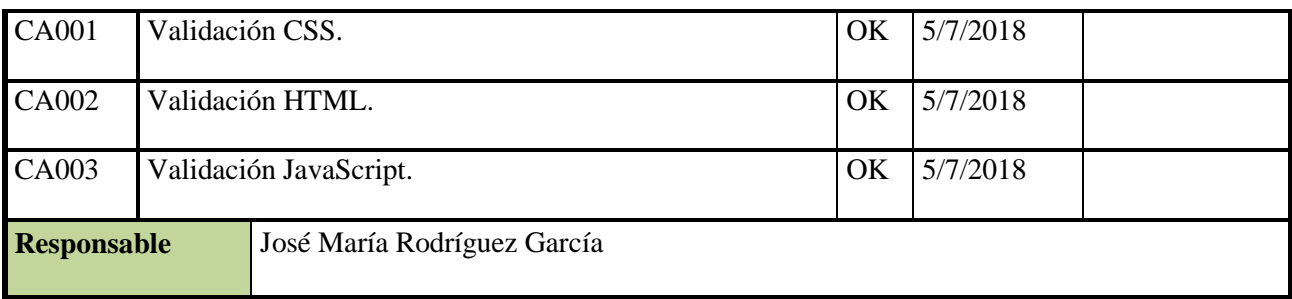

## A. CA001 Validación CSS.

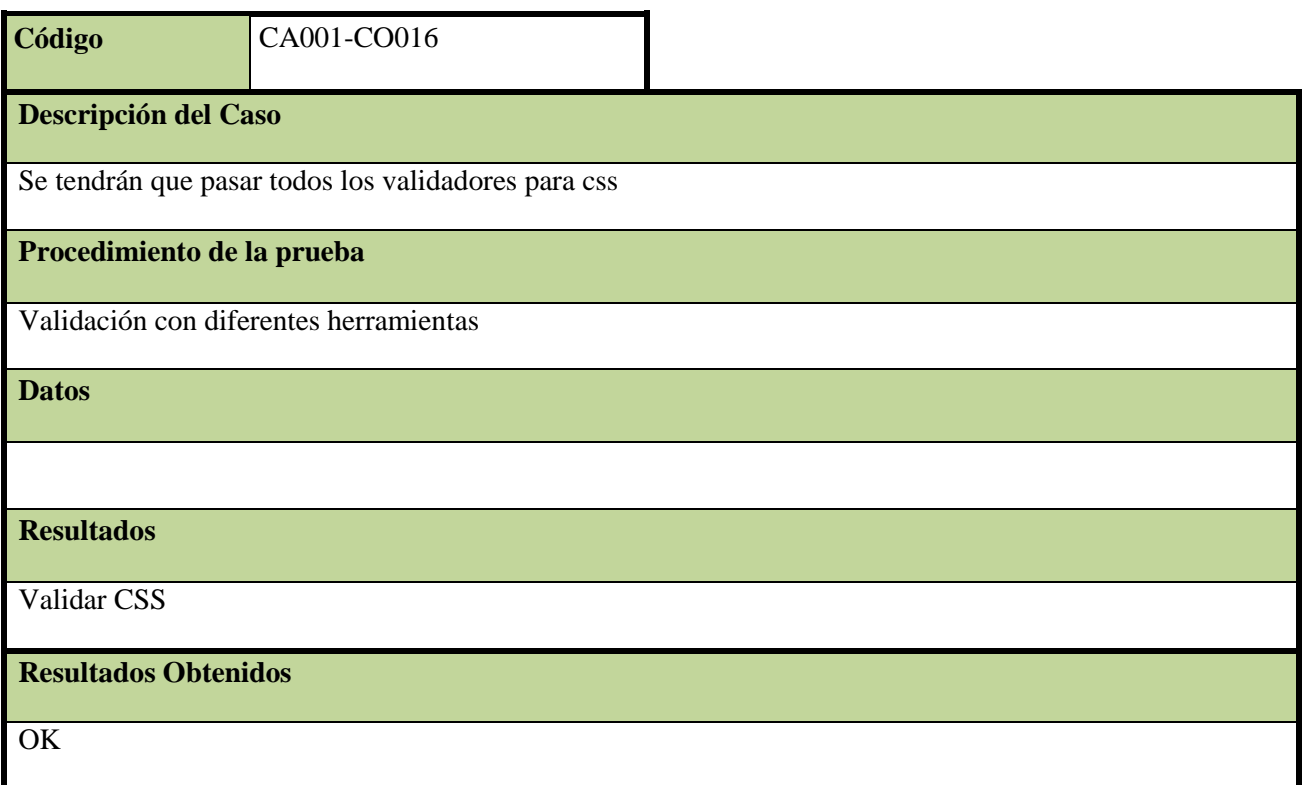

B. CA002 Validación HTML.

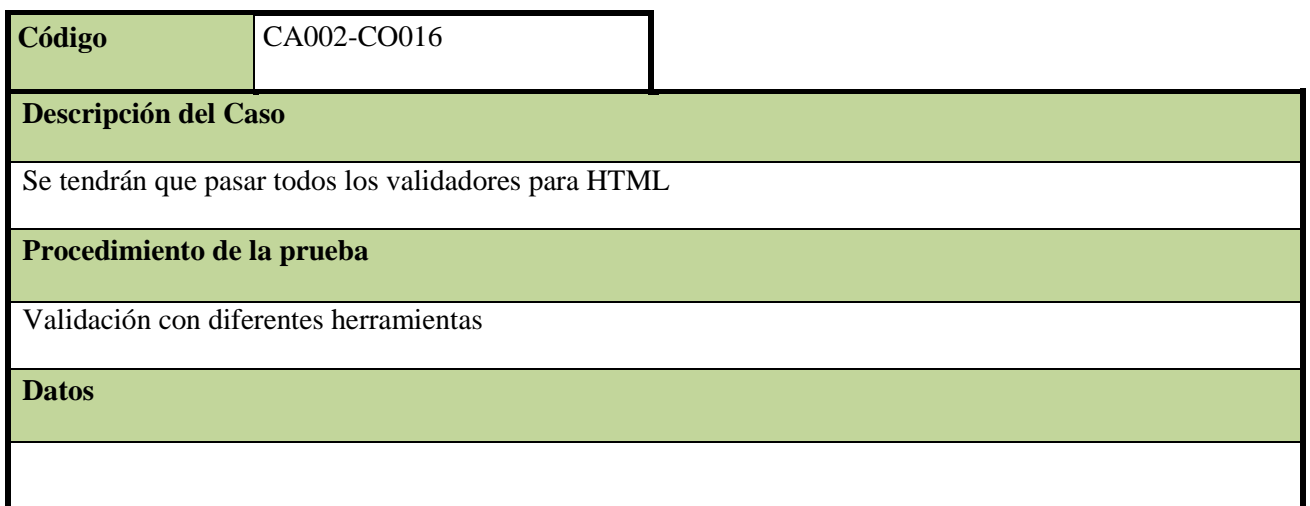

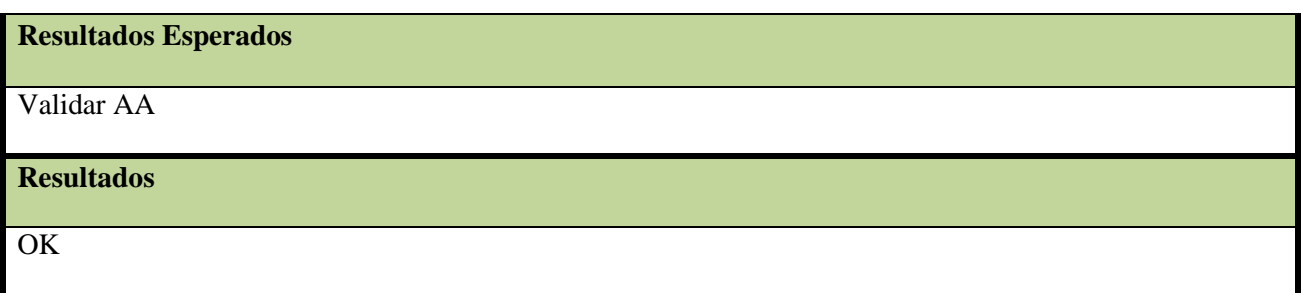

C. CA003 Validación JavaScript.

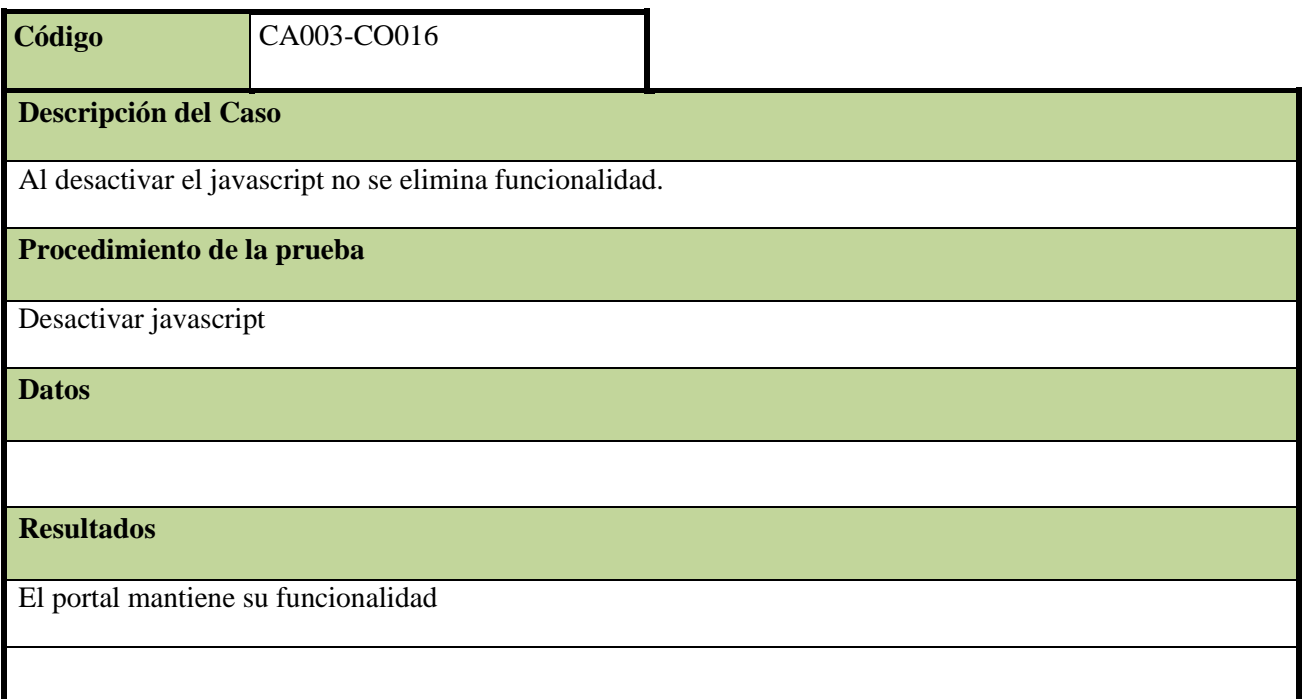

## **CO005 – [Arquitectura] Url amigables**

## **Descripción de la Condición**

Asegurarnos que las url son "amigables y se construye correctamente la url de la página.

### **Variantes**

## **Procedimiento**

Navegar por el portal y ver el comportamiento de las urls

#### **Datos**

**Resultados Esperados**

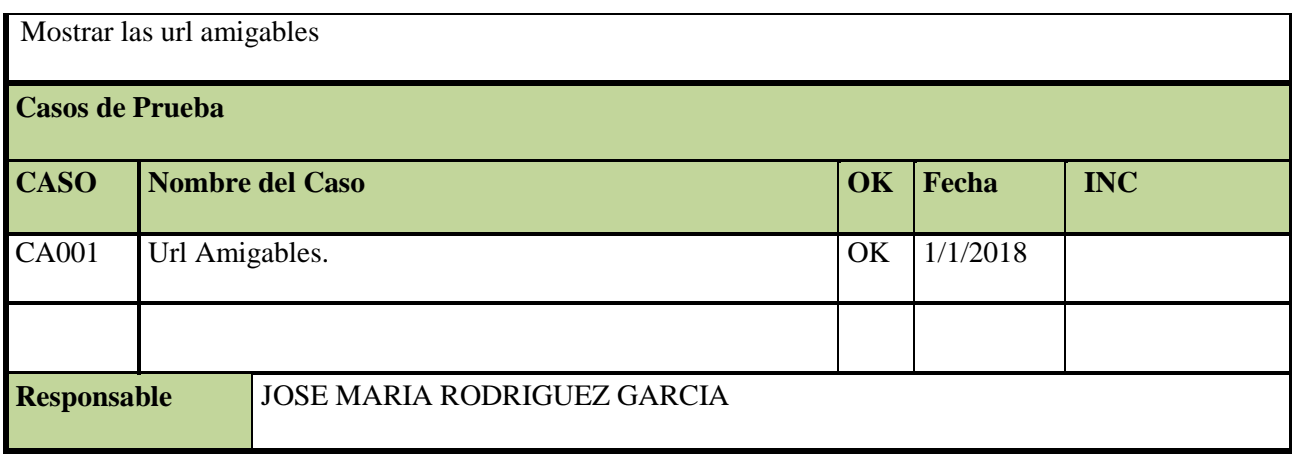

A. CA001 Url Amigables

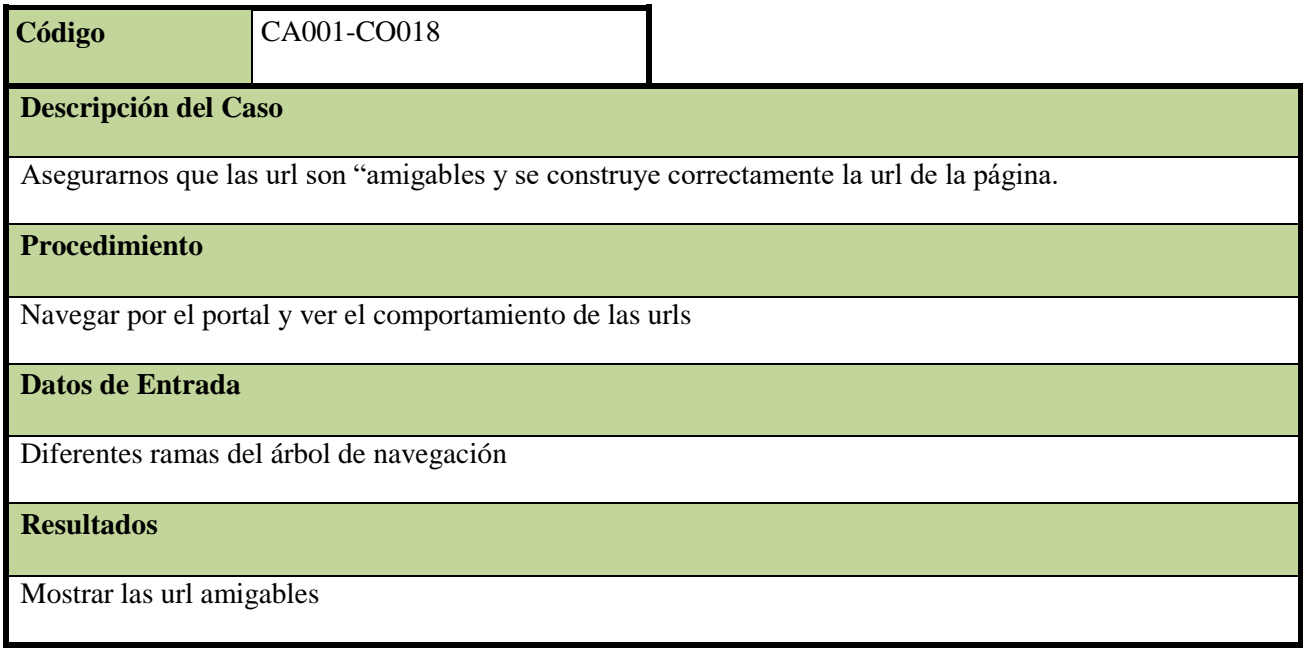

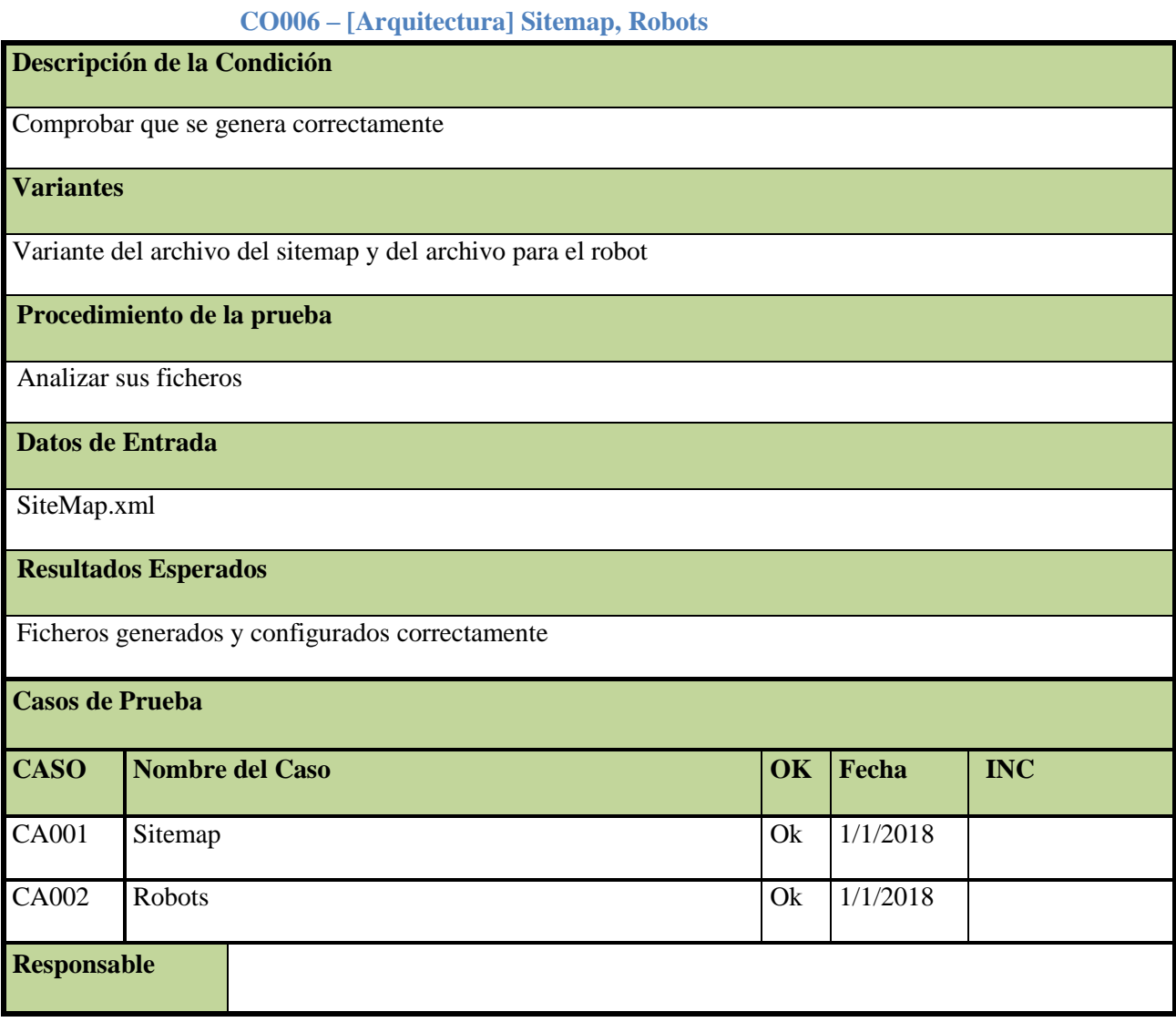

A. CA001 Sitemap

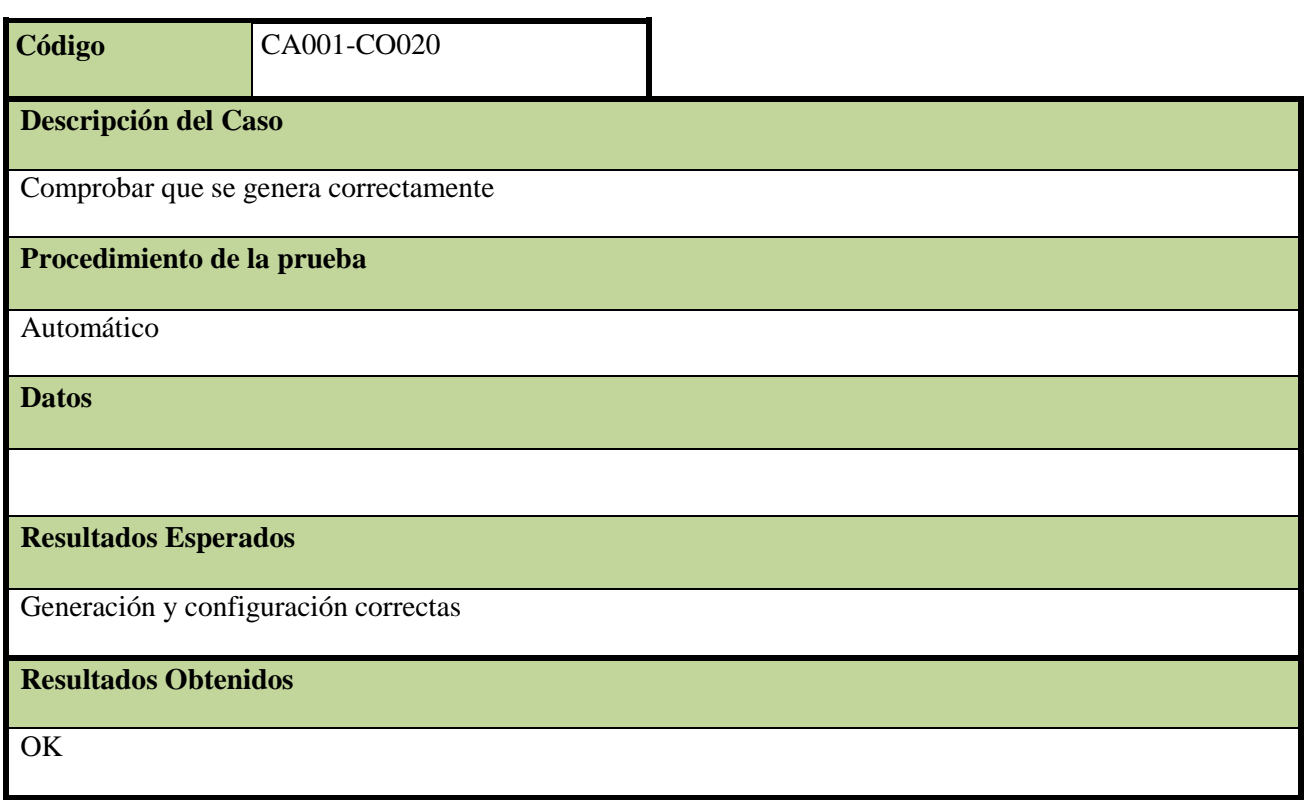

## B. CA002 Robots

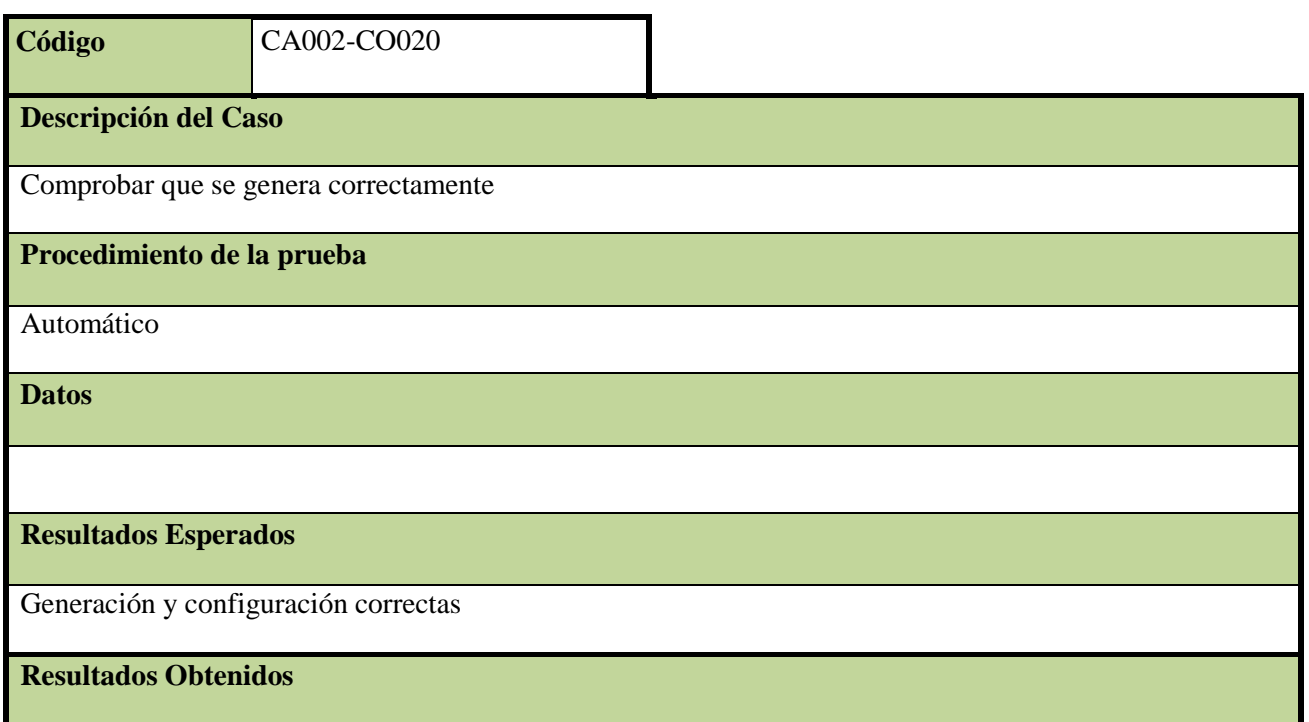

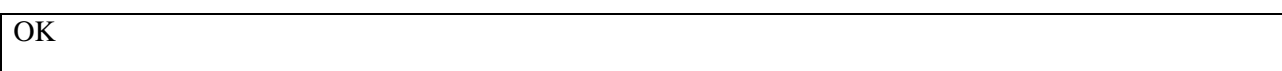

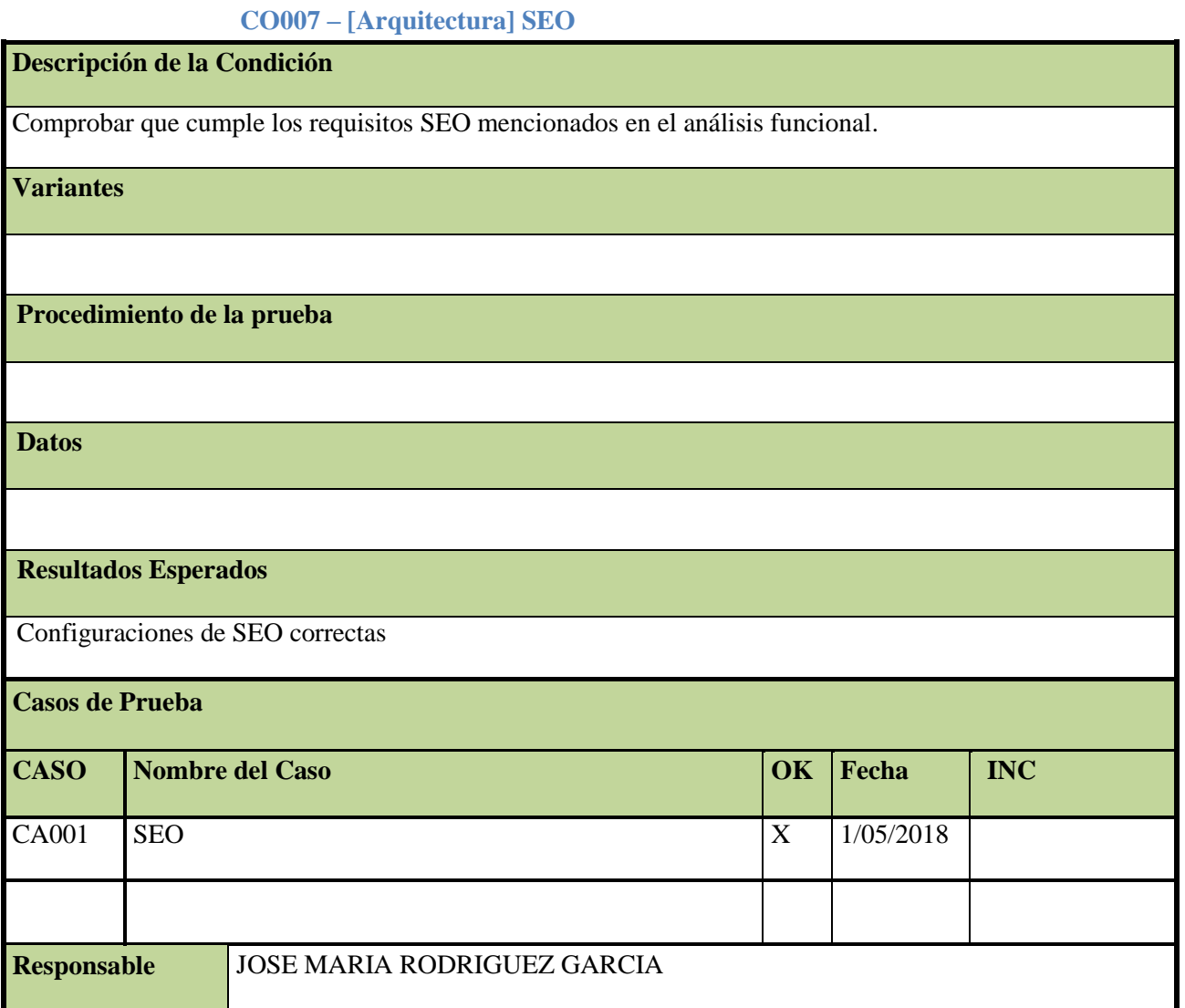

## A. CA001 SEO

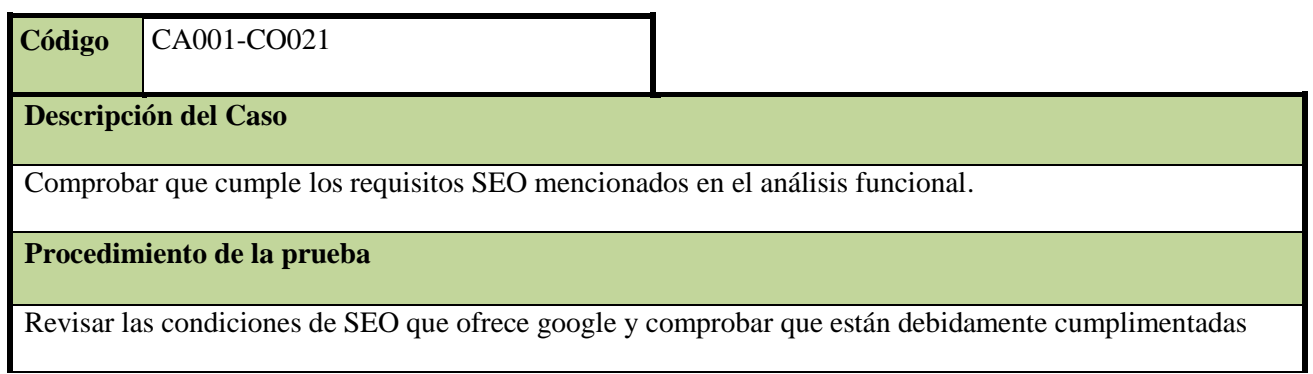

## **Dato**

## **Resultados Esperados**

Configuraciones de SEO correctas

### **CO008 – [Rendimiento] Análisis del rendimiento del Portal**

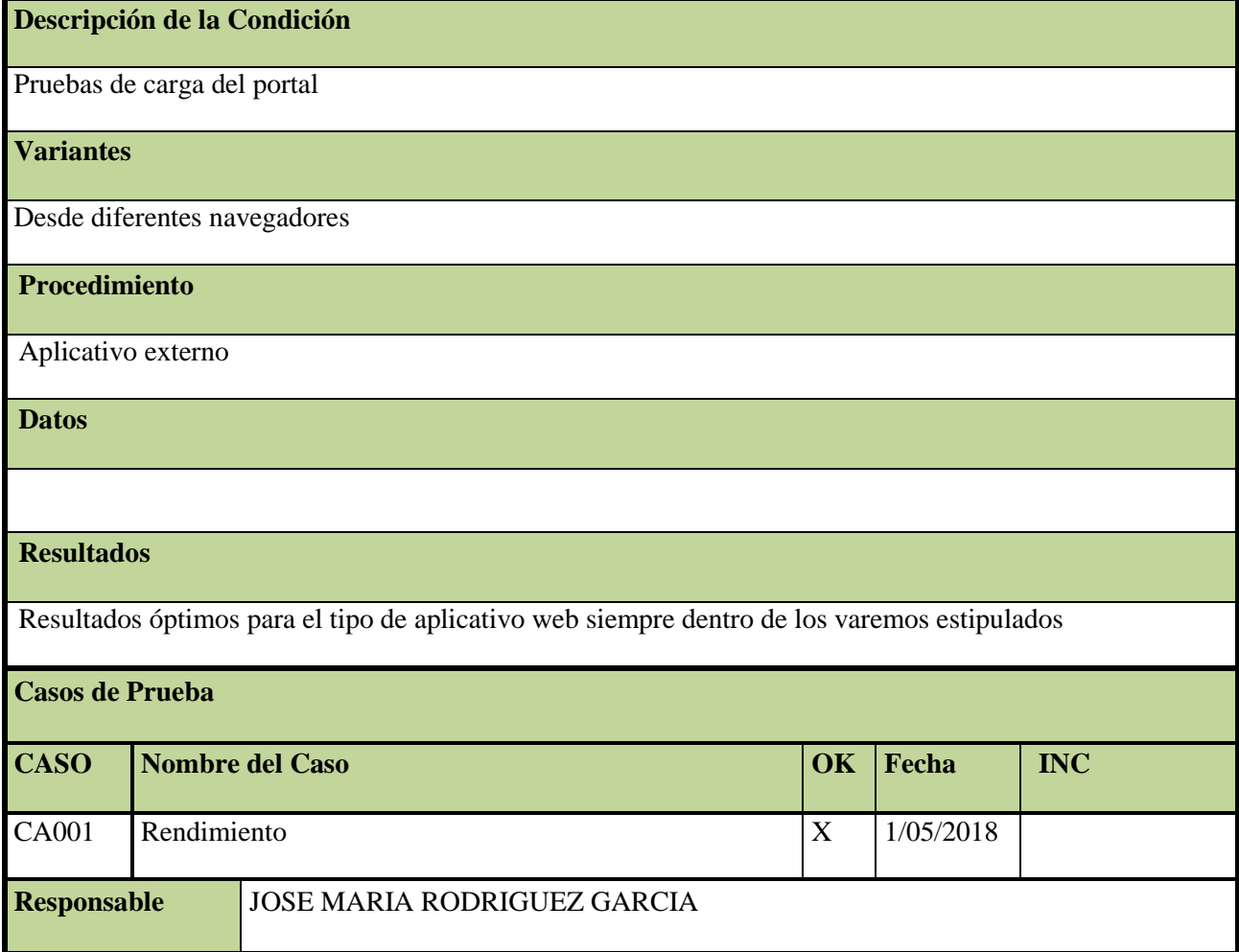

## A. CA001 Rendimiento

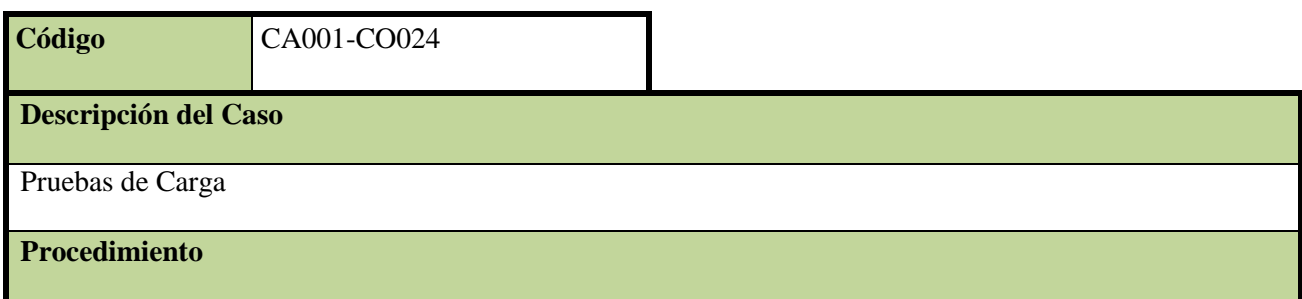

Visual Studio Test

**Datos**

#### **Resultados Esperados**

Resultados óptimos para el tipo de aplicativo web siempre dentro de los varemos estipulados

#### **ANEXO E: Ejemplo de cláusula de confidencialidad**

En la siguiente url se encuentra un ejemplo de cláusulas de confidencialidad a modo:

https://www.inapi.cl/portal/publicaciones/608/articles-1598\_recurso\_1.pdf

### **ANEXO F: Ejemplo de validación por Modelo**

En este ejemplo se muestra como se realiza la validación en el modelo. En este caso la validación que se hace es:

- Es un campo obligatorio rellenar
- Es un campo que tienen que cumplir una longitud mínima de 8 caracteres
- El nombre que se mostrará será "Nueva contraseña"

```
[ Required ]
[ StringLength( 100, ErrorMessage = "La {0} contraseña debe contener al menos {2} 
caracteres de largo", MinimumLength = 8 ) ]
[ DataType ( DataType.Password ) ]
[ Display ( Name = "Nueva contraseña")]
public string New_Password
{
get;
set;
 }
```
#### **ANEXO G: Caracteres restringidos**

La siguiente lista hace relación a los caracteres restringidos en los campos a rellenar por el usuario con el fin de evitar prácticas maliciosas.

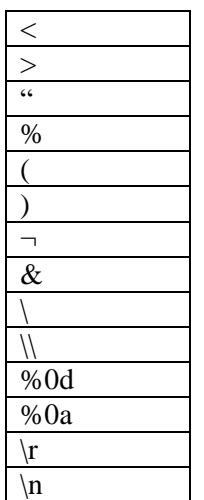

**Tabla 39: Caracteres prohibidos en campos**

## **ANEXO H: Protección de datos de carácter personal LEY RGPD**

Los principales puntos de la nueva ley entrada en vigor este año 2018 son:

- *"Derecho de acceso"*: Como usuarios tenemos derecho de poder preguntar si se están tratando datos nuestros o no.
- *"Derecho de rectificación"*: Como usuarios tenemos derecho a exigir una rectificación de nuestros datos personales.
- "*Derecho de limitación*": Como usuarios tenemos derecho a que se limite el uso de nuestros datos personales.
- "*Derecho de olvido*": Como usuarios podemos exigir que se borren todos nuestros datos personales